# **pygal Documentation**

*Release 2.0.0*

**Florian Mounier**

June 06, 2016

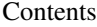

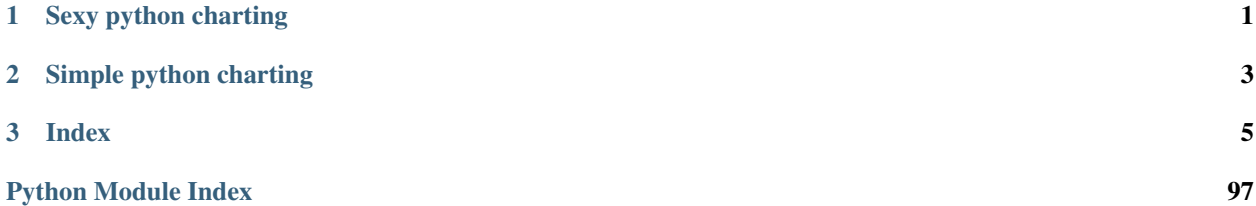

**CHAPTER 1**

<span id="page-4-0"></span>**Sexy python charting**

## **Simple python charting**

<span id="page-6-0"></span>pygal.Bar().add('1', [1, 3, 3, 7]).add('2', [1, 6, 6, 4]).render()

## **Index**

## <span id="page-8-0"></span>**3.1 Documentation**

## **3.1.1 First steps**

Caution: First you need to install pygal, see installing.

When it's done, you are ready to make your first chart:

```
import pygal \# First import pygal \# First import pygal
bar_chart = pygal.Bar() \# Then create a bar graph object
bar_chart.add('Fibonacci', [0, 1, 1, 2, 3, 5, 8, 13, 21, 34, 55]) # Add some values
bar chart.render to file('bar chart.svg') \qquad # Save the svg to a file
```
Now you should have a svg file called bar\_chart.svg in your current directory.

You can open it with various programs such as your web browser, inkscape or any svg compatible viewer.

The resulting chart will be tho following:

```
bar_cchart = pygal.Bar()
bar_chart.add('Fibonacci', [0, 1, 1, 2, 3, 5, 8, 13, 21, 34, 55])
bar chart.render()
```
Caution: pygal relies on svg css styling. This is sadly not fully supported by gnome [librsvg](https://wiki.gnome.org/action/show/Projects/LibRsvg) and therefore can lead to black svg being displayed. This is not a bug in pygal. [See this bugzilla search](https://bugzilla.gnome.org/buglist.cgi?bug_status=__open__&content=css%20style&no_redirect=1&order=Importance&product=librsvg&query_format=specific)

To make a multiple series graph just add another one:

```
bar_chart = pygal.Bar()
bar_chart.add('Fibonacci', [0, 1, 1, 2, 3, 5, 8, 13, 21, 34, 55])
bar_chart.add('Padovan', [1, 1, 1, 2, 2, 3, 4, 5, 7, 9, 12])
bar_chart.render()
```
If you want to stack them, use *StackedBar* instead of *Bar*:

```
bar_chart = pygal.StackedBar()
bar_chart.add('Fibonacci', [0, 1, 1, 2, 3, 5, 8, 13, 21, 34, 55])
bar_chart.add('Padovan', [1, 1, 1, 2, 2, 3, 4, 5, 7, 9, 12])
bar_chart.render()
```
You can also make it horizontal with *HorizontalStackedBar*:

```
bar_chart = pygal.HorizontalStackedBar()
bar_chart.add('Fibonacci', [0, 1, 1, 2, 3, 5, 8, 13, 21, 34, 55])
bar_chart.add('Padovan', [1, 1, 1, 2, 2, 3, 4, 5, 7, 9, 12])
bar_chart.render()
```
And finally add a title and some labels:

```
bar chart = pyqal.HorizontalStackedBar()bar_chart.title = "Remarquable sequences"
bar_{ext}.x_labels = map(str, range(11))
bar_chart.add('Fibonacci', [0, 1, 1, 2, 3, 5, 8, 13, 21, 34, 55])
bar_chart.add('Padovan', [1, 1, 1, 2, 2, 3, 4, 5, 7, 9, 12])
bar_chart.render()
```
## **3.1.2 Chart types**

pygal provides various kinds of charts:

## **Line**

**Basic**

Basic simple line graph:

```
line_chart = pygal.Line()
line_chart.title = 'Browser usage evolution (in %)'
line_{chart.x\_labels = map(str, range(2002, 2013))line_chart.add('Firefox', [None, None, 0, 16.6, 25, 31, 36.4, 45.5, 46.3, 42.8, 37.1])
line chart.add('Chrome', [None, None, None, None, None, 0, 3.9, 10.8, 23.8, 35.3])
line_chart.add('IE', [85.8, 84.6, 84.7, 74.5, 66, 58.6, 54.7, 44.8, 36.2, 26.6, 20.1])
line_chart.add('Others', [14.2, 15.4, 15.3, 8.9, 9, 10.4, 8.9, 5.8, 6.7, 6.8, 7.5])
line_chart.render()
```
## **Stacked**

Same graph but with stacked values and filled rendering:

```
line_chart = pygal.StackedLine(fill=True)
line_chart.title = 'Browser usage evolution (in %)'
line_{chart.x\_labels = map(str, range(2002, 2013))line_chart.add('Firefox', [None, None, 0, 16.6, 25, 31, 36.4, 45.5, 46.3, 42.8, 37.1])
line_chart.add('Chrome', [None, None, None, None, None, None, 0, 3.9, 10.8, 23.8, 35.3])
line_chart.add('IE', [85.8, 84.6, 84.7, 74.5, 66, 58.6, 54.7, 44.8, 36.2, 26.6, 20.1])
line_chart.add('Others', [14.2, 15.4, 15.3, 8.9, 9, 10.4, 8.9, 5.8, 6.7, 6.8, 7.5])
line_chart.render()
```
## **Time**

For time related plots, just format your labels or use one variant of xy charts:

```
from datetime import datetime, timedelta
date_chart = pygal.Line(x_label_rotation=20)
date_chart.x_labels = map(lambda d: d.strftime('%Y-%m-%d'), [
datetime(2013, 1, 2),
datetime(2013, 1, 12),
datetime(2013, 2, 2),
datetime(2013, 2, 22)])
date_chart.add("Visits", [300, 412, 823, 672])
date_chart.render()
```
## **Bar**

## **Basic**

Basic simple bar graph:

```
line chart = pyqal.Bar()line_chart.title = 'Browser usage evolution (in %)'
line_{chart.x\_labels = map(str, range(2002, 2013))line_chart.add('Firefox', [None, None, 0, 16.6, 25, 31, 36.4, 45.5, 46.3, 42.8, 37.1])
line_chart.add('Chrome', [None, None, None, None, None, None, 0, 3.9, 10.8, 23.8, 35.3])
line_chart.add('IE', [85.8, 84.6, 84.7, 74.5, 66, 58.6, 54.7, 44.8, 36.2, 26.6, 20.1])
line_chart.add('Others', [14.2, 15.4, 15.3, 8.9, 9, 10.4, 8.9, 5.8, 6.7, 6.8, 7.5])
line_chart.render()
```
## **Stacked**

Same graph but with stacked values:

```
line_chart = pygal.StackedBar()
line_chart.title = 'Browser usage evolution (in %)'
line_{chart.x\_labels = map(str, range(2002, 2013))line_chart.add('Firefox', [None, None, 0, 16.6, 25, 31, 36.4, 45.5, 46.3, 42.8, 37.1])
line_chart.add('Chrome', [None, None, None, None, None, None, 0, 3.9, 10.8, 23.8, 35.3])
line_chart.add('IE', [85.8, 84.6, 84.7, 74.5, 66, 58.6, 54.7, 44.8, 36.2, 26.6, 20.1])
line_chart.add('Others', [14.2, 15.4, 15.3, 8.9, 9, 10.4, 8.9, 5.8, 6.7, 6.8, 7.5])
line_chart.render()
```
## **Horizontal**

#### Horizontal bar diagram:

```
line_chart = pygal.HorizontalBar()
line_chart.title = 'Browser usage in February 2012 (in %)'
line_chart.add('IE', 19.5)
line_chart.add('Firefox', 36.6)
line_chart.add('Chrome', 36.3)
line_chart.add('Safari', 4.5)
line_chart.add('Opera', 2.3)
line_chart.render()
```
## **Histogram**

## **Basic**

Histogram are special bars that take 3 values for a bar: the ordinate height, the abscissa start and the abscissa end.

```
hist = pygal.Histogram()
hist.add('Wide bars', [(5, 0, 10), (4, 5, 13), (2, 0, 15)])
hist.add('Narrow bars', [(10, 1, 2), (12, 4, 4.5), (8, 11, 13)])
hist.render()
```
## **XY**

## **Basic**

Basic XY lines, drawing cosinus:

```
from math import cos
xy_{\text{c}hatt} = pygal . XY()xy_chart.title = 'XY Cosinus'
xy_chart.add('x = cos(y)', [(cos(x / 10.), x / 10.) for x in range(-50, 50, 5)])
xy_chart.add('y = cos(x)', [(x / 10., cos(x / 10.)) for x in range(-50, 50, 5)])
xy_{\text{c}}chart.add('x = 1', [(1, -5), (1, 5)])
xy_{\text{c}}chart.add('x = -1', [(-1, -5), (-1, 5)])
xy_{\text{c}hatt}.add('y = 1', [(-5, 1), (5, 1)])
xy_{\text{c}}chart.add('y = -1', [(-5, -1), (5, -1)])
xy_chart.render()
```
## **Scatter Plot**

Disabling stroke make a good scatter plot

```
xy_chart = pygal.XY(stroke=False)
xy_chart.title = 'Correlation'
xy_chart.add('A', [(0, 0), (.1, .2), (.3, .1), (.5, 1), (.8, .6), (1, 1.08), (1.3, 1.1), (2, 3.23),
xy\_chart.add('B', [(1, 15), (12, 23), (4, 3), (6, 4), (21, 21), (5, 3), (6, 8), (7, 8)xy\_{char} and ('C', [(0.5, 0.01), (0.13, 0.02), (1.5, 1.7), (1.52, 1.6), (1.8, 1.63), (1.5, 1.82), (1.7, 1.32), (2.13, 1.5), (2.13, 1.5), (2.13, 1.5), (2.13, 1.5), (2.13, 1.5), (2.13, 1.5), (2.13, 1.5), (2.13, 1.5), (2.13, 1.5), (2.13, 1.5), (2.13, 1.5), (2.13, xy_chart.render()
```
## **Dates**

You can use these helpers to plot date related charts:

## DateTime

```
from datetime import datetime
datetimeline = pygal.DateTimeLine(
   x_label_rotation=35, truncate_label=-1,
   x_value_formatter=lambda dt: dt.strftime('%d, %b %Y at %I:%M:%S %p'))
datetimeline.add("Serie", [
    (datetime(2013, 1, 2, 12, 0), 300),
    (datetime(2013, 1, 12, 14, 30, 45), 412),
    (datetime(2013, 2, 2, 6), 823),
```

```
(datetime(2013, 2, 22, 9, 45), 672)
])
datetimeline.render()
```
Caution: datetime are taken in utc by default (ie: no tzinfo). If you have dates with timezones ensure that all your dates have timezone otherwise you will have incoherences.

Date

```
from datetime import date
dateline = pygal.DateLine(x_label_rotation=25)
dateline.x_labels = [
   date(2013, 1, 1),
   date(2013, 7, 1),
   date(2014, 1, 1),
   date(2014, 7, 1),
   date(2015, 1, 1),
   date(2015, 7, 1)
]
dateline.add("Serie", [
    (date(2013, 1, 2), 213),
    (date(2013, 8, 2), 281),
    (date(2014, 12, 7), 198),
    (date(2015, 3, 21), 120)
])
dateline.render()
```
## Time

```
from datetime import time
dateline = pygal.TimeLine(x_label_rotation=25)
dateline.add("Serie", [
  (time(), 0),
  (time(6), 5),
  (time(8, 30), 12),(time(11, 59, 59), 4),
  (time(18), 10),
  (time(23, 30), -1),])
dateline.render()
```
## TimeDelta

```
from datetime import timedelta
dateline = pygal.TimeDeltaLine(x_label_rotation=25)
dateline.add("Serie", [
  (timedelta(), 0),
  (timedelta(seconds=6), 5),
  (timedelta(minutes=11, seconds=59), 4),
  (timedelta(days=3, microseconds=30), 12),
  (timedelta(weeks=1), 10),
])
dateline.render()
```
## **Pie**

## **Basic**

Simple pie:

```
pie_chart = pygal.Pie()
pie_chart.title = 'Browser usage in February 2012 (in %)'
pie_chart.add('IE', 19.5)
pie_chart.add('Firefox', 36.6)
pie_chart.add('Chrome', 36.3)
pie_chart.add('Safari', 4.5)
pie_chart.add('Opera', 2.3)
pie_chart.render()
```
#### **Multi-series pie**

Same pie but divided in sub category:

```
pie_chart = pygal.Pie()
pie_chart.title = 'Browser usage by version in February 2012 (in %)'
pie_chart.add('IE', [5.7, 10.2, 2.6, 1])
pie_chart.add('Firefox', [.6, 16.8, 7.4, 2.2, 1.2, 1, 1, 1.1, 4.3, 1])
pie_chart.add('Chrome', [.3, .9, 17.1, 15.3, .6, .5, 1.6])
pie_chart.add('Safari', [4.4, .1])
pie_chart.add('Opera', [.1, 1.6, .1, .5])
pie_chart.render()
```
## **Donut**

It is possible to specify an inner radius to get a donut:

```
pie_chart = pygal.Pie(inner_radius=.4)
pie_chart.title = 'Browser usage in February 2012 (in %)'
pie_chart.add('IE', 19.5)
pie_chart.add('Firefox', 36.6)
pie_chart.add('Chrome', 36.3)
pie_chart.add('Safari', 4.5)
pie_chart.add('Opera', 2.3)
pie_chart.render()
```
or a ring:

```
pie_chart = pygal.Pie(inner_radius=.75)
pie_chart.title = 'Browser usage in February 2012 (in %)'
pie_chart.add('IE', 19.5)
pie_chart.add('Firefox', 36.6)
pie_chart.add('Chrome', 36.3)
pie_chart.add('Safari', 4.5)
pie_chart.add('Opera', 2.3)
pie_chart.render()
```
**Half pie**

```
pie_chart = pygal.Pie(half_pie=True)
pie_chart.title = 'Browser usage in February 2012 (in %)'
pie_chart.add('IE', 19.5)
pie_chart.add('Firefox', 36.6)
pie_chart.add('Chrome', 36.3)
pie_chart.add('Safari', 4.5)
pie_chart.add('Opera', 2.3)
pie_chart.render()
```
## **Radar**

**Basic**

Simple Kiviat diagram:

```
radar_chart = pygal.Radar()
radar_chart.title = 'V8 benchmark results'
radar_chart.x_labels = ['Richards', 'DeltaBlue', 'Crypto', 'RayTrace', 'EarleyBoyer', 'RegExp', 'Spla
radar_chart.add('Chrome', [6395, 8212, 7520, 7218, 12464, 1660, 2123, 8607])
radar_chart.add('Firefox', [7473, 8099, 11700, 2651, 6361, 1044, 3797, 9450])
radar_chart.add('Opera', [3472, 2933, 4203, 5229, 5810, 1828, 9013, 4669])
radar_chart.add('IE', [43, 41, 59, 79, 144, 136, 34, 102])
radar_chart.render()
```
## **Box**

#### **Extremes (default)**

By default, the extremes mode is used that is the whiskers are the extremes of the data set, the box goes from the first quartile to the third and the middle line is the median.

```
box\_plot = pygal.Box()box_plot.title = 'V8 benchmark results'
box_plot.add('Chrome', [6395, 8212, 7520, 7218, 12464, 1660, 2123, 8607])
box_plot.add('Firefox', [7473, 8099, 11700, 2651, 6361, 1044, 3797, 9450])
box_plot.add('Opera', [3472, 2933, 4203, 5229, 5810, 1828, 9013, 4669])
box_plot.add('IE', [43, 41, 59, 79, 144, 136, 34, 102])
box_plot.render()
```
#### **1.5 interquartile range**

Same as above except the whiskers are the first quartile minus 1.5 times the interquartile range and the third quartile plus 1.5 times the interquartile range.

```
box\_plot = pygal.Box(box\_mode="1.5IQR")box_plot.title = 'V8 benchmark results'
box_plot.add('Chrome', [6395, 8212, 7520, 7218, 12464, 1660, 2123, 8607])
box_plot.add('Firefox', [7473, 8099, 11700, 2651, 6361, 1044, 3797, 9450])
box_plot.add('Opera', [3472, 2933, 4203, 5229, 5810, 1828, 9013, 4669])
box_plot.add('IE', [43, 41, 59, 79, 144, 136, 34, 102])
box_plot.render()
```
## **Tukey**

The whiskers are the lowest datum whithin the 1.5 IQR of the lower quartile and the highest datum still within 1.5 IQR of the upper quartile. The outliers are shown too.

```
box_plot = pygal.Box(box_mode="tukey")
box_plot.title = 'V8 benchmark results'
box_plot.add('Chrome', [6395, 8212, 7520, 7218, 12464, 1660, 2123, 8607])
box_plot.add('Firefox', [7473, 8099, 11700, 2651, 6361, 1044, 3797, 9450])
box_plot.add('Opera', [3472, 2933, 4203, 5229, 5810, 1828, 9013, 4669])
box_plot.add('IE', [43, 41, 59, 79, 144, 136, 34, 102])
box_plot.render()
```
## **Standard deviation**

The whiskers are defined here by the standard deviation of the data.

```
box_plot = pygal.Box(box_mode="stdev")
box_plot.title = 'V8 benchmark results'
box_plot.add('Chrome', [6395, 8212, 7520, 7218, 12464, 1660, 2123, 8607])
box_plot.add('Firefox', [7473, 8099, 11700, 2651, 6361, 1044, 3797, 9450])
box_plot.add('Opera', [3472, 2933, 4203, 5229, 5810, 1828, 9013, 4669])
box_plot.add('IE', [43, 41, 59, 79, 144, 136, 34, 102])
box_plot.render()
```
## **Population standard deviation**

The whiskers are defined here by the population standard deviation of the data.

```
box_plot = pygal.Box(box_mode="pstdev")
box_plot.title = 'V8 benchmark results'
box_plot.add('Chrome', [6395, 8212, 7520, 7218, 12464, 1660, 2123, 8607])
box_plot.add('Firefox', [7473, 8099, 11700, 2651, 6361, 1044, 3797, 9450])
box_plot.add('Opera', [3472, 2933, 4203, 5229, 5810, 1828, 9013, 4669])
box_plot.add('IE', [43, 41, 59, 79, 144, 136, 34, 102])
box_plot.render()
```
## **Dot**

**Basic**

Punch card like chart:

```
dot_chart = pygal.Dot(x_label_rotation=30)
dot_chart.title = 'V8 benchmark results'
dot_chart.x_labels = ['Richards', 'DeltaBlue', 'Crypto', 'RayTrace', 'EarleyBoyer', 'RegExp', 'Splay
dot_chart.add('Chrome', [6395, 8212, 7520, 7218, 12464, 1660, 2123, 8607])
dot_chart.add('Firefox', [7473, 8099, 11700, 2651, 6361, 1044, 3797, 9450])
dot_chart.add('Opera', [3472, 2933, 4203, 5229, 5810, 1828, 9013, 4669])
dot_chart.add('IE', [43, 41, 59, 79, 144, 136, 34, 102])
dot_chart.render()
```
## **Negative**

Negative values are also supported, drawing the dot empty:

```
dot_chart = pygal.Dot(x_label_rotation=30)
dot_chart.add('Normal', [10, 50, 76, 80, 25])
dot_chart.add('With negatives', [0, -34, -29, 39, -75])
dot_chart.render()
```
## **Funnel**

## **Basic**

## Funnel chart:

```
funnel_chart = pygal.Funnel()
funnel_chart.title = 'V8 benchmark results'
funnel_chart.x_labels = ['Richards', 'DeltaBlue', 'Crypto', 'RayTrace', 'EarleyBoyer', 'RegExp', 'Spl
funnel_chart.add('Opera', [3472, 2933, 4203, 5229, 5810, 1828, 9013, 4669])
funnel_chart.add('Firefox', [7473, 8099, 11700, 2651, 6361, 1044, 3797, 9450])
funnel_chart.add('Chrome', [6395, 8212, 7520, 7218, 12464, 1660, 2123, 8607])
funnel_chart.render()
```
## **Gauge**

## **Basic**

#### Gauge chart:

```
gauge_chart = pygal.Gauge(human_readable=True)
gauge_chart.title = 'DeltaBlue V8 benchmark results'
gauge_chart.range = [0, 10000]
gauge_chart.add('Chrome', 8212)
gauge_chart.add('Firefox', 8099)
gauge_chart.add('Opera', 2933)
gauge_chart.add('IE', 41)
gauge_chart.render()
```
## **Pyramid**

## **Basic**

## Population pyramid:

ages = [(364381, 358443, 360172, 345848, 334895, 326914, 323053, 312576, 302015, 301277, 309874, 318 (346205, 340570, 342668, 328475, 319010, 312898, 308153, 296752, 289639, 290466, 296190, 303871, (0, 0, 0, 0, 0, 0, 0, 0, 0, 0, 0, 0, 0, 0, 0, 0, 23, 91, 412, 1319, 2984, 5816, 10053, 16045, 24240, 35066, 47828, 62384, 78916, 97822, 112738, 124414, 130658, 140789, 153951, 168560, 179996, 194471, 212006, 225209, 228886, 239690, 245974, 253459, 255455, 260715, 259980, 256481, 252222, 249467, 240268, 238465, 238167, 231361, 223832, 220459, 222512, 220099, 219301, 221322, 229783, 239336, 258360, 271151, 218063, 213461, 207617, 196227, 174615, 160855, 165410, 163070, 157379, 149698, 140570, 131785, 119936, 113751, 106989, 99294, 89097, 78413, 68174, 60592, 52189, 43375, 35469, 29648, 24575, 20863), (0, 0, 0, 0, 0, 0, 0, 0, 0, 0, 0, 0, 0, 0, 0, 0, 74, 392, 1351, 3906, 7847, 12857, 19913, 29108, 42475, 58287, 74163, 90724, 108375, 125886, 141559, 148061, 152871, 159725, 171298, 183536, 196136, 210831, 228757, 238731, 239616, 250036, 251759, 259593, 261832, 264864, 264702, 264070, 258117, 253678, 245440, 241342, 239843, 232493, 226118, 221644, 223440, 219833, 219659, 221271, 227123, 232865, 250646, 261796, 210136, 201824, 193109, 181831, 159280, 145235, 145929, 140266, 133082, 124350, 114441, 104655, 93223, 85899, 78800, 72081, 62645, 53214, 44086, 38481, 32219, 26867, 21443, 16899, 13680, 11508), (0, 0, 0, 0, 0, 0, 0, 0, 0, 0, 0, 0, 0, 0, 0, 0, 7, 5, 17, 15, 31, 34, 38, 35, 45, 299, 295, 218, 247, 252, 254, 222, 307, 316, 385, 416, 463, 557, 670, 830, 889, 1025, 1149, 1356, 1488, 1835, 1929, 2130, 2362, 2494, 2884, 3160, 3487, 3916, 4196, 4619, 5032, 5709, 6347, 7288, 8139, 9344, 11002, 12809, 11504, 11918, 12927, 13642, 13298, 14015, 15751, 17445, 18591, 19682, 20969, 21629, 22549, 23619, 25288, 26293, 27038, 27039, 27070, 27750, 27244, 25905, 24357, 22561, 21794, 20595), (0, 0, 0, 0, 0, 0, 0, 0, 0, 0, 0, 0, 0, 0, 0, 0, 6, 8, 0, 8, 21, 34, 49, 84, 97, 368, 401, 414, 557, 654, 631, 689, 698, 858, 1031, 1120, 1263, 1614, 1882, 2137, 2516, 2923, 3132, 3741, 4259, 4930, 5320, 5948, 6548, 7463, 8309, 9142, 10321, 11167, 12062, 13317, 15238, 16706, 18236, 20336, 23407, 27024, 32502, 37334, 34454, 38080, 41811, 44490, 45247, 46830, 53616, 58798, 63224, 66841, 71086, 73654, 77334, 82062, 87314, 92207, 94603, 94113, 92753, 93174, 91812, 87757, 84255, 79723, 77536, 74173), (0, 0, 0, 0, 0, 0, 0, 0, 0, 0, 0, 0, 0, 0, 0, 0, 0, 1, 5, 0, 11, 35, 137, 331, 803, 1580, 2361, 3632, 4866, 6849, 8754, 10422, 12316, 14152, 16911, 19788, 22822, 27329, 31547, 35711, 38932, 42956, 46466, 49983, 52885, 55178, 56549, 57632, 57770, 57427, 56348, 55593, 55554, 53266, 51084, 49342, 48555, 47067, 45789, 44988, 44624, 44238, 46267, 46203, 36964, 33866, 31701, 28770, 25174, 22702, 21934, 20638, 19051, 17073, 15381, 13736, 11690, 10368, 9350, 8375, 7063, 6006, 5044, 4030, 3420, 2612, 2006, 1709, 1264, 1018), (0, 0, 0, 0, 0, 0, 0, 0, 0, 0, 0, 0, 0, 0, 0, 0, 4, 6, 11, 20, 68, 179, 480, 1077, 2094, 3581, 5151, 7047, 9590, 12434, 15039, 17257, 19098, 21324, 24453, 27813, 32316, 37281, 43597, 49647, 53559, 58888, 62375, 67219, 70956, 73547, 74904, 75994, 76224, 74979, 72064, 70330, 68944, 66527, 63073, 60899, 60968, 58756, 57647, 56301, 57246, 57068, 59027, 59187, 47549, 44425, 40976, 38077, 32904, 29431, 29491, 28020, 26086, 24069, 21742, 19498, 17400, 15738, 14451, 13107, 11568, 10171, 8530, 7273, 6488, 5372, 4499, 3691, 3259, 2657)]

```
types = ['Males single', 'Females single',
         'Males married', 'Females married',
         'Males widowed', 'Females widowed',
         'Males divorced', 'Females divorced']
pyramid_chart = pygal.Pyramid(human_readable=True, legend_at_bottom=True)
pyramid_chart.title = 'England population by age in 2010 (source: ons.gov.uk)'
pyramid_chart.x_labels = map(lambda x: str(x) if not x % 5 else '', range(90))
for type, age in zip(types, ages):
   pyramid_chart.add(type, age)
pyramid_chart.render()
```
## **Treemap**

## **Basic**

Treemap:

```
treemap = pygal.Treemap()
treemap.title = 'Binary TreeMap'
treemap.add('A', [2, 1, 12, 4, 2, 1, 1, 3, 12, 3, 4, None, 9])
treemap.add('B', [4, 2, 5, 10, 3, 4, 2, 7, 4, -10, \text{None}, 8, 3, 1])
treemap.add('C', [3, 8, 3, 3, 5, 3, 3, 5, 4, 12])
treemap.add('D', [23, 18])
treemap.add('E', [1, 2, 1, 2, 3, 3, 1, 2, 3,
      4, 3, 1, 2, 1, 1, 1, 1, 1])
treemap.add('F', [31])
treemap.add('G', [5, 9.3, 8.1, 12, 4, 3, 2])
treemap.add('H', [12, 3, 3])
treemap.render()
```
## **Maps**

Maps are now packaged separately to keep pygal a reasonable sized package.

There are currently 3 available packages:

## **World map**

Installing The world map plugin can be installed by doing a:

pip install pygal\_maps\_world

Countries Then you will have acces to the pygal.maps.world module. Now you can plot countries by specifying their code (see below for the big list of supported country codes)

```
worldmap_chart = pygal.maps.world.World()
worldmap_chart.title = 'Some countries'
worldmap_chart.add('F countries', ['fr', 'fi'])
worldmap_chart.add('M countries', ['ma', 'mc', 'md', 'me', 'mg',
                                    'mk', 'ml', 'mm', 'mn', 'mo',
                                    'mr', 'mt', 'mu', 'mv', 'mw',
                                    'mx', 'my', 'mz'])
```

```
worldmap_chart.add('U countries', ['ua', 'ug', 'us', 'uy', 'uz'])
worldmap_chart.render()
```
You can also specify a value for a country:

```
worldmap_chart = pygal.maps.world.World()
worldmap_chart.title = 'Minimum deaths by capital punishement (source: Amnesty International)'
worldmap_chart.add('In 2012', {
  'af': 14,
  'bd': 1,
  'by': 3,
  'cn': 1000,
  'gm': 9,
  'in': 1,
  'ir': 314,
  'iq': 129,
  'jp': 7,
  'kp': 6,
  'pk': 1,
  'ps': 6,
  'sa': 79,
  'so': 6,
  'sd': 5,
  'tw': 6,
  'ae': 1,
  'us': 43,
  'ye': 28
})
```
Continents You have also access to continents:

worldmap\_chart.render()

```
supra = pygal.maps.world.SupranationalWorld()
supra.add('Asia', [('asia', 1)])
supra.add('Europe', [('europe', 1)])
supra.add('Africa', [('africa', 1)])
supra.add('North america', [('north_america', 1)])
supra.add('South america', [('south_america', 1)])
supra.add('Oceania', [('oceania', 1)])
supra.add('Antartica', [('antartica', 1)])
supra.render()
```
Coutry code list The following countries are supported:

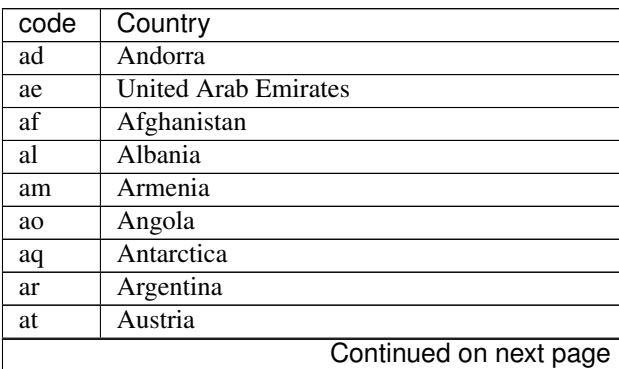

|                 | <b>Political Hoff provided page</b>   |
|-----------------|---------------------------------------|
| code            | Country                               |
| au              | Australia                             |
| az              | Azerbaijan                            |
| ba              | Bosnia and Herzegovina                |
| bd              | <b>Bangladesh</b>                     |
| be              | Belgium                               |
| bf              | <b>Burkina Faso</b>                   |
| bg              | Bulgaria                              |
| bh              | Bahrain                               |
| $\overline{bi}$ | Burundi                               |
| bj              | Benin                                 |
| bn              | <b>Brunei Darussalam</b>              |
| bo              | Bolivia, Plurinational State of       |
| br              | <b>Brazil</b>                         |
| bt              | <b>Bhutan</b>                         |
| bw              | <b>Botswana</b>                       |
| by              | Belarus                               |
| bz              | <b>Belize</b>                         |
| ca              | Canada                                |
| cd              | Congo, the Democratic Republic of the |
| cf              | Central African Republic              |
| cg              | Congo                                 |
| ch              | Switzerland                           |
| ci              | Cote d'Ivoire                         |
| cl              | Chile                                 |
| cm              | Cameroon                              |
| cn              | China                                 |
| $_{\rm co}$     | Colombia                              |
| cr              | Costa Rica                            |
| cu              | Cuba                                  |
| cv              | Cape Verde                            |
| cy              | Cyprus                                |
| cz              | <b>Czech Republic</b>                 |
| de              | Germany                               |
| dj              | Djibouti                              |
| $\overline{dk}$ | Denmark                               |
| do              | Dominican Republic                    |
| dz              | Algeria                               |
| ec              | Ecuador                               |
| ee              | Estonia                               |
| eg              | Egypt                                 |
| eh              | <b>Western Sahara</b>                 |
| er              | Eritrea                               |
| es              | Spain                                 |
| et              | Ethiopia                              |
| fi              | Finland                               |
| fr              | France                                |
| ga              | Gabon                                 |
| gb              | <b>United Kingdom</b>                 |
| ge              | Georgia                               |
|                 | Continued on next page                |
|                 |                                       |

Table 3.1 – continued from previous page

| code                       | iauit u.i<br>communed morn previous page |
|----------------------------|------------------------------------------|
|                            | Country<br><b>French Guiana</b>          |
| gf                         |                                          |
| gh                         | Ghana                                    |
| gl                         | Greenland                                |
| gm                         | Gambia                                   |
| gn                         | Guinea                                   |
| $\overline{g}q$            | <b>Equatorial Guinea</b>                 |
| gr                         | Greece                                   |
| gt                         | Guatemala                                |
| gu                         | Guam                                     |
| $\mathbf{g}\mathbf{w}$     | Guinea-Bissau                            |
| gy                         | Guyana                                   |
| hk                         | <b>Hong Kong</b>                         |
| hn                         | Honduras                                 |
| hr                         | Croatia                                  |
| ht                         | Haiti                                    |
| hu                         | Hungary                                  |
| id                         | Indonesia                                |
| ie                         | Ireland                                  |
| il                         | Israel                                   |
| in                         | India                                    |
| iq                         | Iraq                                     |
| ir                         | Iran, Islamic Republic of                |
| is                         | Iceland                                  |
| it                         | Italy                                    |
| jm                         | Jamaica                                  |
| jo                         | Jordan                                   |
| jp                         | Japan                                    |
| ke                         | Kenya                                    |
| kg                         | Kyrgyzstan                               |
| kh                         | Cambodia                                 |
| kp                         | Korea, Democratic People's Republic of   |
| kr                         | Korea, Republic of                       |
| kw                         | Kuwait                                   |
| kz                         | Kazakhstan                               |
| la                         | Lao People's Democratic Republic         |
| lb                         | Lebanon                                  |
| $\mathop{\rm li}\nolimits$ | Liechtenstein                            |
| <sup>1</sup> k             | Sri Lanka                                |
| lr                         | Liberia                                  |
| $\iota$                    | Lesotho                                  |
| lt                         | Lithuania                                |
| lu                         | Luxembourg                               |
| $\overline{1}v$            | Latvia                                   |
| ly                         | Libyan Arab Jamahiriya                   |
| ma                         | Morocco                                  |
| mc                         | Monaco                                   |
| md                         | Moldova, Republic of                     |
| me                         | Montenegro                               |
| mg                         | Madagascar                               |
|                            | Continued on next page                   |

Table 3.1 – continued from previous page

| code     | Country                                      |
|----------|----------------------------------------------|
| mk       | Macedonia, the former Yugoslav Republic of   |
| ml       | Mali                                         |
| mm       | Myanmar                                      |
| mn       | Mongolia                                     |
| mo       | Macao                                        |
| mr       | Mauritania                                   |
| mt       | Malta                                        |
| mu       | <b>Mauritius</b>                             |
| mv       | Maldives                                     |
| mw       | Malawi                                       |
| mx       | Mexico                                       |
| my       | Malaysia                                     |
| mz       | Mozambique                                   |
| na       | Namibia                                      |
| ne       | Niger                                        |
|          | Nigeria                                      |
| ng<br>ni | Nicaragua                                    |
| nl       | Netherlands                                  |
|          |                                              |
| no       | Norway                                       |
| np       | Nepal<br>New Zealand                         |
| nz       |                                              |
| om       | Oman                                         |
| pa       | Panama                                       |
| pe       | Peru                                         |
| pg       | Papua New Guinea                             |
| ph       | Philippines                                  |
| pk       | Pakistan                                     |
| pl       | Poland                                       |
| pr       | Puerto Rico                                  |
| ps       | Palestine, State of                          |
| pt       | Portugal                                     |
| pу       | Paraguay                                     |
| re       | Reunion                                      |
| ro       | Romania                                      |
| rs       | Serbia                                       |
| ru       | <b>Russian Federation</b>                    |
| rw       | Rwanda                                       |
| sa       | Saudi Arabia                                 |
| sc       | Seychelles                                   |
| sd       | Sudan                                        |
| se       | Sweden                                       |
| sg       | Singapore                                    |
| sh       | Saint Helena, Ascension and Tristan da Cunha |
| Sİ.      | Slovenia                                     |
| sk       | Slovakia                                     |
| sl       | Sierra Leone                                 |
| sm       | San Marino                                   |
| sn       | Senegal                                      |
| so       | Somalia                                      |
|          | Continued on next page                       |

Table 3.1 – continued from previous page

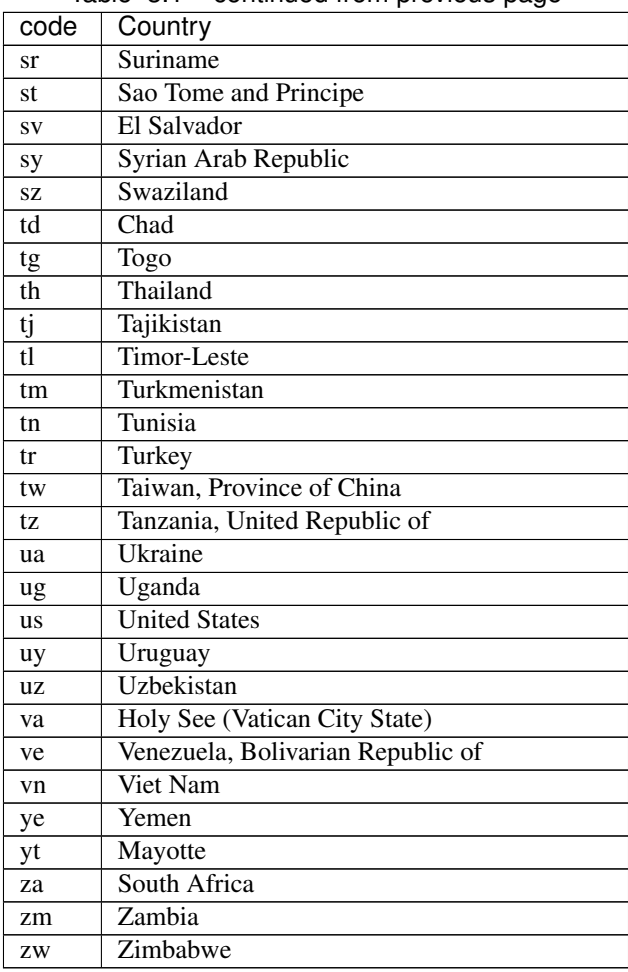

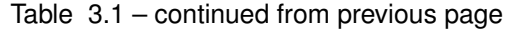

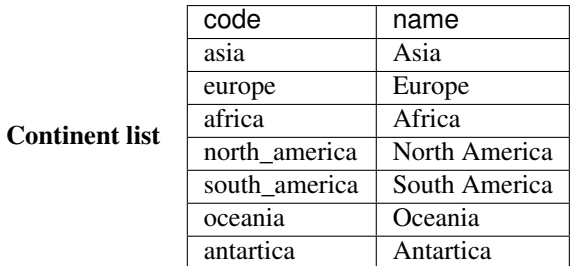

## **French map**

Installing The french map plugin can be installed by doing a:

pip install pygal\_maps\_fr

Department Then you will have access to the pygal.maps.fr module.

You can now plot departments (see below for the list):

```
fr_chart = pygal.maps.fr.Departments()
fr_chart.title = 'Some departments'
fr_chart.add('Métropole', ['69', '92', '13'])
fr_chart.add('Corse', ['2A', '2B'])
fr_chart.add('DOM COM', ['971', '972', '973', '974'])
fr_chart.render()
```
Or specify an number for a department:

```
fr_chart = pygal.maps.fr.Departments(human_readable=True)
fr_chart.title = 'Population by department'
fr\_chart.add('In 2011', {<br>'01': 603827, '02': 541302, '03': 342729, '04': 160959, '05': 138605, '06': 1081244,
01': 603827, '02': 541302, '03': 342729, '04': 160959, '05': 138605, '06': 1081244, |07': 317277,
})
fr_chart.render()
```
Regions You can do the same with regions:

```
fr_chart = pygal.maps.fr.Regions()
fr_chart.title = 'Some regions'
fr_chart.add('Métropole', ['82', '11', '93'])
fr_chart.add('Corse', ['94'])
fr_chart.add('DOM COM', ['01', '02', '03', '04'])
fr_chart.render()
```
You can also specify a number for a region and use a department to region aggregation:

```
from pygal.maps.fr import aggregate_regions
fr_chart = pygal.maps.fr.Regions(human_readable=True)
fr_chart.title = 'Population by region'
fr_chart.add('In 2011', aggregate_regions({<br>'01': 603827, '02': 541302, '03': 342729, '04': 160959, '05': 138605, '06': 1081244, 07': 317277,
01': 603827, '02': 541302, '03': 342729, '04': 160959, '05': 138605, '06': 1081244, |07': 317277,
}))
fr_chart.render()
```
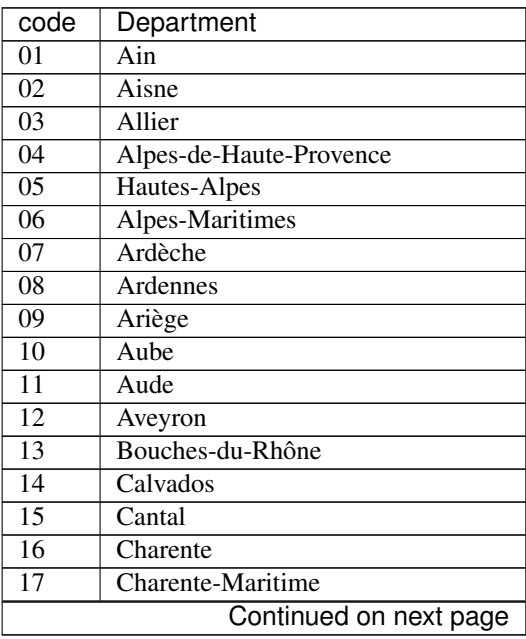

| code            | oommada nom providad paga<br>Department |
|-----------------|-----------------------------------------|
| 18              | $\overline{\text{Cher}}$                |
| 19              | Corrèze                                 |
| $\overline{2A}$ | Corse-du-Sud                            |
| $\overline{2B}$ | Haute-Corse                             |
| $\overline{21}$ | $\overline{\text{Côte-d'Or}}$           |
|                 | Côtes-d'Armor                           |
| 22              |                                         |
| $\overline{23}$ | Creuse                                  |
| $\overline{24}$ | Dordogne                                |
| $\overline{25}$ | Doubs                                   |
| $2\overline{6}$ | Drôme                                   |
| $\overline{27}$ | Eure                                    |
| $\overline{28}$ | Eure-et-Loir                            |
| 29              | Finistère                               |
| $\overline{30}$ | Gard                                    |
| $\overline{31}$ | Haute-Garonne                           |
| $\overline{32}$ | $\overline{\mathrm{G}}$ ers             |
| $\overline{33}$ | Gironde                                 |
| $\overline{34}$ | Hérault                                 |
| $\overline{35}$ | Ille-et-Vilaine                         |
| $\overline{36}$ | Indre                                   |
| $\overline{37}$ | Indre-et-Loire                          |
| $\overline{38}$ | Isère                                   |
| $\overline{39}$ | Jura                                    |
| $\overline{40}$ | Landes                                  |
| 41              | Loir-et-Cher                            |
| $\overline{42}$ | Loire                                   |
| $\overline{43}$ | Haute-Loire                             |
| $\overline{44}$ | Loire-Atlantique                        |
| $\overline{45}$ | Loiret                                  |
| 46              | Lot                                     |
| $\overline{47}$ | Lot-et-Garonne                          |
| $\overline{48}$ | Lozère                                  |
| 49              | Maine-et-Loire                          |
| 50              | Manche                                  |
| $\overline{51}$ | Marne                                   |
| 52              | Haute-Marne                             |
| $\overline{53}$ | Mayenne                                 |
| $\overline{54}$ | Meurthe-et-Moselle                      |
| $\overline{55}$ | Meuse                                   |
| $\overline{56}$ | Morbihan                                |
| $\overline{57}$ | Moselle                                 |
| 58              | Nièvre                                  |
| 59              | Nord                                    |
| 60              | Oise                                    |
| 61              | Orne                                    |
| $\overline{62}$ | $\overline{\text{Pas-de-Calais}}$       |
| 63              | Puy-de-Dôme                             |
| $\overline{64}$ | Pyrénées-Atlantiques                    |
| 65              | Hautes-Pyrénées                         |
|                 | Continued on next page                  |
|                 |                                         |

Table 3.2 – continued from previous page

| code             | Department                  |  |
|------------------|-----------------------------|--|
| 66               | Pyrénées-Orientales         |  |
| $\overline{67}$  | <b>Bas-Rhin</b>             |  |
| $\overline{68}$  | Haut-Rhin                   |  |
| $\overline{69}$  | Rhône                       |  |
| $\overline{70}$  | Haute-Saône                 |  |
| $\overline{71}$  | Saône-et-Loire              |  |
| $\overline{72}$  | Sarthe                      |  |
| $\overline{73}$  | Savoie                      |  |
| $\overline{74}$  | Haute-Savoie                |  |
| $\overline{75}$  | Paris                       |  |
| $\overline{76}$  | Seine-Maritime              |  |
| $\overline{77}$  | Seine-et-Marne              |  |
| 78               | Yvelines                    |  |
| 79               | Deux-Sèvres                 |  |
| $\overline{80}$  | Somme                       |  |
| $\overline{81}$  | $\overline{\mathrm{T}}$ arn |  |
| 82               | Tarn-et-Garonne             |  |
| $\overline{83}$  | Var                         |  |
| 84               | Vaucluse                    |  |
| $\overline{85}$  | Vendée                      |  |
| $\overline{86}$  | Vienne                      |  |
| $\overline{87}$  | Haute-Vienne                |  |
| $\overline{88}$  | <b>Vosges</b>               |  |
| $\overline{89}$  | Yonne                       |  |
| $\overline{90}$  | Territoire de Belfort       |  |
| 91               | Essonne                     |  |
| $\overline{92}$  | Hauts-de-Seine              |  |
| 93               | Seine-Saint-Denis           |  |
| $\overline{94}$  | Val-de-Marne                |  |
| $\overline{95}$  | Val-d'Oise                  |  |
| 971              | Guadeloupe                  |  |
| 972              | Martinique                  |  |
| 973              | Guyane                      |  |
| 974              | Réunion                     |  |
| $\overline{975}$ | Saint Pierre et Miquelon    |  |
| 976              | Mayotte                     |  |

Table 3.2 – continued from previous page

## Department list

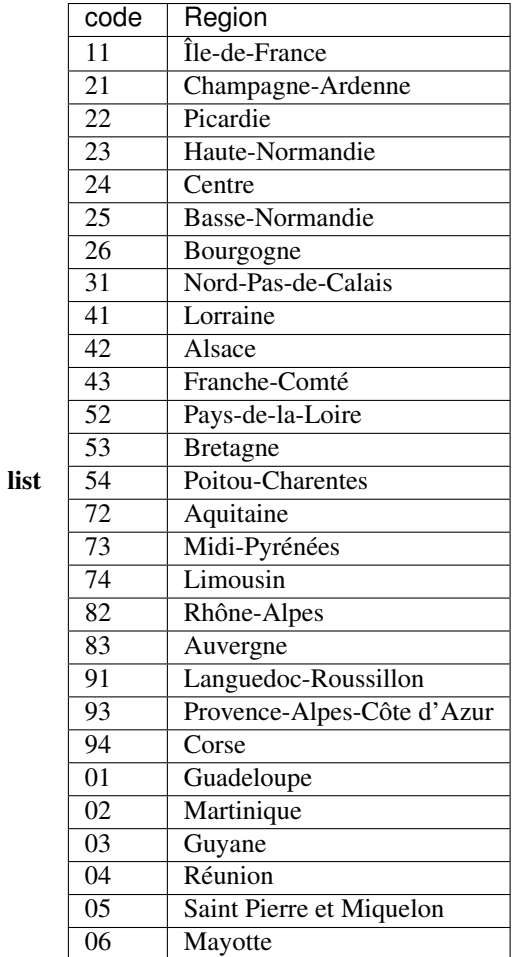

Region

## **Swiss map**

Installing The swiss map plugin can be installed by doing a:

pip install pygal\_maps\_ch

Canton Then you will have access to the pygal.maps.ch module.

You can now plot cantons (see below for the list):

```
ch_chart = pygal.maps.ch.Cantons()
ch_chart.title = 'Some cantons'
ch_chart.add('Cantons 1', ['kt-zh', 'kt-be', 'kt-nw'])
ch_chart.add('Cantons 2', ['kt-ow', 'kt-bs', 'kt-ne'])
ch_chart.render()
```
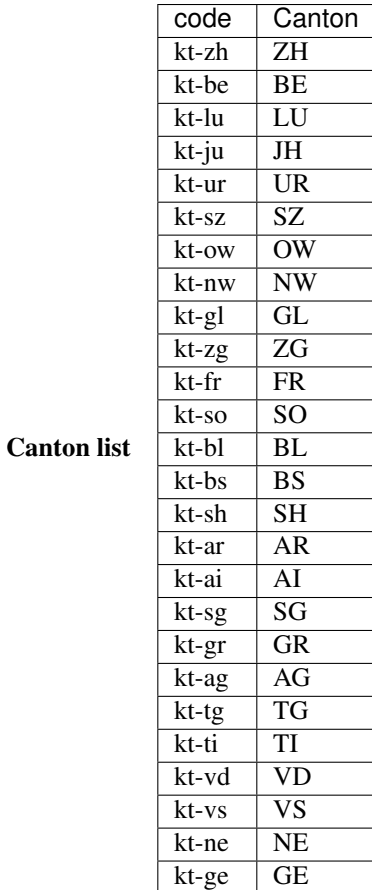

## **3.1.3 Styles**

There are three ways to style the charts:

## **Built-in Styles**

pygal provides 14 built-in styles:

## **Default**

```
from pygal.style import DefaultStyle
chart = pygal.StackedLine(fill=True, interpolate='cubic', style=DefaultStyle) # Setting style here i.
chart.add('A', [1, 3, 5, 16, 13, 3, 7])
chart.add('B', [5, 2, 3, 2, 5, 7, 17])
chart.add('C', [6, 10, 9, 7, 3, 1, 0])
chart.add('D', [2, 3, 5, 9, 12, 9, 5])
chart.add('E', [7, 4, 2, 1, 2, 10, 0])
chart.render()
```
## **DarkStyle**

**from pygal.style import** DarkStyle chart = pygal.StackedLine(fill=True, interpolate='cubic', style=DarkStyle) chart.add('A', [1, 3, 5, 16, 13, 3, 7]) chart.add('B', [5, 2, 3, 2, 5, 7, 17]) chart.add('C', [6, 10, 9, 7, 3, 1, 0]) chart.add('D', [2, 3, 5, 9, 12, 9, 5]) chart.add('E', [7, 4, 2, 1, 2, 10, 0]) chart.render()

## **Neon**

**from pygal.style import** NeonStyle chart = pygal.StackedLine(fill=True, interpolate='cubic', style=NeonStyle) chart.add('A', [1, 3, 5, 16, 13, 3, 7]) chart.add('B', [5, 2, 3, 2, 5, 7, 17]) chart.add('C', [6, 10, 9, 7, 3, 1, 0]) chart.add('D', [2, 3, 5, 9, 12, 9, 5]) chart.add('E', [7, 4, 2, 1, 2, 10, 0]) chart.render()

#### **Dark Solarized**

```
from pygal.style import DarkSolarizedStyle
chart = pygal.StackedLine(fill=True, interpolate='cubic', style=DarkSolarizedStyle)
chart.add('A', [1, 3, 5, 16, 13, 3, 7])
chart.add('B', [5, 2, 3, 2, 5, 7, 17])
chart.add('C', [6, 10, 9, 7, 3, 1, 0])
chart.add('D', [2, 3, 5, 9, 12, 9, 5])
chart.add('E', [7, 4, 2, 1, 2, 10, 0])
chart.render()
```
## **Light Solarized**

```
from pygal.style import LightSolarizedStyle
chart = pygal.StackedLine(fill=True, interpolate='cubic', style=LightSolarizedStyle)
chart.add('A', [1, 3, 5, 16, 13, 3, 7])
chart.add('B', [5, 2, 3, 2, 5, 7, 17])
chart.add('C', [6, 10, 9, 7, 3, 1, 0])
chart.add('D', [2, 3, 5, 9, 12, 9, 5])
chart.add('E', [7, 4, 2, 1, 2, 10, 0])
chart.render()
```
**Light**

```
from pygal.style import LightStyle
chart = pygal.StackedLine(fill=True, interpolate='cubic', style=LightStyle)
chart.add('A', [1, 3, 5, 16, 13, 3, 7])
chart.add('B', [5, 2, 3, 2, 5, 7, 17])
chart.add('C', [6, 10, 9, 7, 3, 1, 0])
```

```
chart.add('D', [2, 3, 5, 9, 12, 9, 5])
chart.add('E', [7, 4, 2, 1, 2, 10, 0])
chart.render()
```
#### **Clean**

```
from pygal.style import CleanStyle
chart = pygal.StackedLine(fill=True, interpolate='cubic', style=CleanStyle)
chart.add('A', [1, 3, 5, 16, 13, 3, 7])
chart.add('B', [5, 2, 3, 2, 5, 7, 17])
chart.add('C', [6, 10, 9, 7, 3, 1, 0])
chart.add('D', [2, 3, 5, 9, 12, 9, 5])
chart.add('E', [7, 4, 2, 1, 2, 10, 0])
chart.render()
```
### **Red Blue**

```
from pygal.style import RedBlueStyle
chart = pygal.StackedLine(fill=True, interpolate='cubic', style=RedBlueStyle)
chart.add('A', [1, 3, 5, 16, 13, 3, 7])
chart.add('B', [5, 2, 3, 2, 5, 7, 17])
chart.add('C', [6, 10, 9, 7, 3, 1, 0])
chart.add('D', [2, 3, 5, 9, 12, 9, 5])
chart.add('E', [7, 4, 2, 1, 2, 10, 0])
chart.render()
```
#### **Dark Colorized**

```
from pygal.style import DarkColorizedStyle
chart = pygal.StackedLine(fill=True, interpolate='cubic', style=DarkColorizedStyle)
chart.add('A', [1, 3, 5, 16, 13, 3, 7])
chart.add('B', [5, 2, 3, 2, 5, 7, 17])
chart.add('C', [6, 10, 9, 7, 3, 1, 0])
chart.add('D', [2, 3, 5, 9, 12, 9, 5])
chart.add('E', [7, 4, 2, 1, 2, 10, 0])
chart.render()
```
## **Light Colorized**

```
from pygal.style import LightColorizedStyle
chart = pygal.StackedLine(fill=True, interpolate='cubic', style=LightColorizedStyle)
chart.add('A', [1, 3, 5, 16, 13, 3, 7])
chart.add('B', [5, 2, 3, 2, 5, 7, 17])
chart.add('C', [6, 10, 9, 7, 3, 1, 0])
chart.add('D', [2, 3, 5, 9, 12, 9, 5])
chart.add('E', [7, 4, 2, 1, 2, 10, 0])
chart.render()
```
## **Turquoise**

```
from pygal.style import TurquoiseStyle
chart = pygal.StackedLine(fill=True, interpolate='cubic', style=TurquoiseStyle)
chart.add('A', [1, 3, 5, 16, 13, 3, 7])
chart.add('B', [5, 2, 3, 2, 5, 7, 17])
chart.add('C', [6, 10, 9, 7, 3, 1, 0])
chart.add('D', [2, 3, 5, 9, 12, 9, 5])
chart.add('E', [7, 4, 2, 1, 2, 10, 0])
chart.render()
```
## **Light green**

```
from pygal.style import LightGreenStyle
chart = pygal.StackedLine(fill=True, interpolate='cubic', style=LightGreenStyle)
chart.add('A', [1, 3, 5, 16, 13, 3, 7])
chart.add('B', [5, 2, 3, 2, 5, 7, 17])
chart.add('C', [6, 10, 9, 7, 3, 1, 0])
chart.add('D', [2, 3, 5, 9, 12, 9, 5])
chart.add('E', [7, 4, 2, 1, 2, 10, 0])
chart.render()
```
#### **Dark green**

```
from pygal.style import DarkGreenStyle
chart = pygal.StackedLine(fill=True, interpolate='cubic', style=DarkGreenStyle)
chart.add('A', [1, 3, 5, 16, 13, 3, 7])
chart.add('B', [5, 2, 3, 2, 5, 7, 17])
chart.add('C', [6, 10, 9, 7, 3, 1, 0])
chart.add('D', [2, 3, 5, 9, 12, 9, 5])
chart.add('E', [7, 4, 2, 1, 2, 10, 0])
chart.render()
```
## **Dark green blue**

```
from pygal.style import DarkGreenBlueStyle
chart = pygal.StackedLine(fill=True, interpolate='cubic', style=DarkGreenBlueStyle)
chart.add('A', [1, 3, 5, 16, 13, 3, 7])
chart.add('B', [5, 2, 3, 2, 5, 7, 17])
chart.add('C', [6, 10, 9, 7, 3, 1, 0])
chart.add('D', [2, 3, 5, 9, 12, 9, 5])
chart.add('E', [7, 4, 2, 1, 2, 10, 0])
chart.render()
```
**Blue**

```
from pygal.style import BlueStyle
chart = pygal.StackedLine(fill=True, interpolate='cubic', style=BlueStyle)
chart.add('A', [1, 3, 5, 16, 13, 3, 7])
chart.add('B', [5, 2, 3, 2, 5, 7, 17])
chart.add('C', [6, 10, 9, 7, 3, 1, 0])
```

```
chart.add('D', [2, 3, 5, 9, 12, 9, 5])
chart.add('E', [7, 4, 2, 1, 2, 10, 0])
chart.render()
```
## **Parametric Styles**

pygal provides 5 parametric styles:

#### **Usage**

A parametric style is initiated with a default color and the other are generated from this one:

```
from pygal.style import LightenStyle
dark_lighten_style = LightenStyle('#336676')
chart = pygal.StackedLine(fill=True, interpolate='cubic', style=dark_lighten_style)
chart.add('A', [1, 3, 5, 16, 13, 3, 7])
chart.add('B', [5, 2, 3, 2, 5, 7, 17])
chart.add('C', [6, 10, 9, 7, 3, 1, 0])
chart.add('D', [2, 3, 5, 9, 12, 9, 5])
chart.add('E', [7, 4, 2, 1, 2, 10, 0])
chart.render()
```
You can set the *step* parameter to tell between how much colors the color modifier will be applied

```
from pygal.style import LightenStyle
dark_lighten_style = LightenStyle('#336676', step=5)
chart = pygal.StackedLine(fill=True, interpolate='cubic', style=dark_lighten_style)
chart.add('A', [1, 3, 5, 16, 13, 3, 7])
chart.add('B', [5, 2, 3, 2, 5, 7, 17])
chart.add('C', [6, 10, 9, 7, 3, 1, 0])
chart.add('D', [2, 3, 5, 9, 12, 9, 5])
chart.add('E', [7, 4, 2, 1, 2, 10, 0])
chart.render()
```
and the *max*<sub> $\perp$ </sub> to limit the amplitude at a certain value (in % for all color operation except rotate which is 360):

```
from pygal.style import LightenStyle
dark_lighten_style = LightenStyle('#336676', step=5, max_=10)
chart = pygal.StackedLine(fill=True, interpolate='cubic', style=dark_lighten_style)
chart.add('A', [1, 3, 5, 16, 13, 3, 7])
chart.add('B', [5, 2, 3, 2, 5, 7, 17])
chart.add('C', [6, 10, 9, 7, 3, 1, 0])
chart.add('D', [2, 3, 5, 9, 12, 9, 5])
chart.add('E', [7, 4, 2, 1, 2, 10, 0])
chart.render()
```
You can tell the style to inheritate all the styles from another theme:

```
from pygal.style import LightenStyle, LightColorizedStyle
dark_lighten_style = LightenStyle('#336676', base_style=LightColorizedStyle)
chart = pygal.StackedLine(fill=True, interpolate='cubic', style=dark_lighten_style)
chart.add('A', [1, 3, 5, 16, 13, 3, 7])
chart.add('B', [5, 2, 3, 2, 5, 7, 17])
chart.add('C', [6, 10, 9, 7, 3, 1, 0])
chart.add('D', [2, 3, 5, 9, 12, 9, 5])
chart.add('E', [7, 4, 2, 1, 2, 10, 0])
chart.render()
```
And you can manually set the properties just like any other theme:

```
from pygal.style import LightenStyle, LightColorizedStyle
dark lighten style = LightenStyle('#336676', base style=LightColorizedStyle)
dark_lighten_style.background = '#ffcccc'
chart = pygal.StackedLine(fill=True, interpolate='cubic', style=dark_lighten_style)
chart.add('A', [1, 3, 5, 16, 13, 3, 7])
chart.add('B', [5, 2, 3, 2, 5, 7, 17])<br>chart.add('C', [6, 10, 9, 7, 3, 1, 0])
chart.add('C', [6, 10, 9, 1]chart.add('D', [2, 3, 5, 9, 12, 9, 5])
chart.add('E', [7, 4, 2, 1, 2, 10, 0])
chart.render()
```
## **Styles**

#### Rotate

```
from pygal.style import RotateStyle
dark rotate style = RotateStyle('#9e6ffe')
chart = pygal.StackedLine(fill=True, interpolate='cubic', style=dark_rotate_style)
chart.add('A', [1, 3, 5, 16, 13, 3, 7])
chart.add('B', [5, 2, 3, 2, 5, 7, 17])
chart.add('C', [6, 10, 9, 7, 3, 1, 0])
chart.add('D', [2, 3, 5, 9, 12, 9, 5])
chart.add('E', [7, 4, 2, 1, 2, 10, 0])
chart.render()
```

```
from pygal.style import RotateStyle, LightColorizedStyle
dark_rotate_style = RotateStyle('#75ff98', base_style=LightColorizedStyle)
chart = pygal.StackedLine(fill=True, interpolate='cubic', style=dark rotate style)
chart.add('A', [1, 3, 5, 16, 13, 3, 7])
chart.add('B', [5, 2, 3, 2, 5, 7, 17])
chart.add('C', [6, 10, 9, 7, 3, 1, 0])
chart.add('D', [2, 3, 5, 9, 12, 9, 5])
chart.add('E', [7, 4, 2, 1, 2, 10, 0])
chart.render()
```
## Lighten

```
from pygal.style import LightenStyle
dark_lighten_style = LightenStyle('#004466')
chart = pygal.StackedLine(fill=True, interpolate='cubic', style=dark_lighten_style)
chart.add('A', [1, 3, 5, 16, 13, 3, 7])
chart.add('B', [5, 2, 3, 2, 5, 7, 17])
chart.add('C', [6, 10, 9, 7, 3, 1, 0])
chart.add('D', [2, 3, 5, 9, 12, 9, 5])
chart.add('E', [7, 4, 2, 1, 2, 10, 0])
chart.render()
```
## Darken

```
from pygal.style import DarkenStyle
darken_style = DarkenStyle('#ff8723')
chart = pygal.StackedLine(fill=True, interpolate='cubic', style=darken_style)
chart.add('A', [1, 3, 5, 16, 13, 3, 7])
chart.add('B', [5, 2, 3, 2, 5, 7, 17])
chart.add('C', [6, 10, 9, 7, 3, 1, 0])
```

```
chart.add('D', [2, 3, 5, 9, 12, 9, 5])
chart.add('E', [7, 4, 2, 1, 2, 10, 0])
chart.render()
```
## Saturate

```
from pygal.style import SaturateStyle
saturate_style = SaturateStyle('#609f86')
chart = pygal.StackedLine(fill=True, interpolate='cubic', style=saturate_style)
chart.add('A', [1, 3, 5, 16, 13, 3, 7])
chart.add('B', [5, 2, 3, 2, 5, 7, 17])
chart.add('C', [6, 10, 9, 7, 3, 1, 0])
chart.add('D', [2, 3, 5, 9, 12, 9, 5])
chart.add('E', [7, 4, 2, 1, 2, 10, 0])
chart.render()
```
#### Desaturate

```
from pygal.style import DesaturateStyle
desaturate_style = DesaturateStyle('#8322dd', step=8)
chart = pygal.StackedLine(fill=True, interpolate='cubic', style=desaturate_style)
chart.add('A', [1, 3, 5, 16, 13, 3, 7])
chart.add('B', [5, 2, 3, 2, 5, 7, 17])
chart.add('C', [6, 10, 9, 7, 3, 1, 0])
chart.add('D', [2, 3, 5, 9, 12, 9, 5])
chart.add('E', [7, 4, 2, 1, 2, 10, 0])
chart.render()
```
## **Custom Styles**

pygal provides 2 ways to customize styles:

#### **Using Style class**

You can instantiate the  $\text{Style}$  class with some customizations for quick styling:

```
from pygal.style import Style
custom_style = Style(
 background='transparent',
 plot_background='transparent',
 foreground='#53E89B',
 foreground_strong='#53A0E8',
 foreground_subtle='#630C0D',
 opacity='.6',
 opacity_hover='.9',
 transition='400ms ease-in',
 colors=('#E853A0', '#E8537A', '#E95355', '#E87653', '#E89B53'))
chart = pygal.StackedLine(fill=True, interpolate='cubic', style=custom_style)
chart.add('A', [1, 3, 5, 16, 13, 3, 7])
chart.add('B', [5, 2, 3, 2, 5, 7, 17])
chart.add('C', [6, 10, 9, 7, 3, 1, 0])
chart.add('D', [2, 3, 5, 9, 12, 9, 5])
chart.add('E', [7, 4, 2, 1, 2, 10, 0])
chart.render()
```

| Properties                   | Description                                         |
|------------------------------|-----------------------------------------------------|
| plot_background              | The color of the chart area background              |
| background                   | The color of the image background                   |
| foreground                   | The main foregrond color                            |
| foreground_strong            | The emphasis foreground color                       |
| foreground_subtle            | The subtle foreground color                         |
| font_family                  | The main font family                                |
| label_font_family            | The label font family                               |
| major_label_font_family      | The major label font family                         |
| value_font_family            | The print_values font family                        |
| value_label_font_family      | The print_labels font family                        |
| tooltip_font_family          | The tooltip font family                             |
| title_font_family            | The title font family                               |
| legend_font_family           | The legend font family                              |
| no_data_font_family          | The no data text font family                        |
| guide_stroke_dasharray       | The dasharray for guide line                        |
| major_guide_stroke_dasharray | The dasharray for major guide line                  |
| label_font_size              | The label font size                                 |
| major_label_font_size        | The major label font size                           |
| value_font_size              | The print_values font size                          |
| value_label_font_size        | The print_labels font size                          |
| tooltip_font_size            | The tooltip font size                               |
| title_font_size              | The title font size                                 |
| legend_font_size             | The legend font size                                |
| no_data_font_size            | The no data font size                               |
| opacity                      | The opacity of chart element                        |
| opacity_hover                | The opacity of chart element on mouse hover         |
| transition                   | Define the global transition property for animation |
| colors                       | The serie color list                                |
| value_colors                 | The print_values color list                         |

**Properties** Style objects supports the following properties:

Google font It is possible to give a google font to any font family property by specifying the googlefont: prefix:

```
style = Style(font_family='googlefont:Raleway')
```
#### **Using a custom css**

You can also specify a file containing a custom css for more customization. The css option is an array containing included css by default (except from base.css which is always included).

It supports local file names and external stylesheet too, just append your URI in the list.

(See the [default css\)](https://github.com/Kozea/pygal/blob/master/pygal/css/)

NB: Now the css rules are prefixed by an unique id, to prevent collisions when including several svg directly into a web page. You can disable it with the no\_prefix option.

```
from tempfile import NamedTemporaryFile
custom_css = '''
  {{ id }}text {
    fill: green;
    font-family: monospace;
```

```
}
  {{ id }}.legends .legend text {
   font-size: {{ font_sizes.legend }};
  }
  {{ id }}.axis {
   stroke: #666;
  }
  {{ id }}.axis text {
   font-size: {{ font_sizes.label }};
   font-family: sans;
   stroke: none;
  }
  {{ id }}.axis.y text {
   text-anchor: end;
  }
  {{ id }}#tooltip text {
   font-size: {{ font_sizes.tooltip }};
  }
  {{ id }}.dot {
   fill: yellow;
  }
  {{ id }}.color-0 {
   stroke: #ff1100;
   fill: #ff1100;
  }
  {{ id }}.color-1 {
   stroke: #ffee00;
   fill: #ffee00;
  }
  {{ id }}.color-2 {
   stroke: #66bb44;
   fill: #66bb44;
  }
  {{ id }}.color-3 {
   stroke: #88bbdd;
   fill: #88bbdd;
  }
  {{ id }}.color-4 {
   stroke: #0000ff;
   fill: #0000ff;
  }
\mathbf{r} , \mathbf{r} , \mathbf{r}custom_css_file = '/tmp/pygal_custom_style.css'
with open(custom_css_file, 'w') as f:
 f.write(custom_css)
config = pygal.Config(fill=True, interpolate='cubic')
config.css.append(custom_css_file)
chart = pygal.StackedLine(config)
chart.add('A', [1, 3, 5, 16, 13, 3, 7])
chart.add('B', [5, 2, 3, 2, 5, 7, 17])
chart.add('C', [6, 10, 9, 7, 3, 1, 0])
chart.add('D', [2, 3, 5, 9, 12, 9, 5])
chart.add('E', [7, 4, 2, 1, 2, 10, 0])
chart.render()
```
## **3.1.4 Chart configuration**

### **How**

pygal is customized at chart level with the help of the Config class).

### **Instance**

The config class works this way:

```
from pygal import Config
config = Confiq()config.show_legend = False
config.human_readable = True
config.fill = True
chart = pygal.XY(config)
...
```
and you can share the config object between several charts. For one shot chart rendering several shorthand are available:

### **Attribute**

Config values are settable on the chart object.

```
chart = pygal . XY (config)chart.show_legend = False
chart.human_readable = True
chart.fill = True
...
```
### **Keyword args**

Config values can be given as keyword args at init:

```
chart = pygal.XY(show_legend=False, human_readable=True, fill=True)
```
And at render:

```
chart = pygal.XY()chart.render(show_legend=False, human_readable=True, fill=True)
```
### **Options**

### **Sizing**

Svg size is configurable with width and height parameter.

### width

```
chart = pygal.Bar(width=200)chart.add('1', 1)
chart.add('2', 2)
chart.render()
```
#### height

```
chart = pygal.Bar(height=100)chart.add('1', 1)
chart.add('2', 2)
chart.render()
```
explicit\_size Size can be written directly to the svg tag to force display of the requested size using explicit\_size.

spacing Spacing determines the space between all elements:

```
chart = pygal.Bar(spacing=50)chart.x_labels = u' \alpha \beta \gamma \delta'chart.add('line 1', [5, 15, 10, 8])
chart.add('line 2', [15, 20, 8, 11])
chart.render()
```
margin Margin is the external chart margin:

```
chart = pygal.Bar(margin=50)chart.x_labels = u' \alpha \beta \gamma \delta'chart.add('line 1', [5, 15, 10, 8])
chart.add('line 2', [15, 20, 8, 11])
chart.render()
```
Individual margins can also be specified

#### margin\_top

```
chart = pygal.Bar(margin_top=50)
chart.x_labels = u' \alpha \beta \gamma \delta'chart.add('line 1', [5, 15, 10, 8])
chart.add('line 2', [15, 20, 8, 11])
chart.render()
```
#### margin\_right

```
chart = pygal.Bar(margin_right=50)
chart.x_labels = u' \alpha \beta \gamma \delta'chart.add('line 1', [5, 15, 10, 8])
chart.add('line 2', [15, 20, 8, 11])
chart.render()
```
#### margin\_bottom

```
chart = pygal.Bar(margin_bottom=50)
chart.x_labels = u' \alpha \beta \gamma \delta'chart.add('line 1', [5, 15, 10, 8])
```

```
chart.add('line 2', [15, 20, 8, 11])
chart.render()
```
#### margin\_left

```
chart = pygal.Bar(margin_left=50)
chart.x_labels = u' \alpha \beta \gamma \delta'chart.add('line 1', [5, 15, 10, 8])
chart.add('line 2', [15, 20, 8, 11])
chart.render()
```
### **Titles**

title You can add a title to the chart by setting the title option:

```
chart = pygal.Line(title=u'Some points')
chart.add('line', [.0002, .0005, .00035])
chart.render()
```
 $x$ \_title You can add a title to the x axis by setting the  $x$ \_title option:

```
chart = pygal.Line(title=u'Some points', x_title='X Axis')
chart.add('line', [.0002, .0005, .00035])
chart.render()
```
**y\_title** You can add a title to the y axis by setting the  $y$ \_title option:

```
chart = pygal.Line(title=u'Some points', y_title='Y Axis')
chart.add('line', [.0002, .0005, .00035])
chart.render()
```
#### **Labels**

You can specify x labels and y labels, depending on the graph type:

x\_labels

```
chart = pygal.Line()chart.x_labels = 'Red', 'Blue', 'Green'
chart.add('line', [.0002, .0005, .00035])
chart.render()
```
It is possible for dual charts to define a custom scale:

```
chart = pygal.XY()chart.x_labels = (.00012, .00024, .00048, .00096)
chart.add('line', [(.0002, 10), (.0005, 20), (.00035, 15)])
chart.render()
```
And in this case it is possible to set text labels in place of values:

```
chart = pygal.XY()chart.x_labels = ({
 'label': 'Twelve',
  'value': .00012
}, {
  'label': 'Twenty four',
  'value': .00024
}, {
  'label': 'Forty eight',
  'value': .00048
}, \{'label': 'Ninety six',
 'value': .00096})
chart.add('line', [(.0002, 10), (.0005, 20), (.00035, 15)])
chart.render()
```
### y\_labels

```
chart = pygaluLine()chart.y_labels = .0001, .0003, .0004, .00045, .0005
chart.add('line', [.0002, .0005, .00035])
chart.render()
```
It is now possible to add text to labels values:

```
chart = pygal.Line()chart.y_labels = [
 {'label': 'One', 'value': .0001},
 {'label': 'Three', 'value': .0003},
 {'label': 'Four', 'value': .0004},
 {'label': 'Four and a half', 'value': .00045},
 {'label': 'Five', 'value': .0005}]
chart.add('line', [.0002, .0005, .00035])
chart.render()
```
show x labels Set this to False to deactivate x labels:

```
chart = pygal.Line(show_x_labels=False)
chart.x_labels = 'Red', 'Blue', 'Green'
chart.add('line', [.0002, .0005, .00035])
chart.render()
```
show\_y\_labels Set this to False to deactivate y labels:

```
chart = pygal.Line(show_y_labels=False)
chart.x_labels = 'Red', 'Blue', 'Green'
chart.add('line', [.0002, .0005, .00035])
chart.render()
```
Allow label rotation (in degrees) to avoid axis cluttering:

```
chart = pygaluLine()chart.x_labels = [
    'This is the first point !',
    'This is the second point !',
    'This is the third point !',
    'This is the fourth point !']
```

```
chart.add('line', [0, .0002, .0005, .00035])
chart.render()
```
#### x\_label\_rotation

```
chart = pygal.Line(x_label_rotation=20)
chart.x_labels = [
    'This is the first point !',
    'This is the second point !',
    'This is the third point !',
    'This is the fourth point !']
chart.add('line', [0, .0002, .0005, .00035])
chart.render()
```
#### y\_label\_rotation

```
chart = pygal.Line(y_label_rotation=20)
chart.add('line', [0, .0002, .0005, .00035])
chart.render()
```
You can alter major minor behaviour of axes thanks to [Arjen Stolk](https://github.com/simplyarjen)

#### x\_labels\_major

```
chart = pygal.Line(x_label_rotation=20)
chart.x_labels = [
   'This is the first point !',
   'This is the second point !',
   'This is the third point !',
    'This is the fourth point !']
chart.x_labels_major = ['This is the first point !', 'This is the fourth point !']
chart.add('line', [0, .0002, .0005, .00035])
chart.render()
```
#### x\_labels\_major\_every

```
chart = pygal.Line(x_labels_{rotation=20, x_labels_{ma}jor_every=3)chart.x_labels = [
    'This is the first point !',
    'This is the second point !',
    'This is the third point !',
    'This is the fourth point !']
chart.add('line', [0, .0002, .0005, .00035])
chart.render()
```
#### x\_labels\_major\_count

```
chart = pygal.Line(x_label_rotation=20, x_labels_major_count=3)
chart.x_labels = [
   'This is the first point !',
    'This is the second point !',
    'This is the third point !',
    'This is the fourth point !']
chart.add('line', [0, .0002, .0005, .00035])
chart.render()
```
#### show minor x labels

```
chart = pygal.Line(x_label_rotation=20, show_minor_x_labels=False)
chart.x_labels = [
    'This is the first point !',
    'This is the second point !',
    'This is the third point !',
    'This is the fourth point !']
chart.x_labels_major = ['This is the first point !', 'This is the fourth point !']
chart.add('line', [0, .0002, .0005, .00035])
chart.render()
```
#### y\_labels\_major

```
chart = pygal.Line(y_labels_rotation=-20)chart.y_labels_major = []
chart.add('line', [0, .0002, .0005, .00035])
chart.render()
```

```
chart = pygal.Line()
chart.y_labels_major = [.0001, .0004]chart.add('line', [0, .0002, .0005, .00035])
chart.render()
```
### y\_labels\_major\_every

```
chart = pygal.Line(y_labels_rotation=20, y_labels_major_every=3)chart.add('line', [0, .0002, .0005, .00035])
chart.render()
```
#### y\_labels\_major\_count

```
chart = pygal.Line(y_labels_major_count=3)
chart.add('line', [0, .0002, .0005, .00035])
chart.render()
```
#### show minor y labels

```
chart = pygal.Line(y_labels_major_every=2, show_minor_y_labels=False)
chart.add('line', [0, .0002, .0005, .00035])
chart.render()
```
truncate\_label By default long labels are automatically truncated at reasonable length to fit in the graph.

You can override that by setting truncation lenght with truncate\_label.

```
chart = pygal.Line(truncate\_label=17)chart.x_labels = [
    'This is the first point !',
    'This is the second point !',
    'This is the third point !',
    'This is the fourth point !']
chart.add('line', [0, .0002, .0005, .00035])
chart.render()
```
or disable it by setting this to -1

```
chart = pygal.Line(truncate\_label=-1)chart.x_labels = [
    'This is the first point !',
    'This is the second point !',
    'This is the third point !',
    'This is the fourth point !']
chart.add('line', [0, .0002, .0005, .00035])
chart.render()
```
#### **Legend**

show legend You can remove legend by setting this to False

```
chart = pygal.Line(show_legend=False)
chart.add('Serie 1', [1, 2, 3])
chart.add('Serie 2', [4, 2, 0])
chart.add('Serie 3', [1, -1, 1])
chart.add('Serie 4', [3, 1, 5])
chart.render()
```
legend\_at\_bottom You can put legend at bottom by setting legend\_at\_bottom to True:

```
chart = pygal.Line(legend_at_bottom=True)
chart.add('Serie 1', [1, 2, 3])
chart.add('Serie 2', [4, 2, 0])
chart.add('Serie 3', [1, -1, 1])
chart.add('Serie 4', [3, 1, 5])
chart.render()
```
legend\_at\_bottom\_columns Force the number of legend columns when set at bottom

```
chart = pygal.Line(legend_at_bottom=True, legend_at_bottom_columns=4)
chart.add('Serie 1', [1, 2, 3])
chart.add('Serie 2', [4, 2, 0])
chart.add('Serie 3', [1, -1, 1])
chart.add('Serie 4', [3, 1, 5])
chart.render()
```
#### legend\_box\_size

```
chart = pygal.Line(legend_box_size=18)
chart.add('Serie 1', [1, 2, 3])
chart.add('Serie 2', [4, 2, 0])
chart.add('Serie 3', [1, -1, 1])
chart.add('Serie 4', [3, 1, 5])
chart.render()
```
truncate\_legend By default long legends are automatically truncated at reasonable length to fit in the graph.

You can override that by setting truncation lenght with truncate\_legend.

```
chart = pygal.Line(truncate_legend=17)
chart.x_labels = [
    'This is the first point !',
```

```
'This is the second point !',
    'This is the third point !',
    'This is the fourth point !']
chart.add('line', [0, .0002, .0005, .00035])
chart.render()
```
or disable it by setting this to -1

```
chart = pygal.Line(truncate\_legend=-1)chart.x_labels = [
    'This is the first point !',
    'This is the second point !',
    'This is the third point !',
    'This is the fourth point !']
chart.add('line', [0, .0002, .0005, .00035])
chart.render()
```
#### **Axis**

include\_x\_axis Scales are computed automaticaly between the min and the max values.

You may want to always have the absissa in your graph:

```
chart = pygal.Line(include_x_axis=True)
chart.add('line', [.0002, .0005, .00035])
chart.render()
```
#### inverse\_y\_axis

```
chart = pygal.Line(inverse_y_axis=True)
chart.add('line', [.0002, .0005, .00035])
chart.render()
```
range In pygal you can override automatic scaling by setting y\_labels to the values you want, but if you want to change the scaling range and keep auto scaling in it, you can set a range which is a tuple containing the desired min and max:

```
chart = pygal.Line(range=(.0001, .001))chart.add('line', [.0002, .0005, .00035])
chart.render()
```
xrange For xy graph xrange can be used for the x axis.

```
chart = pygal.XY(xrange=(10, 30))chart.add('line', [(10, .0002), (15, .0005), (12, .00035)])
chart.render()
```
secondary\_range For chart with two axis, the secondary\_range defines the range for the secondary axis.

```
chart = pygal.Line (secondary_range=(10, 25))
chart.add('primary', [.0002, .0005, .00035])
chart.add('secondary', [10, 15, 12], secondary=True)
chart.render()
```
logarithmic You can set the scale to be logarithmic:

```
chart = pygal.Line(logarithmic=True)
values = [1, 3, 43, 123, 1231, 23192]
chart.x_labels = map(str, values)
chart.add('log example', values)
chart.render()
```
Caution: Negative values are ignored

min\_scale You can specify the minimum number of scale graduation to generate with auto scaling if possible.

```
chart = pygal.Line(min_scale=12)
chart.add('line', [1, 10, 100, 50, 25])
chart.render()
```
max\_scale You can specify the maximum number of scale graduation to generate with auto scaling if possible.

```
chart = pygal.Line(max\_scale=6)chart.add('line', [1, 10, 100, 50, 25])
chart.render()
```
order\_min You can specify at which precision pygal should stop scaling (in  $log10$ ) usefull in conjuction of the two previous properties:

chart = pygal.Line(order\_min=1) chart.add('line', [1, 10, 100, 50, 25]) chart.render()

#### **Interpolations**

pygal allow you to interpolate most of line charts. Take this chart for instance:

```
chart = pygal.Line()
chart.add('line', [1, 5, 17, 12, 5, 10])
chart.render()
```
#### interpolate

cubic You can set the cubic interpolation:

```
chart = pygal.Line(interpolate='cubic')
chart.add('line', [1, 5, 17, 12, 5, 10])
chart.render()
```
quadratic

```
chart = pygal.Line(interpolate='quadratic')
chart.add('line', [1, 5, 17, 12, 5, 10])
chart.render()
```
#### lagrange

```
chart = pygal.Line(interpolate='lagrange')
chart.add('line', [1, 5, 17, 12, 5, 10])
chart.render()
```
#### trigonometric

```
chart = pygal.Line(interpolate='trigonometric')
chart.add('line', [1, 5, 17, 12, 5, 10])
chart.render()
```
### hermite

```
chart = pygal.Line(interpolate='hermite')
chart.add('line', [1, 5, 17, 12, 5, 10])
chart.render()
```
interpolation\_parameters For hermite you can also pass additionnal parameters to configure tangent behaviour:

```
chart = pygal.Line(interpolate='hermite', interpolation_parameters={'type': 'finite_difference'})
chart.add('line', [1, 5, 17, 12, 5, 10])
chart.render()
```

```
chart = pygal.Line(interpolate='hermite', interpolation_parameters={'type': 'cardinal', 'c': .75})
chart.add('line', [1, 5, 17, 12, 5, 10])
chart.render()
```

```
chart = pygal.Line(interpolate='hermite', interpolation_parameters={'type': 'kochanek_bartels', 'b':
chart.add('line', [1, 5, 17, 12, 5, 10])
chart.render()
```
For more information see the [wikipedia article](http://en.wikipedia.org/wiki/Cubic_Hermite_spline#Finite_difference)

interpolation\_precision You can change the resolution of the interpolation with the help of interpolation\_precision:

```
chart = pygal.Line(interpolate='quadratic')
chart.add('line', [1, 5, 17, 12, 5, 10])
chart.render()
```

```
chart = pygal.Line(interpolate='quadratic', interpolation_precision=3)
chart.add('line', [1, 5, 17, 12, 5, 10])
chart.render()
```
#### **Data**

value\_formatter You can specifiy how the values are displayed on the tooltip using a lambda function. The code below shows the values to 2 decimal places.

```
chart = pygal.Line()
chart.add('line', [.070106781, 1.414213562, 3.141592654])
chart.value_formatter = lambda x: "%.2f" % x
chart.render()
```
x\_value\_formatter Same on x axis for xy like charts:

```
chart = pygal.XY()chart.add('line', [(12, 31), (8, 28), (89, 12)])
chart.x_value_formatter = lambda x: '%s%%' % x
chart.render()
```
print\_values When using pygal to display static charts for printing for example you can chose to activate this option to print all values as text.

```
from pygal.style import DefaultStyle
chart = pygal.Bar(print_values=True, style=DefaultStyle(
                  value_font_family='googlefont:Raleway',
                  value_font_size=30,
                  value colors=('white',)))
chart.add('line', [0, 12, 31, 8, 28, 0])
chart.render()
```
**print zeroes** zero values are shown by default but you can use this option to hide them.

```
chart = pygal.Bar(print_values=True, print_zeroes=False)
chart.add('line', [0, 12, 31, 8, 28, 0])
chart.render()
```
print\_labels You can activate value label display:

```
chart = pygal.Bar(print_labels=True)
chart.add('line', [
  0<sub>r</sub>{'value': 12, 'label': 'Twelve'},
 31,
  {'value': 8, 'label': 'eight'},
  28,
  0
])
chart.render()
```
Displaying both is also possible:

```
chart = pygal.Bar(print_labels=True, print_values=True)
chart.add('line', [
 0<sub>t</sub>{'value': 12, 'label': 'Twelve'},
 31,
 {'value': 8, 'label': 'eight'},
  28,
  \Omega])
chart.render()
```
human\_readable Display values in human readable form:

1 230 000 -> 1.23M .00 098 7 -> 987µ

```
chart = pygal.Line(human_readable=True)
chart.add('line', [0, .0002, .0005, .00035])
chart.render()
```
no\_data\_text Text to display instead of the graph when no data is supplied:

```
chart = pygal.Line()chart.add('line', [])
chart.render()
```

```
from pygal.style import DefaultStyle
chart = pygal.Line(no_data_text='No result found',
                   style=DefaultStyle(no_data_font_size=40))
chart.add('line', [])
chart.render()
```
#### **Tooltip**

Tooltips are displayed when the pygal javascript is used.

#### tooltip\_border\_radius

```
chart = pygal.Line(tooltip_border_radius=10)
chart.add('line', [.0002, .0005, .00035])
chart.render()
```
#### **Rendering**

stroke On line graphs you can disable line stroking:

```
chart = pygal.Line(stroke=False)
chart.add('line', [.0002, .0005, .00035])
chart.render()
```
### fill And enable line filling:

```
chart = pygal.Line(fill=True)
chart.add('line', [.0002, .0005, .00035])
chart.render()
```
zero To fill to an other reference than zero:

```
chart = pygal.Line(fill=True, zero=.0004)
chart.add('line', [.0002, .0005, .00035])
chart.render()
```
show dots You can remove dots by setting show dots at False'

```
chart = pygal.Line(show_dots=False)
chart.add('line', [.0002, .0005, .00035])
chart.render()
```
show only major dots You can remove minor x-labelled dots by setting show only major dots at True

```
chart = pygal.Line(show_only_major_dots=True)
chart.add('line', range(12))
chart.x_labels = map(str, range(12))chart.x_labels_major = ['2', '4', '8', '11']
chart.render()
```
dots\_size You can change the dot size

```
chart = pygal.Line(dots_size=5)chart.add('line', [.0002, .0005, .00035])
chart.render()
```
stroke\_style It is possible to set a default style for lines with the stroke\_style dictionary.

```
chart = pygal.Line(stroke_style={'width': 5, 'dasharray': '3, 6', 'linecap': 'round', 'linejoin': 'round'})
chart.add('line', [.0002, .0005, .00035])
chart.render()
```
show\_x\_guides You can force the display of x guides

```
chart = pygal.Line(show_x_guides=True)
chart.x_labels = ['alpha', 'beta', 'gamma']
chart.add('line', [.0002, .0005, .00035])
chart.render()
```
show\_y\_guides Or disable y guides:

```
chart = pygal.Line(show_y_guides=False)
chart.x_labels = ['alpha', 'beta', 'gamma']
chart.add('line', [.0002, .0005, .00035])
chart.render()
```
style see styles

You can add or replace css/js files in pygal using the *css* and *js* array options. These lists contain absolute filenames and/or external URI. (Relative filenames are relative to pygal internal files)

css Default:

css = ['file://style.css', 'file://graph.css']

Css can also specified inline by prepending *inline:* to the css:

```
css = ['inline:.rect { fill: blue; }']
```
js

```
is = ['//kozea.github.io/pygal.js/2.0.x/pygal-tooltips.min.js'
]
```
See [pygal.js](https://github.com/Kozea/pygal.js/)

force uri protocol In case of rendering the svg as a data uri, it is mandatory to specify a protocol.

It can be set to http or https and will be used for '//domain/' like uri.

It is used along with render\_data\_uri.

#### **Misc**

pretty\_print You can enable pretty print if you want to edit the source by hand (look at this frame source):

```
chart = pygal.Bar(pretty_print=True)
chart.add('values', [3, 10, 7, 2, 9, 7])
chart.render()
```
disable\_xml\_declaration When you want to embed directly your SVG in your html, this option disables the xml prolog in the output.

Since no encoding is declared, the result will be in unicode instead of bytes.

no\_prefix Normally pygal set an unique id to the chart and use it to style each chart to avoid collisions when svg are directly embedded in html. This can be a problem if you use external styling overriding the prefixed css. You can set this to True in order to prevent that behaviour.

strict This activates strict value mode which disable some data adapting and filters. This will make a logarithmic chart crash on negative values for example.

### **Specific options**

These options are specific for certain chart types.

rounded\_bars You can add a round effect to bar diagrams with rounded\_bars:

```
chart = pygal.Bar(rounded_bars=20)
chart.add('values', [3, 10, 7, 2, 9, 7])
chart.render()
```
half\_pie

```
pie_chart = pygal.Pie(half_pie=True)
pie_chart.title = 'Browser usage in February 2012 (in %)'
pie_chart.add('IE', 19.5)
pie_chart.add('Firefox', 36.6)
pie_chart.add('Chrome', 36.3)
pie_chart.add('Safari', 4.5)
pie_chart.add('Opera', 2.3)
pie_chart.render()
```
inner\_radius Donut like pies

```
pie_chart = pygal.Pie(inner_radius=.6)
pie_chart.title = 'Browser usage in February 2012 (in %)'
pie_chart.add('IE', 19.5)
pie_chart.add('Firefox', 36.6)
pie_chart.add('Chrome', 36.3)
pie_chart.add('Safari', 4.5)
pie_chart.add('Opera', 2.3)
pie_chart.render()
```
**box\_mode** box plot has several modes:

extremes

```
box_plot = pygal.Box(box_mode="extremes")
box_plot.title = 'V8 benchmark results'
box_plot.add('Chrome', [6395, 8212, 7520, 7218, 12464, 1660, 2123, 8607])
box_plot.add('Firefox', [7473, 8099, 11700, 2651, 6361, 1044, 3797, 9450])
box_plot.add('Opera', [3472, 2933, 4203, 5229, 5810, 1828, 9013, 4669])
box_plot.add('IE', [43, 41, 59, 79, 144, 136, 34, 102])
box_plot.render()
```
#### 1.5IQR

```
box_plot = pygal.Box(box_mode="1.5IQR")
box_plot.title = 'V8 benchmark results'
box_plot.add('Chrome', [6395, 8212, 7520, 7218, 12464, 1660, 2123, 8607])
box_plot.add('Firefox', [7473, 8099, 11700, 2651, 6361, 1044, 3797, 9450])
box_plot.add('Opera', [3472, 2933, 4203, 5229, 5810, 1828, 9013, 4669])
box_plot.add('IE', [43, 41, 59, 79, 144, 136, 34, 102])
box_plot.render()
```
#### tukey

```
box_plot = pygal.Box(box_mode="tukey")
box_plot.title = 'V8 benchmark results'
box_plot.add('Chrome', [6395, 8212, 7520, 7218, 12464, 1660, 2123, 8607])
box_plot.add('Firefox', [7473, 8099, 11700, 2651, 6361, 1044, 3797, 9450])
box_plot.add('Opera', [3472, 2933, 4203, 5229, 5810, 1828, 9013, 4669])
box_plot.add('IE', [43, 41, 59, 79, 144, 136, 34, 102])
box_plot.render()
```
#### stdev

```
box_plot = pygal.Box(box_mode="stdev")
box_plot.title = 'V8 benchmark results'
box_plot.add('Chrome', [6395, 8212, 7520, 7218, 12464, 1660, 2123, 8607])
box_plot.add('Firefox', [7473, 8099, 11700, 2651, 6361, 1044, 3797, 9450])
box_plot.add('Opera', [3472, 2933, 4203, 5229, 5810, 1828, 9013, 4669])
box_plot.add('IE', [43, 41, 59, 79, 144, 136, 34, 102])
box_plot.render()
```
pstdev

```
box_plot = pygal.Box(box_mode="pstdev")
box_plot.title = 'V8 benchmark results'
```
box\_plot.add('Chrome', [6395, 8212, 7520, 7218, 12464, 1660, 2123, 8607]) box\_plot.add('Firefox', [7473, 8099, 11700, 2651, 6361, 1044, 3797, 9450]) box\_plot.add('Opera', [3472, 2933, 4203, 5229, 5810, 1828, 9013, 4669]) box\_plot.add('IE', [43, 41, 59, 79, 144, 136, 34, 102]) box\_plot.render()

stack\_from\_top You can reverse the stacking order for StackedBar and StackedLine

```
line_chart = pygal.StackedLine(fill=True)
line_chart.title = 'Browser usage evolution (in %)'
line_{chart.x\_labels = map(str, range(2002, 2013))line_chart.add('Firefox', [None, None, 0, 16.6, 25, 31, 36.4, 45.5, 46.3, 42.8, 37.1])
line_chart.add('Chrome', [None, None, None, None, None, None, 0, 3.9, 10.8, 23.8, 35.3])
line_chart.add('IE', [85.8, 84.6, 84.7, 74.5, 66, 58.6, 54.7, 44.8, 36.2, 26.6, 20.1])
line_chart.add('Others', [14.2, 15.4, 15.3, 8.9, 9, 10.4, 8.9, 5.8, 6.7, 6.8, 7.5])
line_chart.render()
line_chart = pygal.StackedLine(stack_from_top=True, fill=True)
line_chart.title = 'Browser usage evolution (in %)'
```

```
line_{chart.x\_labels = map(str, range(2002, 2013))line_chart.add('Firefox', [None, None, 0, 16.6, 25, 31, 36.4, 45.5, 46.3, 42.8, 37.1])
line_chart.add('Chrome', [None, None, None, None, None, None, 0, 3.9, 10.8, 23.8, 35.3])
line_chart.add('IE', [85.8, 84.6, 84.7, 74.5, 66, 58.6, 54.7, 44.8, 36.2, 26.6, 20.1])
line_chart.add('Others', [14.2, 15.4, 15.3, 8.9, 9, 10.4, 8.9, 5.8, 6.7, 6.8, 7.5])
line_chart.render()
```

```
line_chart = pygal.StackedBar()
line_chart.title = 'Browser usage evolution (in %)'
line_{chart.x\_labels = map(str, range(2002, 2013))line_chart.add('Firefox', [None, None, 0, 16.6, 25, 31, 36.4, 45.5, 46.3, 42.8, 37.1])
line_chart.add('Chrome', [None, None, None, None, None, None, 0, 3.9, 10.8, 23.8, 35.3])
line_chart.add('IE', [85.8, 84.6, 84.7, 74.5, 66, 58.6, 54.7, 44.8, 36.2, 26.6, 20.1])
line_chart.add('Others', [14.2, 15.4, 15.3, 8.9, 9, 10.4, 8.9, 5.8, 6.7, 6.8, 7.5])
line_chart.render()
```

```
line_chart = pygal.StackedBar(stack_from_top=True)
line_chart.title = 'Browser usage evolution (in %)'
line_{chart.x\_labels = map(str, range(2002, 2013))line_chart.add('Firefox', [None, None, 0, 16.6, 25, 31, 36.4, 45.5, 46.3, 42.8, 37.1])
line_chart.add('Chrome', [None, None, None, None, None, 0, 3.9, 10.8, 23.8, 35.3])<br>line_chart.add('IE', [85.8, 84.6, 84.7, 74.5, 66, 58.6, 54.7, 44.8, 36.2, 26.6, 20.1])
line_chart.add('IE', [85.8, 84.6, 84.7, 74.5, 66, 58.6, 54.7, 44.8, 36.2, 26.6, 20.1])
line_chart.add('Others', [14.2, 15.4, 15.3, 8.9, 9, 10.4, 8.9, 5.8, 6.7, 6.8, 7.5])
line_chart.render()
```
missing value fill truncation Filled series with missing x and/or y values at the end of a series are closed at the first value with a missing. 'x' is default.

## **3.1.5 Serie configuration**

### **How**

Series are customized using keyword args set in the add function:

```
chart = pygal.Line()chart.add([1, 2, 3], fill=True)
chart.add([3, 2, 1], dot=False)
```
### **Options**

- *[secondary](#page-52-0)*
- *[stroke](#page-52-1)*
- *[fill](#page-52-2)*
- *[show\\_dots](#page-52-3)*
- *[show\\_only\\_major\\_dots](#page-53-0)*
- *[dots\\_size](#page-53-1)*
- *[stroke\\_style](#page-53-2)*
- *[rounded\\_bars](#page-53-3)*
- *[inner\\_radius](#page-53-4)*

### <span id="page-52-0"></span>**secondary**

You can plot your values to 2 separate axes, thanks to [wiktorn](https://github.com/wiktorn) This is the only serie only option.

```
chart = pygal.Line(title=u'Some different points')
chart.x_labels = ('one', 'two', 'three')chart.add('line', [.0002, .0005, .00035])
chart.add('other line', [1000, 2000, 7000], secondary=True)
chart.render()
```
#### <span id="page-52-1"></span>**stroke**

```
xy_chart = pygal.XY(stroke=False)
xy_chart.title = 'Correlation'
xy_{\text{c}}chart.add('A', [(0, 0), (.1, .2), (.3, .1), (.5, 1), (.8, .6), (1, 1.08), (1.3, 1.1), (2, 3.23),
xy_{\text{right.add('B'}, [(1, .15), (.12, .23), (.4, .3), (.6, .4), (.21, .21), (.5, .3), (.6, .8), (.7, .8)xy_{\text{right.add('C', [(.05, .01), (.13, .02), (1.5, 1.7), (1.52, 1.6), (1.8, 1.63), (1.5, 1.82), (1.7, 1.33)}xy_chart.add('Correl', [(0, 0), (2.8, 2.4)], stroke=True)
xy_chart.render()
```
### <span id="page-52-2"></span>**fill**

```
chart = pygal.Line()
chart.add('line', [.0002, .0005, .00035], fill=True)
chart.add('line', [.0004, .0009, .001])
chart.render()
```
### <span id="page-52-3"></span>**show\_dots**

```
chart = pygal.Line()chart.add('line', [.0002, .0005, .00035], show_dots=False)
chart.add('line', [.0004, .0009, .001])
chart.render()
```
#### <span id="page-53-0"></span>**show\_only\_major\_dots**

```
chart = pygal.Line()chart.add('line', range(12))
chart.add('line', range(12)[::-1], show_only_major_dots=True)
chart.x_labels = map(str, range(12))chart.x_labels_major = ['2', '4', '8', '11']
chart.render()
```
#### <span id="page-53-1"></span>**dots\_size**

```
chart = pygal.Line()
chart.add('line', [.0002, .0005, .00035], dots_size=4)
chart.add('line', [.0004, .0009, .001], dots_size=12)
chart.render()
```
#### <span id="page-53-2"></span>**stroke\_style**

```
chart = pygal.Line()chart.add('line', [.0002, .0005, .00035], stroke_style={'width': 5, 'dasharray': '3, 6', 'linecap':
chart.add('line', [.0004, .0009, .001], stroke_style={'width': 2, 'dasharray': '3, 6, 12, 24'})
chart.render()
```
#### <span id="page-53-3"></span>**rounded\_bars**

```
chart = pygal.Bar()
for i in range(10):
  chart.add(str(i), i, rounded_bars=2 * i)
chart.render()
```
#### <span id="page-53-4"></span>**inner\_radius**

```
chart = pygal.Pie()for i in range(10):
  chart.add(str(i), i, inner_radius=(10 - i) / 10)
chart.render()
```
### **3.1.6 Value configuration**

### **How**

Values are customized by replacing the value with a dictionary containing the value as 'value':

```
chart = pygal.Line()chart.add([1, {'value': 2, 'label': 'two'}, 3])
chart.add([3, 2, 1])
```
#### **Labels**

You can add per value metadata like labels, by specifying a dictionary instead of a value:

```
chart = pygal.Bar()chart.add('First', [{'value': 2, 'label': 'This is the first'}])
chart.add('Second', [{'value': 4, 'label': 'This is the second'}])
chart.add('Third', 7)
chart.add('Fourth', [{'value': 5}])
chart.add('Fifth', [{'value': 3, 'label': 'This is the fifth'}])
chart.render()
```
#### **Style**

You can force the color of a value by specifying a color key:

```
chart = pygal.Bar()chart.add('Serie', [
{'value': 2}, 3, 4,
{'value': 10, 'color': 'red'},
{'value': 11, 'color': 'rgba(255, 45, 20, .6)'}, 4, 2
])
chart.render()
```
The color key set the fill and the stroke style. You can also set the css style manually:

```
chart = pygal.Bar()
chart.add('Serie', [
{'value': 2}, 3, 4,
{'value': 10, 'style': 'fill: red; stroke: black; stroke-width: 4'},
{'value': 11, 'style': 'fill: rgba(255, 45, 20, .6); stroke: black; stroke-dasharray: 15, 10, 5, 10, 15'},
4, 2
])
chart.render()
```
### **Node attributes**

It is possible to pass svg attribute to the node representing value.

```
chart = pygal.Line()chart.add('Serie', [
 {'value': 1, 'node': {'r': 2}},
  {'value': 2, 'node': {'r': 4}},
 {'value': 3, 'node': {'r': 6}},
  {'value': 4, 'node': {'r': 8}}
])
chart.render()
```
### **Links**

#### **Basic**

You can also add hyper links:

```
chart = pygal.Bar()chart.add('First', [{
  'value': 2,
  'label': 'This is the first',
  'xlink': 'http://en.wikipedia.org/wiki/First'}])
chart.add('Second', [{
  'value': 4,
  'label': 'This is the second',
  'xlink': 'http://en.wikipedia.org/wiki/Second'}])
chart.add('Third', 7)
chart.add('Fourth', [{
 'value': 5,
  'xlink': 'http://en.wikipedia.org/wiki/Fourth'}])
chart.add('Fifth', [{
 'value': 3,
 'label': 'This is the fifth',
  'xlink': 'http://en.wikipedia.org/wiki/Fifth'}])
chart.render()
```
#### **Advanced**

You can specify a dictionary to xlink with all links attributes:

```
chart = pygal.Bar()
chart.add('First', [{
 'value': 2,
 'label': 'This is the first',
  'xlink': {'href': 'http://en.wikipedia.org/wiki/First'}}])
chart.add('Second', [{
  'value': 4,
  'label': 'This is the second',
  'xlink': {
    'href': 'http://en.wikipedia.org/wiki/Second',
    'target': '_top'}
 }])
chart.add('Third', 7)
chart.add('Fourth', [{
  'value': 5,
  'xlink': {
   'href': 'http://en.wikipedia.org/wiki/Fourth',
    'target': '_blank'}
  }])
chart.add('Fifth', [{
```

```
'value': 3,
  'label': 'This is the fifth',
  'xlink': {
   'href': 'http://en.wikipedia.org/wiki/Fifth',
   'target': '_self'}
  }])
chart.render()
```
### **Legend**

Finally legends can be link with the same mechanism:

```
chart = pygal.Bar()chart.add({
  'title': 'First',
 'tooltip': 'It is the first actually',
 'xlink': {'href': 'http://en.wikipedia.org/wiki/First'}
}, [{
  'value': 2,
  'label': 'This is the first',
  'xlink': {'href': 'http://en.wikipedia.org/wiki/First'}
}])
chart.add({
 'title': 'Second',
 'xlink': {
   'href': 'http://en.wikipedia.org/wiki/Second',
    'target': '_top'
 }
}, [{
  'value': 4,
 'label': 'This is the second',
  'xlink': {
    'href': 'http://en.wikipedia.org/wiki/Second',
    'target': '_top'}
}])
chart.add('Third', 7)
chart.add({
 'title': 'Fourth',
  'xlink': {
   'href': 'http://en.wikipedia.org/wiki/Fourth',
   'target': ' blank'
  }
}, [{
  'value': 5,
  'xlink': {
    'href': 'http://en.wikipedia.org/wiki/Fourth',
    'target': '_blank'}
}])
chart.add({
  'title': 'Fifth',
  'xlink': {
    'href': 'http://en.wikipedia.org/wiki/Fifth',
    'target': '_self'
```

```
}
}, [{
  'value': 3,
  'label': 'This is the fifth',
  'xlink': {
    'href': 'http://en.wikipedia.org/wiki/Fifth',
    'target': '_self'}
}])
chart.render()
```
## **3.1.7 Sparklines**

pygal provides a simple way to get beautiful sparklines.

### **Basic**

```
chart = pygal.Line()chart.add('', [1, 3, 5, 16, 13, 3, 7])
chart.render_sparkline()
```
### **Options**

Sparklines support the same options as normal charts but for those that are overriden by sparkline settings, pass them to the render\_sparkline method:

```
chart = pygal.Line(interpolate='cubic')
chart.add('', [1, 3, 5, 16, 13, 3, 7])
chart.render_sparkline()
```

```
from pygal.style import LightSolarizedStyle
chart = pygal.Line(style=LightSolarizedStyle)
chart.add('', [1, 3, 5, 16, 13, 3, 7, 9, 2, 1, 4, 9, 12, 10, 12, 16, 14, 12, 7, 2])
chart.render_sparkline(width=500, height=25, show_dots=True)
```
With labels:

```
chart = pygal.Line()chart.add('', [1, 3, 5, 16, 13, 3, 7])
chart.x_labels = ['a', 'b', 'c', 'd', 'e', 'f', 'g']
chart.render_sparkline(show_x_labels=True, show_y_labels=True)
```
### **Sparktext**

If you want to get a simple spartext, use the render\_sparktext function:

```
chart = pygal.Line()
chart.add('', [1, 3, 5, 16, 13, 3, 7])
chart.render_sparktext()
```
 $\rightarrow$ 

You can also specify an explicit minimum for the values:

```
chart = pygal.Line()chart.add('', [1, 3, 5, 16, 13, 3, 7])
chart.render_sparktext(relative_to=0)
```
 $\rightarrow$ 

## **3.1.8 Table**

pygal also supports a html table export of given data using the render\_table option:

```
line_chart = pygal.Bar()
line_chart.title = 'Browser usage evolution (in %)'
line_chart.x_labels = map(str, range(2002, 2013))
line_chart.add('Firefox', [None, None, 0, 16.6, 25, 31, 36.4, 45.5, 46.3, 42.8, 37.1])
line_chart.add('Chrome', [None, None, None, None, None, None, 0, 3.9, 10.8, 23.8, 35.3])
line_chart.add('IE', [85.8, 84.6, 84.7, 74.5, 66, 58.6, 54.7, 44.8, 36.2, 26.6, 20.1])
line_chart.add('Others', [14.2, 15.4, 15.3, 8.9, 9, 10.4, 8.9, 5.8, 6.7, 6.8, 7.5])
line_chart.value_formatter = lambda x: '%.2f%%' % x if x is not None else ''
line_chart.render()
```
### **Default**

```
line\_chart = pygal.Bar()line_chart.title = 'Browser usage evolution (in %)'
line chart.x labels = map(str, range(2002, 2013))
line_chart.add('Firefox', [None, None, 0, 16.6, 25, 31, 36.4, 45.5, 46.3, 42.8, 37.1])
line_chart.add('Chrome', [None, None, None, None, None, None, 0, 3.9, 10.8, 23.8, 35.3])
line_chart.add('IE', [85.8, 84.6, 84.7, 74.5, 66, 58.6, 54.7, 44.8, 36.2, 26.6, 20.1])
line_chart.add('Others', [14.2, 15.4, 15.3, 8.9, 9, 10.4, 8.9, 5.8, 6.7, 6.8, 7.5])
line_chart.value_formatter = lambda x: '%.2f%%' % x if x is not None else ''
line_chart.render_table()
```
### **Style**

```
line_chart = pygal.Bar()
line_chart.title = 'Browser usage evolution (in %)'
line_{chart.x\_labels = map(str, range(2002, 2013))line_chart.add('Firefox', [None, None, 0, 16.6, 25, 31, 36.4, 45.5, 46.3, 42.8, 37.1])
line_chart.add('Chrome', [None, None, None, None, None, None, 0, 3.9, 10.8, 23.8, 35.3])
line_chart.add('IE', [85.8, 84.6, 84.7, 74.5, 66, 58.6, 54.7, 44.8, 36.2, 26.6, 20.1])
line_chart.add('Others', [14.2, 15.4, 15.3, 8.9, 9, 10.4, 8.9, 5.8, 6.7, 6.8, 7.5])
line_chart.value_formatter = lambda x: '%.2f%%' % x if x is not None else ''
line_chart.render_table(style=True)
```
### **Total**

```
line_chart = pygal.Bar()
line_chart.title = 'Browser usage evolution (in %)'
line\_chart.x\_labels = map(str, range(2002, 2013))line_chart.add('Firefox', [None, None, 0, 16.6, 25, 31, 36.4, 45.5, 46.3, 42.8, 37.1])
line_chart.add('Chrome', [None, None, None, None, None, None, 0, 3.9, 10.8, 23.8, 35.3])
line_chart.add('IE', [85.8, 84.6, 84.7, 74.5, 66, 58.6, 54.7, 44.8, 36.2, 26.6, 20.1])
line_chart.add('Others', [14.2, 15.4, 15.3, 8.9, 9, 10.4, 8.9, 5.8, 6.7, 6.8, 7.5])
```

```
line_chart.value_formatter = lambda x: '%.2f%%' % x if x is not None else ''
line_chart.render_table(style=True, total=True)
```
#### **Transposed**

```
line_chart = pygal.Bar()
line_chart.title = 'Browser usage evolution (in %)'
line_{chart.x\_labels = map(str, range(2002, 2013))line_chart.add('Firefox', [None, None, 0, 16.6, 25, 31, 36.4, 45.5, 46.3, 42.8, 37.1])
line_chart.add('Chrome', [None, None, None, None, None, None, 0, 3.9, 10.8, 23.8, 35.3])
line_chart.add('IE', [85.8, 84.6, 84.7, 74.5, 66, 58.6, 54.7, 44.8, 36.2, 26.6, 20.1])<br>line_chart.add('Others', [14.2, 15.4, 15.3, 8.9, 9, 10.4, 8.9, 5.8, 6.7, 6.8, 7.5])
line_chart.add('Others', [14.2, 15.4, 15.3, 8.9, 9, 10.4, 8.9, 5.8, 6.7, 6.8,
line_chart.value_formatter = lambda x: '%.2f%%' % x if x is not None else ''
line_chart.render_table(style=True, total=True, transpose=True)
```
## **3.1.9 Output**

pygal can generate multiple output formats.

### **SVG**

#### **String**

The obvious output is the vectorial output in svg format:

```
chart = pygal.Line()
...
chart.render() # Return the svg as bytes
```
It can be rendered as unicode when specifying is\_unicode=True or when disable\_xml\_declaration is used

```
chart = pygal.Line()chart.render(is_unicode=True) # Return the svg as a unicode string
```
#### **File**

You can also write the chart to a file using render to file:

```
chart = pygal.Line()...
chart.render_to_file('/tmp/chart.svg') # Write the chart in the specified file
```
### **PNG**

With cairosvg installed you can directly get the png file using render\_to\_png:

```
chart = pygal.Line()...
chart.render_to_png('/tmp/chart.png') # Write the chart in the specified file
```
#### **Etree**

It is possible to get the xml etree root element of the chart (or lxml etree node if lxml is installed) by calling the render\_tree method:

```
chart = pygal.Line()...
chart.render_tree() # Return the svg root etree node
```
### **Base 64 data URI**

You can directly output a base 64 encoded data uri for  $\leq$ embed $>$  or  $\leq$ image $>$  inclusion:

```
chart = pygal.Line()...
chart.render_data_uri() # Return 'dataiimage/svq+xml;cluster=utf-8;base64, ...')
```
#### **Browser**

With lxml installed you can use the render\_in\_browser method to magically make your chart appear in you default browser.

```
chart = pygal.Line()...
chart.render_in_browser()
```
#### **PyQuery**

If pyquery is installed you can get the pyquery object wrapping the chart by calling render\_pyquery:

(This is mainly used for testing)

```
chart = pygal.Line()...
chart.render_pyquery() # Return pyquery object
```
#### **Flask response**

If you are using pygal in a flask app the render\_response may come in handy:

```
@app.route('/charts/line.svg')
def line_route():
 chart = pygal.Line()...
  return chart.render_response()
```
#### **Django response**

Same thing for django with render\_django\_response.

## **3.1.10 Embedding in a web page**

### **Within an embed tag**

First setup an url entry point for you svg: /mysvg.svg don't forget to set the mime-type to  $\text{image/svq+xml}$ . (If you are using flask you can use the render\_response method.)

Then in your html put an embed tag like this:

```
<!DOCTYPE html>
<html>
  <head>
     \langle \langle \cdot | - - \rangle . . . \langle - - \rangle</head>
  <body>
    <figure>
        <embed type="image/svg+xml" src="/mysvg.svg" />
     </figure>
  </body>
</html>
```
You can also use an iframe tag, but automatic sizing with width: 100% will not work.

### **Directly in the html**

You can insert it directly in a html page with the use of disable\_xml\_declaration. You have to put the javascript manually in you webpage, for instance:

```
<!DOCTYPE html>
<html>
  <head>
  <script type="text/javascript" src="http://kozea.github.com/pygal.js/latest/pygal-tooltips.min.js"></script>
    \langle \cdot | -- \rangle ... -->
  </head>
  <body>
    <figure>
       <!-- Pygal render() result: -->
       <svg
         xmlns:xlink="http://www.w3.org/1999/xlink"
         xmlns="http://www.w3.org/2000/svg"
         id="chart-e6700c90-7a2b-4602-961c-83ccf5e59204"
         class="pygal-chart"
         viewBox="0 0 800 600">
         \langle--Generated with pygal 1.0.0 ©Kozea 2011-2013 on 2013-06-25-->
         <!--http://pygal.org-->
         <!--http://github.com/Kozea/pygal-->
         <defs>
           \langle \langle \cdot | - - \rangle . . . \langle - - \rangle</defs>
         <title>Pygal</title>
         <g class="graph bar-graph vertical">
           \langle \langle | --- \rangle ... \langle --- \rangle\langle \sigma \rangle</svg>
       <!-- End of Pygal render() result: -->
    </figure>
  </body>
</html>
```
You can use  $\exp\text{licit\_size}$  to set the svg size from the width, height properties.

# **3.2 Installing**

pygal is available for python 2.6, 2.7 and 3.2, 3.3, 3.4 and pypy.

## **3.2.1 PyPI**

pygal is [available on PyPI.](http://pypi.python.org/pypi/pygal/) To install, just type as superuser:

```
pip install pygal
```
### **3.2.2 Dependencies**

There are no required dependency.

Optional dependencies are as follow:

- lxml which can improve rendering speed (except on pypy).
- cairosvg, tinycss, cssselect to render png.

### **3.2.3 Git Repository**

If you want the development version of pygal, take a look at the [git repository on GitHub,](https://github.com/Kozea/pygal) or clone it with:

git clone git://github.com/Kozea/pygal.git

You can also download [the development snapshot from github.](http://github.com/Kozea/pygal/tarball/master)

## **3.2.4 Linux Distribution Packages**

Pygal has been packaged for:

- [Fedora](https://admin.fedoraproject.org/pkgdb/acls/name/python-pygal)
- [Gentoo](http://packages.gentoo.org/package/dev-python/pygal)
- [Ubuntu](https://launchpad.net/ubuntu/+source/python-pygal)
- [Debian](https://packages.debian.org/unstable/python-pygal)
- [Arch Linux](https://aur.archlinux.org/packages/python-pygal/)

If you are interested in creating packages for Linux distributions, contact us.

# **3.3 Contributing**

## **3.3.1 Github**

Submit your bug reports and feature requests to the [github bug tracker.](http://github.com/Kozea/pygal/issues)

## **3.3.2 Code style**

The pygal code tries to respect the [pep8](https://www.python.org/dev/peps/pep-0008/) please keep that in mind when writing code for pygal. (The code style is checked along with the unit tests, see next paragraph).

## **3.3.3 Testing**

Before submiting a pull request, please check that all tests still pass.

To do this install py.test and them run py.test in the root of your pygal clone:

```
[dev@dev pygal/]$ py.test --flake8
```
Even better if you have several python versions installed you can run  $\text{to} \infty$ .

## **3.3.4 Continuous Integration**

The current build status can be seen at our [ymci](https://ymci.kozea.fr/project/view/12)

# **3.4 Changelog**

## **3.4.1 2.0.8**

• Fix value overwrite in map. (#275)

## **3.4.2 2.0.7**

- Fixing to checks breaking rendering of DateTimeLine and TimeDeltaLine (#264) (thanks @mmrose)
- Fix *render\_in\_browser*. (#266) (#268) (thanks @waixwong)

## **3.4.3 2.0.6**

• Avoid x label formatting when label is a string

## **3.4.4 2.0.5**

• Fix x label formatting

## **3.4.5 2.0.4**

• Fix map coloration

## **3.4.6 2.0.3**

- Fix label adaptation. Fix #256
- Fix wrong radar truncation. Fix #255

## **3.4.7 2.0.2**

- Fix view box differently to avoid getting a null height on huge numbers. (#254)
- Fix broken font\_family default
- Fix non namespaced svg (without embed) javascript by adding uuid in config object. (config is in window.pygal now).

## **3.4.8 2.0.1**

- Fix the missing title on x\_labels with labels.
- Auto cast to str x labels in non dual charts (#178)
- Add print labels option to print label too. (#197)
- Add value\_label\_font\_family and value\_label\_font\_size style options for print\_labels.
- Default print\_zeroes to True
- (Re)Add xlink in desc to show on tooltip
- Activate element on tooltip hovering. (#106)
- Fix radar axis behaviour (#247)
- Add tooltip support in metadata to add a title (#249).
- Take config class options in account too.

## **3.4.9 2.0.0**

- Rework the ghost mechanism to come back to a more object oriented behavior, storing all state in a state object which is created on every render. (#161)
- Refactor maps
- Add world continents
- Add swiss cantons map (thanks @sergedroz)
- Add inverse\_y\_axis options to reverse graph (#24)
- Fix DateTimeLine time data loss (#193)
- Fix no data for graphs with only zeroes (#148)
- Support value formatter for pie graphs (#218) (thanks @never-eat-yellow-snow)
- Add new Box plot modes and outliers and set extremes as default (#226 #121 #149) (thanks @djezar)
- Add secondary range option to set range for secondary values. (#203)
- Maps are now plugins, they are removed from pygal core and moved to packages (pygal\_maps\_world, pygal\_maps\_fr, pygal\_maps\_ch, ...) (#225)
- Dot now supports negative values
- Fix dot with log scale (#201)
- Fix y\_labels behaviour for lines
- Fix x\_labels and y\_labels behaviour for xy like
- Improve gauge a bit
- Finally allow call chains on add
- Transform min\_scale and max\_scale as options
- mode option has been renamed to a less generic name: box\_mode
- fix stack from top for stacked lines
- Add flake8 test to py.test in tox
- Remove stroke style in style and set it as a global / serie configuration.
- Fix None values in tables
- Fix timezones in DateTimeLine
- Rename in Style foreground\_light as foreground\_strong
- Rename in Style foreground\_dark as foreground\_subtle
- Add a render\_data\_uri method (#237)
- Move font\_size config to style
- Add font\_family for various elements in style
- Add googlefont:font support for style fonts
- Add tooltip fancy mode to revert to old tooltips
- Add auto print\_value color + a configurable value\_colors list in style
- Add guide\_stroke\_dasharray and guide\_stroke\_dasharray in style to customize guides (#242) (thanks @cbergmiller)
- Refactor label processing in a compute\_x\_labels and compute\_y\_labels method. Handle both string and numbers for all charts. Create a Dual base chart for dual axis charts. (#236)
- Better js integration in maps. Use the normal tooltip.

## **3.4.10 1.7.0**

- Remove DateY and replace it by real XY datetime, date, time and timedelta support. (#188)
- Introduce new XY configuration options: *xrange*, *x\_value\_formatter*.
- Add show\_x\_labels option to remove them and the x axis.
- Set print\_values to False by default.
- Fix secondary serie text values when None in data. (#192)

## **3.4.11 1.6.2**

- Add margin\_top, margin\_right, margin\_bottom, margin\_left options which defaults to margin. (thanks @djt)
- Update django mime parameter from mimetype to content\_type. (thanks @kswiat)
- Allow a color and a style parameter to value metadata.

## **3.4.12 1.6.1**

• Fix Decimal incompatibility

## **3.4.13 1.6.0**

- Adds config option missing\_value\_fill\_truncation. (thanks @sirlark)
- Avoid HTTP 301 Moved Permanently (thanks @jean)
- Add a Django response method (thanks @inlanger)
- Fix setup.py (#170)
- Fix format error on list like in table
- Add legend\_at\_bottom\_columns option to specify number of columns in legend when at bottom. (#157)
- Fix secondary interpolation (#165)
- Adds an extra class (axis) to horizontal guides if the label is " $0$ " (#147) (thanks @sirlark)
- Add line stroke customization parameters to style.py (#154) (thanks @blakev)

## **3.4.14 1.5.1**

- Add *stack\_from\_top* option to reverse stack graph data order
- Minor fix for empty logarithmic chart
- Reorders axes in SVG output. Fix #145 (thanks @sirlark)

## **3.4.15 1.5.0**

- Add per serie configuration
- Add half pie (thanks @philt2001)
- Make lxml an optionnal dependency (huge speed boost in pypy)
- Add render\_table (WIP)
- Support colors in rgb / rgba for parametric styles

## **3.4.16 1.4.6**

- Add support for n separated multiline titles (thanks @sirlark)
- New show\_only\_major\_dots option (thanks @Le-Stagiaire)
- Remove 16 colors limitation
- Fix 0 in range (thanks @elpaso)

## **3.4.17 1.4.5**

• Fix y\_labels map iterator exhaustion in python 3

## **3.4.18 1.4.4**

- Fix division by zero in spark text (thanks @laserpony)
- Fix config metaclass problem in python 3
- Fix –version in pygal\_gen

## **3.4.19 1.4.3**

• Allow arbitrary number of x-labels on line plot (thanks @nsmgr8)

## **3.4.20 1.4.2**

• Fix broken tests

## **3.4.21 1.4.1**

• Fix value formatting in maps

## **3.4.22 1.4.0**

- Finally a changelog !
- Hopefully fix weird major scale algorithm
- Add options to customize major labels (y\_labels\_major, y\_labels\_major\_every, y\_labels\_major\_count)
- Css can now be inline with the "inline:" prefix
- Visited links bug fixed
- Add french maps by department and region (This will be externalized in an extension later)

## **3.4.23 1.3.x**

- Whisker Box Plot
- Python 3 fix
- DateY X axis formatting (x\_label\_format)

# **3.5 API**

## **3.5.1 pygal package**

Main pygal package.

This package holds all available charts in pygal, the Config class and the maps extensions namespace module.

#### class pygal.**PluginImportFixer**

Bases: [object](https://docs.python.org/library/functions.html#object)

Allow external map plugins to be imported from pygal.maps package.

It is a sys.meta\_path loader.

#### **find\_module**(*fullname*, *path=None*)

Tell if the module to load can be loaded by the load\_module function, ie: if it is a pygal.maps. $\star$ module.

**load\_module**(*name*)

Load the pygal.maps.name module from the previously loaded plugin

### **Subpackages**

#### **pygal.graph package**

Graph package containing all builtin charts

### Submodules

pygal.graph.bar module Bar chart that presents grouped data with rectangular bars with lengths proportional to the values that they represent.

<span id="page-68-0"></span>class pygal.graph.bar.**Bar**(*config=None*, *\*\*kwargs*) Bases: [pygal.graph.graph.Graph](#page-69-0)

Bar graph class

**bar**(*serie*, *rescale=False*) Draw a bar graph for a serie

#### pygal.graph.base module Base for pygal charts

```
class pygal.graph.base.BaseGraph(config=None, **kwargs)
    object
```
Chart internal behaviour related functions

**prepare\_values**(*raw*, *offset=0*) Prepare the values to start with sane values

```
setup(**kwargs)
     Set up the transient state prior rendering
```
**teardown**() Remove the transient state after rendering

pygal.graph.box module Box plot: a convenient way to display series as box with whiskers and outliers Different types are available throught the box\_mode option

class pygal.graph.box.**Box**(*config=None*, *\*\*kwargs*) Bases: [pygal.graph.graph.Graph](#page-69-0)

Box plot For each series, shows the median value, the 25th and 75th percentiles, and the values within 1.5 times the interquartile range of the 25th and 75th percentiles.

#### See [http://en.wikipedia.org/wiki/Box\\_plot](http://en.wikipedia.org/wiki/Box_plot)

pygal.graph.dot module Dot chart displaying values as a grid of dots, the bigger the value the bigger the dot

class pygal.graph.dot.**Dot**(*config=None*, *\*\*kwargs*) Bases: [pygal.graph.graph.Graph](#page-69-0)

Dot graph class

**dot**(*serie*, *r\_max*) Draw a dot line

pygal.graph.dual module Dual chart base. Dual means a chart with 2 scaled axis like xy

<span id="page-69-1"></span>class pygal.graph.dual.**Dual**(*config=None*, *\*\*kwargs*) Bases: [pygal.graph.graph.Graph](#page-69-0)

pygal.graph.funnel module Funnel chart: Represent values as a funnel

class pygal.graph.funnel.**Funnel**(*config=None*, *\*\*kwargs*) Bases: [pygal.graph.graph.Graph](#page-69-0)

Funnel graph class

**funnel**(*serie*) Draw a funnel slice

pygal.graph.gauge module Gauge chart representing values as needles on a polar scale

class pygal.graph.gauge.**Gauge**(*config=None*, *\*\*kwargs*) Bases: [pygal.graph.graph.Graph](#page-69-0)

Gauge graph class

**needle**(*serie*) Draw a needle for each value

**needle\_width** = 0.05

pygal.graph.graph module Chart properties and drawing

<span id="page-69-0"></span>class pygal.graph.graph.**Graph**(*config=None*, *\*\*kwargs*) Bases: [pygal.graph.public.PublicApi](#page-71-0)

Graph super class containing generic common functions

**add\_squares**(*squares*)

**all\_series**

Getter for all series (nomal and secondary)

pygal.graph.histogram module Histogram chart: like a bar chart but with data plotted along a x axis as bars of varying width.

class pygal.graph.histogram.**Histogram**(*config=None*, *\*\*kwargs*) Bases: [pygal.graph.dual.Dual](#page-69-1), [pygal.graph.bar.Bar](#page-68-0)

Histogram chart class

**bar**(*serie*, *rescale=False*) Draw a bar graph for a serie

**xvals**

All x values

**yvals**

All y values

#### pygal.graph.horizontal module Horizontal graph mixin

<span id="page-70-0"></span>class pygal.graph.horizontal.**HorizontalGraph**(*\*args*, *\*\*kwargs*) Bases: [pygal.graph.graph.Graph](#page-69-0)

Horizontal graph mixin

#### pygal.graph.horizontalbar module Horizontal bar graph

class pygal.graph.horizontalbar.**HorizontalBar**(*\*args*, *\*\*kwargs*) Bases: [pygal.graph.horizontal.HorizontalGraph](#page-70-0), [pygal.graph.bar.Bar](#page-68-0)

Horizontal Bar graph

### pygal.graph.horizontalstackedbar module Horizontal stacked graph

class pygal.graph.horizontalstackedbar.**HorizontalStackedBar**(*\*args*, *\*\*kwargs*) Bases: [pygal.graph.horizontal.HorizontalGraph](#page-70-0), [pygal.graph.stackedbar.StackedBar](#page-72-0)

Horizontal Stacked Bar graph

pygal.graph.line module Line chart: Display series of data as markers (dots) connected by straight segments

class pygal.graph.line.**Line**(*\*args*, *\*\*kwargs*) Bases: [pygal.graph.graph.Graph](#page-69-0)

Line graph class

**line**(*serie*, *rescale=False*) Draw the line serie

**pygal.graph.map module** pygal contains no map but a base class to create extension see the pygal maps world package to get an exemple. [https://github.com/Kozea/pygal\\_maps\\_world](https://github.com/Kozea/pygal_maps_world)

class pygal.graph.map.**BaseMap**(*config=None*, *\*\*kwargs*) Bases: [pygal.graph.graph.Graph](#page-69-0)

Base class for maps

**adapt\_code**(*area\_code*) Hook to change the area code

**enumerate\_values**(*serie*) Hook to replace default enumeration on values pygal.graph.pie module Pie chart: A circular chart divided into slice to illustrate proportions It can be made as a donut or a half pie.

class pygal.graph.pie.**Pie**(*config=None*, *\*\*kwargs*) Bases: [pygal.graph.graph.Graph](#page-69-0)

Pie graph class

**slice**(*serie*, *start\_angle*, *total*) Make a serie slice

#### pygal.graph.public module pygal public api functions

```
class pygal.graph.public.PublicApi(config=None, **kwargs)
    pygal.graph.base.BaseGraph
```
Chart public functions

**add**(*title*, *values*, *\*\*kwargs*) Add a serie to this graph

**add\_xml\_filter**(*callback*) Add an xml filter for in tree post processing

**render**(*is\_unicode=False*, *\*\*kwargs*) Render the graph, and return the svg string

**render\_data\_uri**(*\*\*kwargs*) Output a base 64 encoded data uri

```
render_django_response(**kwargs)
    Render the graph, and return a Django response
```
**render\_in\_browser**(*\*\*kwargs*) Render the graph, open it in your browser with black magic

```
render_pyquery(**kwargs)
    Render the graph, and return a pyquery wrapped tree
```
**render\_response**(*\*\*kwargs*) Render the graph, and return a Flask response

**render\_sparkline**(*\*\*kwargs*) Render a sparkline

**render\_sparktext**(*relative\_to=None*) Make a mini text sparkline from chart

**render\_table**(*\*\*kwargs*) Render the data as a html table

- **render\_to\_file**(*filename*, *\*\*kwargs*) Render the graph, and write it to filename
- **render\_to\_png**(*filename=None*, *dpi=72*, *\*\*kwargs*) Render the graph, convert it to png and write it to filename

**render\_tree**(*\*\*kwargs*) Render the graph, and return (l)xml etree
<span id="page-72-8"></span><span id="page-72-3"></span>pygal.graph.pyramid module Pyramid chart: Stacked bar chart containing only positive values divided by two axes, generally gender for age pyramid.

class pygal.graph.pyramid.**Pyramid**(*\*args*, *\*\*kwargs*) Bases: [pygal.graph.horizontal.HorizontalGraph](#page-70-0), [pygal.graph.pyramid.VerticalPyramid](#page-72-0)

Horizontal Pyramid graph class like the one used by age pyramid

<span id="page-72-0"></span>class pygal.graph.pyramid.**VerticalPyramid**(*config=None*, *\*\*kwargs*) Bases: [pygal.graph.stackedbar.StackedBar](#page-72-1)

Vertical Pyramid graph class

<span id="page-72-4"></span>pygal.graph.radar module Radar chart: As known as kiviat chart or spider chart is a polar line chart useful for multivariate observation.

class pygal.graph.radar.**Radar**(*\*args*, *\*\*kwargs*) Bases: [pygal.graph.line.Line](#page-70-1)

Rada graph class

<span id="page-72-5"></span>pygal.graph.stackedbar module Stacked Bar chart: Like a bar chart but with all series stacking on top of the others instead of being displayed side by side.

<span id="page-72-1"></span>class pygal.graph.stackedbar.**StackedBar**(*config=None*, *\*\*kwargs*) Bases: [pygal.graph.bar.Bar](#page-68-0)

Stacked Bar graph class

<span id="page-72-6"></span>pygal.graph.stackedline module Stacked Line chart: Like a line chart but with all lines stacking on top of the others. Used along fill=True option.

class pygal.graph.stackedline.**StackedLine**(*\*args*, *\*\*kwargs*) Bases: [pygal.graph.line.Line](#page-70-1)

Stacked Line graph class

<span id="page-72-7"></span>pygal.graph.time module XY time extensions: handle convertion of date, time, datetime, timedelta into float for xy plot and back to their type for display

class pygal.graph.time.**DateLine**(*\*args*, *\*\*kwargs*) Bases: [pygal.graph.time.DateTimeLine](#page-72-2)

Date abscissa xy graph class

<span id="page-72-2"></span>class pygal.graph.time.**DateTimeLine**(*\*args*, *\*\*kwargs*) Bases: [pygal.graph.xy.XY](#page-73-0)

DateTime abscissa xy graph class

class pygal.graph.time.**TimeDeltaLine**(*\*args*, *\*\*kwargs*) Bases: [pygal.graph.xy.XY](#page-73-0)

TimeDelta abscissa xy graph class

class pygal.graph.time.**TimeLine**(*\*args*, *\*\*kwargs*) Bases: [pygal.graph.time.DateTimeLine](#page-72-2)

Time abscissa xy graph class

```
pygal.graph.time.date_to_datetime(x)
     Convert a date into a datetime
```

```
pygal.graph.time.datetime_to_time(x)
    Convert a datetime into a time
```

```
pygal.graph.time.datetime_to_timestamp(x)
     Convert a datetime into a utc float timestamp
```
- pygal.graph.time.**seconds\_to\_time**(*x*) Convert a number of second into a time
- pygal.graph.time.**time\_to\_datetime**(*x*) Convert a time into a datetime
- pygal.graph.time.**time\_to\_seconds**(*x*) Convert a time in a seconds sum
- pygal.graph.time.**timedelta\_to\_seconds**(*x*) Convert a timedelta into an amount of seconds

<span id="page-73-1"></span>pygal.graph.treemap module Treemap chart: Visualize data using nested recangles

```
class pygal.graph.treemap.Treemap(config=None, **kwargs)
    Bases: pygal.graph.graph.Graph
```
Treemap graph class

<span id="page-73-2"></span>pygal.graph.xy module XY Line graph: Plot a set of couple data points (x, y) connected by straight segments.

<span id="page-73-0"></span>class pygal.graph.xy.**XY**(*\*args*, *\*\*kwargs*) Bases: [pygal.graph.line.Line](#page-70-1), [pygal.graph.dual.Dual](#page-69-1)

XY Line graph class

**xvals**

All x values

# **yvals**

All y values

## <span id="page-73-3"></span>**pygal.maps package**

Maps extensions namespace module

# <span id="page-73-4"></span>**pygal.test package**

Pygal test package

```
pygal.test.adapt(chart, data)
     Adapt data to chart type
```

```
pygal.test.get_data(i)
     Return sample test data for an index
```

```
pygal.test.make_data(chart, datas)
     Add sample data to the test chart
```
# <span id="page-74-4"></span>Submodules

<span id="page-74-3"></span><span id="page-74-2"></span><span id="page-74-1"></span><span id="page-74-0"></span>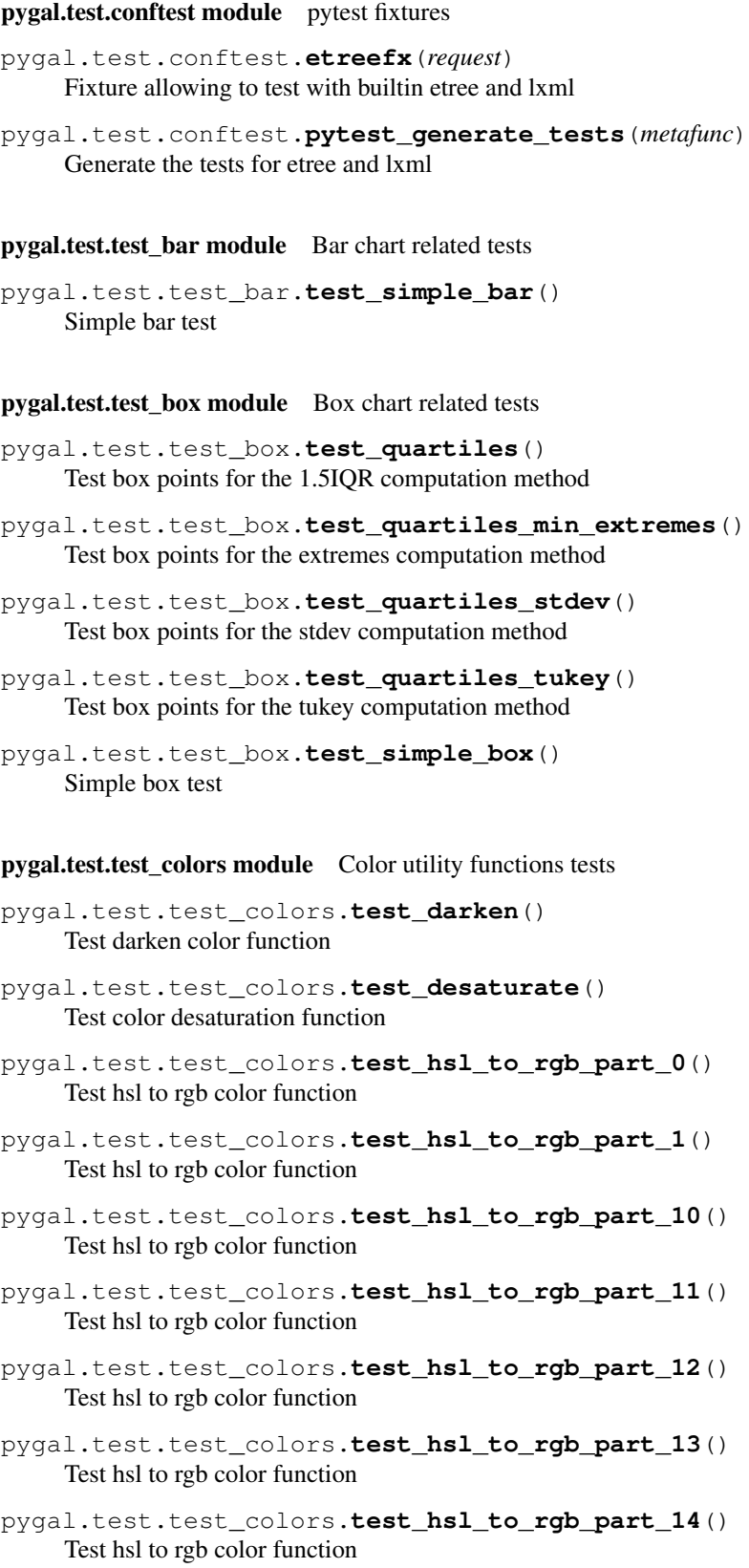

```
pygal.test.test_colors.test_hsl_to_rgb_part_15()
    Test hsl to rgb color function
pygal.test.test_colors.test_hsl_to_rgb_part_16()
    Test hsl to rgb color function
pygal.test.test_colors.test_hsl_to_rgb_part_17()
    Test hsl to rgb color function
pygal.test.test_colors.test_hsl_to_rgb_part_18()
    Test hsl to rgb color function
pygal.test.test_colors.test_hsl_to_rgb_part_2()
    Test hsl to rgb color function
pygal.test.test_colors.test_hsl_to_rgb_part_3()
    Test hsl to rgb color function
pygal.test.test_colors.test_hsl_to_rgb_part_4()
    Test hsl to rgb color function
pygal.test.test_colors.test_hsl_to_rgb_part_5()
    Test hsl to rgb color function
pygal.test.test_colors.test_hsl_to_rgb_part_6()
    Test hsl to rgb color function
pygal.test.test_colors.test_hsl_to_rgb_part_7()
    Test hsl to rgb color function
pygal.test.test_colors.test_hsl_to_rgb_part_8()
    Test hsl to rgb color function
pygal.test.test_colors.test_hsl_to_rgb_part_9()
    Test hsl to rgb color function
pygal.test.test_colors.test_lighten()
    Test lighten color function
pygal.test.test_colors.test_parse_color()
    Test color parse function
pygal.test.test_colors.test_rgb_to_hsl_part_0()
    Test rgb to hsl color function
pygal.test.test_colors.test_rgb_to_hsl_part_1()
    Test rgb to hsl color function
pygal.test.test_colors.test_rgb_to_hsl_part_10()
    Test rgb to hsl color function
pygal.test.test_colors.test_rgb_to_hsl_part_11()
    Test rgb to hsl color function
pygal.test.test_colors.test_rgb_to_hsl_part_12()
    Test rgb to hsl color function
pygal.test.test_colors.test_rgb_to_hsl_part_13()
    Test rgb to hsl color function
pygal.test.test_colors.test_rgb_to_hsl_part_14()
    Test rgb to hsl color function
```

```
pygal.test.test_colors.test_rgb_to_hsl_part_15()
    Test rgb to hsl color function
pygal.test.test_colors.test_rgb_to_hsl_part_16()
    Test rgb to hsl color function
pygal.test.test_colors.test_rgb_to_hsl_part_17()
    Test rgb to hsl color function
pygal.test.test_colors.test_rgb_to_hsl_part_18()
    Test rgb to hsl color function
pygal.test.test_colors.test_rgb_to_hsl_part_2()
    Test rgb to hsl color function
pygal.test.test_colors.test_rgb_to_hsl_part_3()
    Test rgb to hsl color function
pygal.test.test_colors.test_rgb_to_hsl_part_4()
    Test rgb to hsl color function
pygal.test.test_colors.test_rgb_to_hsl_part_5()
    Test rgb to hsl color function
pygal.test.test_colors.test_rgb_to_hsl_part_6()
    Test rgb to hsl color function
pygal.test.test_colors.test_rgb_to_hsl_part_7()
    Test rgb to hsl color function
pygal.test.test_colors.test_rgb_to_hsl_part_8()
    Test rgb to hsl color function
pygal.test.test_colors.test_rgb_to_hsl_part_9()
    Test rgb to hsl color function
pygal.test.test_colors.test_rotate()
    Test color rotation function
pygal.test.test_colors.test_saturate()
    Test color saturation function
pygal.test.test_colors.test_unparse_color()
    Test color unparse function
```
<span id="page-76-0"></span>pygal.test.test\_config module Various config options tested on one chart type or more

pygal.test.test\_config.**test\_classes**(*Chart*) Test classes option

```
pygal.test.test_config.test_config_alterations_class()
    Assert a config can be changed on config class
```
- pygal.test.test\_config.**test\_config\_alterations\_instance**() Assert a config can be changed on instance
- pygal.test.test\_config.**test\_config\_alterations\_kwargs**() Assert a config can be changed with keyword args

```
pygal.test.test_config.test_config_behaviours()
     Test that all different way to set config produce same results
```

```
pygal.test.test_config.test_css(Chart)
    Test css file option
pygal.test.test_config.test_fill(Chart)
    Test fill option
pygal.test.test_config.test_formatters(Chart)
    Test custom formatters
pygal.test.test_config.test_human_readable()
    Test human readable option
pygal.test.test_config.test_include_x_axis(Chart)
    Test x axis inclusion option
pygal.test.test_config.test_inline_css(Chart)
    Test inline css option
pygal.test.test_config.test_interpolation(Chart)
    Test interpolation option
pygal.test.test_config.test_label_rotation(Chart)
    Test label rotation option
pygal.test.test_config.test_legend_at_bottom(Chart)
    Test legend at bottom option
pygal.test.test_config.test_logarithmic()
    Test logarithmic option
pygal.test.test_config.test_logarithmic_bad_interpolation()
    Test interpolation option with a logarithmic chart
pygal.test.test_config.test_logarithmic_big_scale()
    Test logarithmic option with a large range of value
pygal.test.test_config.test_logarithmic_small_scale()
    Test logarithmic with a small range of values
pygal.test.test_config.test_meta_config()
    Test config metaclass
pygal.test.test_config.test_no_data()
    Test no data and no data text option
pygal.test.test_config.test_no_data_interpolation(Chart)
    Test interpolation option with no data
pygal.test.test_config.test_no_data_with_empty_serie_interpolation(Chart)
    Test interpolation option with an empty serie
pygal.test.test_config.test_no_y_labels(Chart)
    Test no y labels chart
pygal.test.test_config.test_range(Chart)
    Test y label major option
pygal.test.test_config.test_render_data_uri(Chart)
    Test the render data uri
pygal.test.test_config.test_show_dots()
    Test show dots option
```
- <span id="page-78-2"></span>pygal.test.test\_config.**test\_show\_legend**() Test show legend option
- pygal.test.test\_config.**test\_value\_formatter**() Test value formatter option
- pygal.test.test\_config.**test\_x\_label\_major**(*Chart*) Test x label major option
- pygal.test.test\_config.**test\_x\_y\_title**(*Chart*) Test x title and y title options
- pygal.test.test\_config.**test\_y\_label\_major**(*Chart*) Test y label major option

<span id="page-78-0"></span>pygal.test.test\_date module Date related charts tests

- pygal.test.test\_date.**test\_date**() Test a simple dateline
- pygal.test.test\_date.**test\_date\_labels**() Test dateline with xrange
- pygal.test.test\_date.**test\_date\_xrange**() Test dateline with xrange
- pygal.test.test\_date.**test\_datetime**() Test a simple datetimeline
- pygal.test.test\_date.**test\_time**() Test a simple timeline
- pygal.test.test\_date.**test\_timedelta**() Test a simple timedeltaline
- pygal.test.test\_date.**test\_utc\_timestamping**()

<span id="page-78-1"></span>pygal.test.test\_graph module Generate tests for different chart types with different data

- pygal.test.test\_graph.**test\_empty\_lists**(*Chart*) Test chart rendering with an empty serie
- pygal.test.test\_graph.**test\_empty\_lists\_with\_nones**(*Chart*) Test chart rendering with a None filled serie
- pygal.test.test\_graph.**test\_ipython\_notebook**(*Chart*, *datas*) Test ipython notebook
- pygal.test.test\_graph.**test\_iterable\_types**(*Chart*) Test serie as various iterable
- pygal.test.test\_graph.**test\_labels\_with\_links**(*Chart*) Test values with links
- pygal.test.test\_graph.**test\_long\_title**(*Chart*, *datas*) Test chart rendering with a long title
- pygal.test.test\_graph.**test\_metadata**(*Chart*) Test metadata values
- pygal.test.test\_graph.**test\_multi\_render**(*Chart*, *datas*) Check that a chart always render the same
- <span id="page-79-1"></span>pygal.test.test\_graph.**test\_no\_data\_with\_empty\_serie**(*Chart*) Test no data for empty serie
- pygal.test.test\_graph.**test\_no\_data\_with\_empty\_series**(*Chart*) Test no data for 2 empty series
- pygal.test.test\_graph.**test\_no\_data\_with\_list\_of\_none**(*Chart*) Test no data for a None containing serie
- pygal.test.test\_graph.**test\_no\_data\_with\_lists\_of\_nones**(*Chart*) Test no data for several None containing series
- pygal.test.test\_graph.**test\_no\_data\_with\_no\_values**(*Chart*) Test no data
- pygal.test.test\_graph.**test\_no\_data\_with\_no\_values\_with\_include\_x\_axis**(*Chart*) Test no data and include\_x\_axis
- pygal.test.test\_graph.**test\_no\_data\_with\_none**(*Chart*) Test no data for a None containing serie
- pygal.test.test\_graph.**test\_non\_iterable\_value**(*Chart*) Test serie as non iterable
- pygal.test.test\_graph.**test\_only\_one\_value**(*Chart*) Test chart rendering with only one value
- pygal.test.test\_graph.**test\_only\_one\_value\_intrp**(*Chart*) Test interpolated chart rendering with only one value
- pygal.test.test\_graph.**test\_only\_one\_value\_log**(*Chart*) Test logarithmic chart rendering with only one value
- pygal.test.test\_graph.**test\_render\_to\_file**(*Chart*, *datas*) Test in file rendering
- pygal.test.test\_graph.**test\_render\_to\_png**(*Chart*, *datas*) Test in file png rendering
- pygal.test.test\_graph.**test\_secondary**(*Chart*) Test secondary chart
- pygal.test.test\_graph.**test\_sparkline**(*Chart*, *datas*) Test sparkline
- pygal.test.test\_graph.**test\_unicode\_labels\_decode**(*Chart*) Test unicode labels
- pygal.test.test\_graph.**test\_unicode\_labels\_python2**(*Chart*) Test unicode labels in python 2
- pygal.test.test\_graph.**test\_unicode\_labels\_python3**(*Chart*) Test unicode labels in python 3
- pygal.test.test\_graph.**test\_values\_by\_dict**(*Chart*) Test serie as dict

<span id="page-79-0"></span>pygal.test.test\_histogram module Histogram chart related tests

```
pygal.test.test_histogram.test_histogram()
    Simple histogram test
```
### <span id="page-80-2"></span><span id="page-80-0"></span>pygal.test.test\_interpolate module Interpolations tests

- pygal.test.test\_interpolate.**test\_cubic**(*Chart*, *datas*) Test cubic interpolation
- pygal.test.test\_interpolate.**test\_cubic\_prec**(*Chart*, *datas*) Test cubic interpolation precision
- pygal.test.test\_interpolate.**test\_hermite**(*Chart*, *datas*) Test hermite interpolation
- pygal.test.test\_interpolate.**test\_hermite\_cardinal**(*Chart*, *datas*) Test hermite cardinal interpolation
- pygal.test.test\_interpolate.**test\_hermite\_catmull\_rom**(*Chart*, *datas*) Test hermite catmull rom interpolation
- pygal.test.test\_interpolate.**test\_hermite\_finite**(*Chart*, *datas*) Test hermite finite difference interpolation
- pygal.test.test\_interpolate.**test\_hermite\_kochanek\_bartels**(*Chart*, *datas*) Test hermite kochanek bartels interpolation
- pygal.test.test\_interpolate.**test\_lagrange**(*Chart*, *datas*) Test lagrange interpolation
- pygal.test.test\_interpolate.**test\_quadratic**(*Chart*, *datas*) Test quadratic interpolation
- pygal.test.test\_interpolate.**test\_trigonometric**(*Chart*, *datas*) Test trigonometric interpolation

#### <span id="page-80-1"></span>pygal.test.test\_line module Line chart related tests

```
pygal.test.test_line.test_int_x_labels()
    Test x_labels
pygal.test.test_line.test_line()
```
Another simple line test

```
pygal.test.test_line.test_line_secondary()
    Test line with a secondary serie
```
- pygal.test.test\_line.**test\_no\_dot**() Line test with an empty serie
- pygal.test.test\_line.**test\_no\_dot\_at\_all**() Line test with no value
- pygal.test.test\_line.**test\_not\_equal\_x\_labels**() Test x\_labels
- pygal.test.test\_line.**test\_one\_dot**() Line test with an unique value
- pygal.test.test\_line.**test\_only\_major\_dots**() Test major dots with specified major labels
- pygal.test.test\_line.**test\_only\_major\_dots\_count**() Test major dots with a major label count
- pygal.test.test\_line.**test\_only\_major\_dots\_every**() Test major dots

```
pygal.test.test_line.test_only_major_dots_no_labels()
    Test major dots with no labels
```

```
pygal.test.test_line.test_simple_line()
    Simple line test
```
<span id="page-81-0"></span>pygal.test.test\_maps module Map plugins tests are imported here

<span id="page-81-1"></span>pygal.test.test\_pie module Donut chart related tests

```
pygal.test.test_pie.test_donut()
    Test a donut pie chart
```

```
pygal.test.test_pie.test_half_pie()
    Test a half pie chart
```
pygal.test.test\_pie.**test\_multiseries\_donut**() Test a donut pie chart with multiserie

#### <span id="page-81-2"></span>pygal.test.test\_serie\_config module Test per serie configuration

```
pygal.test.test_serie_config.test_global_config()
    Test global configuration
```

```
pygal.test.test_serie_config.test_no_serie_config()
    Test per serie no configuration
```

```
pygal.test.test_serie_config.test_serie_config()
    Test per serie configuration
```
pygal.test.test\_serie\_config.**test\_serie\_precedence\_over\_global\_config**() Test that per serie configuration overide global configuration

#### <span id="page-81-3"></span>pygal.test.test\_sparktext module Test sparktext rendering

```
pygal.test.test_sparktext.test_all_sparktext()
    Test all character sparktext
```

```
pygal.test.test_sparktext.test_another_sparktext()
    Test that same data produces same sparktext
```

```
pygal.test.test_sparktext.test_basic_sparktext()
    Test basic sparktext
```

```
pygal.test.test_sparktext.test_negative_and_float__sparktext()
    Test negative values
```
- pygal.test.test\_sparktext.**test\_no\_data\_sparktext**() Test no data sparktext
- pygal.test.test\_sparktext.**test\_same\_max\_and\_relative\_values\_sparktext**() Test flat sparktexts

```
pygal.test.test_sparktext.test_shifted_sparktext()
    Test relative_to option in sparktext
```
### <span id="page-82-5"></span><span id="page-82-0"></span>pygal.test.test\_stacked module Stacked chart related tests

- pygal.test.test\_stacked.**test\_stacked\_line**() Test stacked line
- pygal.test.test\_stacked.**test\_stacked\_line\_interpolate**() Test interpolated stacked line
- pygal.test.test\_stacked.**test\_stacked\_line\_log**() Test logarithmic stacked line
- pygal.test.test\_stacked.**test\_stacked\_line\_reverse**() Test stack from top stacked line

## <span id="page-82-1"></span>pygal.test.test\_style module Style related tests

```
pygal.test.test_style.test_parametric_styles()
     Test that no parametric produce the same result
```
pygal.test.test\_style.**test\_parametric\_styles\_with\_parameters**() Test a parametric style with parameters

#### <span id="page-82-2"></span>pygal.test.test\_table module Box chart related tests

```
pygal.test.test_table.test_pie_table()
     Test rendering a table for a pie
```
#### <span id="page-82-3"></span>pygal.test.test\_util module Utility functions tests

- pygal.test.test\_util.**test\_format**() Test format function
- pygal.test.test\_util.**test\_majorize**() Test majorize function
- pygal.test.test\_util.**test\_mergextend**() Test mergextend function
- pygal.test.test\_util.**test\_minify\_css**() Test css minifier function
- pygal.test.test\_util.**test\_round\_to\_float**() Test round to float function
- pygal.test.test\_util.**test\_round\_to\_int**() Test round to int function
- pygal.test.test\_util.**test\_swap\_curly**() Test swap curly function
- pygal.test.test\_util.**test\_truncate**() Test truncate function

#### <span id="page-82-4"></span>pygal.test.test\_view module View related tests

```
pygal.test.test_view.test_all_logarithmic(Chart)
    Test logarithmic view rendering
```
#### <span id="page-83-4"></span><span id="page-83-2"></span>pygal.test.test\_xml\_filters module Xml filter tests

```
class pygal.test.test_xml_filters.ChangeBarsXMLFilter(a, b)
    object
```
xml filter that insert a subplot

- pygal.test.test\_xml\_filters.**test\_xml\_filters\_change\_bars**() Test the use a xml filter
- pygal.test.test\_xml\_filters.**test\_xml\_filters\_round\_trip**() Ensure doing nothing does nothing

#### <span id="page-83-3"></span>pygal.test.utils module Tests helpers

```
pygal.test.utils.texts(i, e)
     Helper for getting the text of an element
```
# **Submodules**

#### <span id="page-83-0"></span>**pygal.adapters module**

Value adapters to use when a chart doesn't accept all value types

```
pygal.adapters.decimal_to_float(x)
     Cast Decimal values to float
```
- pygal.adapters.**none\_to\_zero**(*x*) Return 0 if value is None
- pygal.adapters.**not\_zero**(*x*) Return None if value is zero
- pygal.adapters.**positive**(*x*) Return zero if value is negative

#### <span id="page-83-1"></span>**pygal.colors module**

This package is an utility package oriented on color alteration. This is used by the  $pyqal.style$   $style$   $p$ ackage to generate parametric styles.

```
pygal.colors.adjust(color, attribute, percent)
     Adjust an attribute of color by a percent
```
- pygal.colors.**darken**(*color*, *percent*) Darken a color by decreasing its lightness by percent
- pygal.colors.**desaturate**(*color*, *percent*) Desaturate a color by decreasing its saturation by percent
- pygal.colors.**hsl\_to\_rgb**(*h*, *s*, *l*) Convert a color in h, s, l to a color in r, g, b
- pygal.colors.**is\_foreground\_light**(*color*) Determine if the background color need a light or dark foreground color
- pygal.colors.**lighten**(*color*, *percent*) Lighten a color by increasing its lightness by percent

```
pygal.colors.normalize_float(f)
    Round float errors
```

```
pygal.colors.parse_color(color)
```
Take any css color definition and give back a tuple containing the r, g, b, a values along with a type which can be: #rgb, #rgba, #rrggbb, #rrggbbaa, rgb, rgba

- pygal.colors.**rgb\_to\_hsl**(*r*, *g*, *b*) Convert a color in r, g, b to a color in h, s, l
- pygal.colors.**rotate**(*color*, *percent*) Rotate a color by changing its hue value by percent

```
pygal.colors.saturate(color, percent)
     Saturate a color by increasing its saturation by percent
```

```
pygal.colors.unparse_color(r, g, b, a, type)
     Take the r, g, b, a color values and give back a type css color string. This is the inverse function of parse_color
```
# <span id="page-84-2"></span>**pygal.config module**

Config module holding all options and their default values.

<span id="page-84-0"></span>class pygal.config.**BaseConfig**(*\*\*kwargs*)

Bases: pygal.config.ConfigBase

This class holds the common method for configs.

A config object can be instanciated with keyword arguments and updated on call with keyword arguments.

**copy**()

Copy this config object into another

```
to_dict()
```
Export a JSON serializable dictionary of the config

<span id="page-84-1"></span>class pygal.config.**CommonConfig**(*\*\*kwargs*) Bases: [pygal.config.BaseConfig](#page-84-0)

Class holding options used in both chart and serie configuration

**allow\_interruptions** = Type: bool Default: False Break lines on None values

**dots\_size** = Type: float Default: 2.5 Radius of the dots

**fill** = Type: bool Default: False Fill areas under lines

formatter = Type: function Default: None A function to convert raw value to strings for this chart or serie Defaultion of the strings of the strings for this chart or serie Defaultion.

 $inner$  radius = Type: float Default:  $0$  Piechart inner radius (donut), must be <.9

rounded bars = Type: int Default: None Set this to the desired radius in px (for Bar-like charts)

show  $\frac{1}{\text{dots}} = \text{Type: } \text{bool}$  Default: True Set to false to remove dots

show\_only\_major\_dots = Type: bool Default: False Set to true to show only major dots according to their major

**stroke** = Type: bool Default: True Line dots (set it to false to get a scatter plot)

stroke\_style = Type: dict Default: None Stroke style of serie element. This is a dict which can contain a 'width'

class pygal.config.**Config**(*\*\*kwargs*) Bases: [pygal.config.CommonConfig](#page-84-1)

Class holding config values

<span id="page-85-0"></span>box mode = Type: str Default: 'extremes' Sets the mode to be used. (Currently only supported on box plot) May b **classes** = Type: list Default: ('pygal-chart',) Classes of the root svg node <class 'str'>  $\text{css} = \text{Type:}$  list of str Default: ('file://style.css', 'file://graph.css') List of css file It can be any uri from file:///tmp/sty **defs** = Type: list of str Default: [] Extraneous defs to be inserted in svg Useful for adding gradients / patterns. . . disable xml declaration = Type: bool Default: False Don't write xml declaration and return str instead of s **dynamic\_print\_values** = Type: bool Default: False Show values only on hover **explicit\_size** = Type: bool Default: False Write width and height attributes **force\_uri\_protocol = Type: str** Default: 'https' Default uri protocol Default protocol for external files. Can be **half\_pie** = Type: bool Default: False Create a half-pie chart **height** = Type: int Default: 600 Graph height **include\_x\_axis** = Type: bool Default: False Always include x axis **inner\_radius** = Type: float Default: 0 Piechart inner radius (donut), must be <.9 **interpolate** = Type: str Default: None Interpolation May be trigonometric or hermite or lagrange or cubic or quadratic interpolation\_parameters = Type: dict of int Default: {} Various parameters for parametric interpolations i **interpolation\_precision** = Type: int Default: 250 Number of interpolated points between two values **inverse\_y\_axis** = Type: bool Default: False Inverse Y axis direction js = Type: list of str Default: ('//kozea.github.io/pygal.js/2.0.x/pygal-tooltips.min.js',) List of js file It can be any uri **legend\_at\_bottom** = Type: bool Default: False Set to true to position legend at bottom **legend\_at\_bottom\_columns** = Type: int Default: None Set to true to position legend at bottom **legend\_box\_size** = Type: int Default: 12 Size of legend boxes **logarithmic** = Type: bool Default: False Display values in logarithmic scale **margin** = Type: int Default: 20 Margin around chart **margin\_bottom** = Type: int Default: None Margin around bottom of chart **margin\_left** = Type: int Default: None Margin around left of chart **margin\_right** = Type: int Default: None Margin around right of chart **margin\_top** = Type: int Default: None Margin around top of chart **max\_scale** = Type: int Default: 16 Maximum number of scale graduation for auto scaling **min\_scale** = Type: int Default: 4 Minimum number of scale graduation for auto scaling missing\_value\_fill\_truncation = Type: str Default: 'x' Filled series with missing x and/or y values at the end **no\_data\_text** = Type: str Default: 'No data' Text to display when no data is given **no\_prefix** = Type: bool Default: False Don't prefix css **order\_min** = Type: int Default: None Minimum order of scale, defaults to None **pretty\_print** = Type: bool Default: False Pretty print the svg **print\_labels** = Type: bool Default: False Display value labels **print\_values** = Type: bool Default: False Display values as text over plot print\_values\_position = Type: str Default: 'center' Customize position of 'print\_values'. (For bars: 'top', 'c <span id="page-86-0"></span>**print\_zeroes** = Type: bool Default: True Display zero values as well **range** = Type: list of int Default: None Explicitly specify min and max of values (ie: (0, 100)) **rounded\_bars** = Type: int Default: None Set this to the desired radius in px **secondary\_range** = Type: list of int Default: None Explicitly specify min and max of secondary values (ie:  $(0, 10)$ ) **show\_legend** = Type: bool Default: True Set to false to remove legend **show\_minor\_x\_labels** = Type: bool Default: True Set to false to hide x-labels not marked major **show\_minor\_y\_labels** = Type: bool Default: True Set to false to hide y-labels not marked major **show\_x\_guides** = Type: bool Default: False Set to true to always show x guide lines **show\_x\_labels** = Type: bool Default: True Set to false to hide x-labels **show\_y\_guides** = Type: bool Default: True Set to false to hide y guide lines **show\_y\_labels** = Type: bool Default: True Set to false to hide y-labels **spacing** = Type: int Default: 10 Space between titles/legend/axes **stack\_from\_top** = Type: bool Default: False Stack from top to zero, this makes the stacked data match the legen **strict** = Type: bool Default: False If True don't try to adapt / filter wrong values **style** = Type: Style Default: <pygal.style.RotateStyle object at 0x7fd905a42e48> Style holding values injected in c **title** = Type: str Default: None Graph title. Leave it to None to disable title. **tooltip\_border\_radius** = Type: int Default: 0 Tooltip border radius tooltip\_fancy\_mode = Type: bool Default: True Fancy tooltips Print legend, x label in tooltip and use serie colo truncate\_label = Type: int Default: None Label string length truncation threshold None = auto, Negative for no **truncate\_legend = Type: int** Default: None Legend string length truncation threshold None = auto, Negative for value\_formatter = Type: function Default: <pygal.formatters.Default object at 0x7fd905a16710> A function to **width** = Type: int Default: 800 Graph width **x\_label\_rotation** = Type: int Default: 0 Specify x labels rotation angles in degrees **x** labels = Type: list of str Default: None X labels, must have same len than data. Leave it to None to disable x la **x** labels major = Type: list of str Default: None X labels that will be marked major. **x\_labels\_major\_count** = Type: int Default: None Mark n evenly distributed labels as major. **x\_labels\_major\_every** = Type: int Default: None Mark every n-th x label as major. **x\_title** = Type: str Default: None Graph X-Axis title. Leave it to None to disable X-Axis title. **x\_value\_formatter** = Type: function Default: <pygal.formatters.Default object at 0x7fd905a16710> A function **xrange** = Type: list of int Default: None Explicitly specify min and max of x values (used in XY and Date charts) (i **y\_label\_rotation** = Type: int Default: 0 Specify y labels rotation angles in degrees **y\_labels** = Type: list of float Default: None You can specify explicit y labels Must be a list of numbers **y\_labels\_major** = Type: list of str Default: None Y labels that will be marked major. Default: auto **y\_labels\_major\_count** = Type: int Default: None Mark n evenly distributed y labels as major. **y\_labels\_major\_every** = Type: int Default: None Mark every n-th y label as major. **y\_title** = Type: str Default: None Graph Y-Axis title. Leave it to None to disable Y-Axis title.

#### <span id="page-87-2"></span>**zero** = Type: int Default: 0 Set the ordinate zero value Useful for filling to another base than abscissa

class pygal.config.**Key**(*default\_value*, *type\_*, *category*, *doc*, *subdoc=''*, *subtype=None*)

Bases: [object](https://docs.python.org/library/functions.html#object)

Represents a config parameter.

A config parameter has a name, a default value, a type, a category, a documentation, an optional longer documentatation and an optional subtype for list style option.

Most of these informations are used in cabaret to auto generate forms representing these options.

### **coerce**(*value*)

Cast a string into this key type

# **is\_boolean**

Return *True* if this parameter is a boolean

## **is\_dict**

Return *True* if this parameter is a mapping

## **is\_list**

Return *True* if this parameter is a list

# **is\_numeric**

Return *True* if this parameter is numeric (int or float)

# **is\_string**

Return *True* if this parameter is a string

#### class pygal.config.**MetaConfig**

Bases: [type](https://docs.python.org/library/functions.html#type)

Config metaclass. Used to get the key name and set it on the value.

## class pygal.config.**SerieConfig**(*\*\*kwargs*) Bases: [pygal.config.CommonConfig](#page-84-1)

Class holding serie config values

## **secondary** = Type: bool Default: False Set it to put the serie in a second axis

## <span id="page-87-0"></span>**pygal.etree module**

Wrapper for seamless lxml.etree / xml.etree usage depending on whether lxml is installed or not.

## class pygal.etree.**Etree**

Bases: [object](https://docs.python.org/library/functions.html#object)

Etree wrapper using lxml.etree or standard xml.etree

## **to\_etree**()

Force xml.etree to be used

## **to\_lxml**()

Force lxml.etree to be used

#### <span id="page-87-1"></span>**pygal.interpolate module**

Interpolation functions

<span id="page-88-2"></span>These functions takes two lists of points x and y and returns an iterator over the interpolation between all these points with *precision* interpolated points between each of them

pygal.interpolate.**cubic\_interpolate**(*x*, *y*, *precision=250*, *\*\*kwargs*)

Interpolate x, y using a cubic algorithm [https://en.wikipedia.org/wiki/Spline\\_interpolation](https://en.wikipedia.org/wiki/Spline_interpolation)

pygal.interpolate.**hermite\_interpolate**(*x*, *y*, *precision=250*, *type='cardinal'*, *c=None*,

*b=None*, *t=None*)

Interpolate x, y using the hermite method. See [https://en.wikipedia.org/wiki/Cubic\\_Hermite\\_spline](https://en.wikipedia.org/wiki/Cubic_Hermite_spline)

This interpolation is configurable and contain 4 subtypes:

- Catmull Rom
- Finite Difference
- Cardinal
- Kochanek Bartels

The cardinal subtype is customizable with a parameter:

• c: tension  $(0, 1)$ 

This last type is also customizable using 3 parameters:

- c: continuity  $(-1, 1)$
- b: bias  $(-1, 1)$
- t: tension  $(-1, 1)$
- pygal.interpolate.**lagrange\_interpolate**(*x*, *y*, *precision=250*, *\*\*kwargs*) Interpolate x, y using Lagrange polynomials [https://en.wikipedia.org/wiki/Lagrange\\_polynomial](https://en.wikipedia.org/wiki/Lagrange_polynomial)
- pygal.interpolate.**quadratic\_interpolate**(*x*, *y*, *precision=250*, *\*\*kwargs*) Interpolate x, y using a quadratic algorithm [https://en.wikipedia.org/wiki/Spline\\_\(mathematics\)](https://en.wikipedia.org/wiki/Spline_(mathematics)
- pygal.interpolate.**trigonometric\_interpolate**(*x*, *y*, *precision=250*, *\*\*kwargs*) Interpolate x, y using trigonometric As per [http://en.wikipedia.org/wiki/Trigonometric\\_interpolation](http://en.wikipedia.org/wiki/Trigonometric_interpolation)

#### <span id="page-88-0"></span>**pygal.serie module**

#### Serie property holder

class pygal.serie.**Serie**(*index*, *title*, *values*, *config*, *metadata=None*) Bases: [object](https://docs.python.org/library/functions.html#object)

Serie class containing title, values and the graph serie index

# **safe\_values**

Property containing all values that are not None

#### <span id="page-88-1"></span>**pygal.state module**

Class holding state during render

```
class pygal.state.State(graph, **kwargs)
```
Bases: [object](https://docs.python.org/library/functions.html#object)

Class containing config values overriden by chart values overriden by keyword args

### <span id="page-89-1"></span><span id="page-89-0"></span>**pygal.style module**

```
Charts styling classes
```

```
class pygal.style.BlueStyle(**kwargs)
```
Bases: [pygal.style.Style](#page-93-0)

A blue style

**background** = '#f0f0f0'

```
colors = ('#00b2f0', '#43d9be', '#0662ab', '#00668a', '#98eadb', '#97d959', '#033861', '#ffd541', '#7dcf30', '#3ecdff', '#
```
**foreground** = 'rgba $(0, 0, 0, 0.9)$ '

**foreground\_strong** = ' $rgba(0, 0, 0, 0.9)$ '

**foreground\_subtle** = ' $rgba(0, 0, 0, 0.6)$ '

**opacity** = '.5'

**opacity\_hover** = '.9'

**plot\_background** = '#f8f8f8'

**transition** = '250ms ease-in'

```
class pygal.style.CleanStyle(**kwargs)
```
Bases: [pygal.style.Style](#page-93-0)

A rather clean style

```
background = 'transparent'
```

```
colors = ('rgb(12,55,149)', 'rgb(117,38,65)', 'rgb(228,127,0)', 'rgb(159,170,0)', 'rgb(149,12,12)')
```
foreground = ' $rgba(0, 0, 0, 0.9)'$ 

```
foreground strong = 'rgba(0, 0, 0, 0.9)'
```

```
foreground_subtle = 'rgba(0, 0, 0, 0.5)'
```

```
plot_background = 'rgba(240, 240, 240, 0.7)'
```

```
class pygal.style.DarkColorizedStyle(**kwargs)
```
Bases: [pygal.style.Style](#page-93-0)

A dark colorized style

```
\texttt{background} = \texttt{#2c2230'}
```

```
colors = ('#c900fe', '#01b8fe', '#59f500', '#ff00e4', '#f9fa00', '#780098', '#0181b2', '#348f00', '#b200a0', '#feff61')
```
**foreground** = 'rgba(255, 255, 255, 0.9)'

```
foreground strong = 'rgba(255, 255, 255, 0.9)'
```
**foreground\_subtle** = 'rgba(255, 255 , 255, 0.5)'

**opacity** = '.2'

**opacity\_hover** = '.7'

**plot\_background** = '#3f3145'

**transition** = '250ms ease-in'

```
class pygal.style.DarkGreenBlueStyle(**kwargs)
     Bases: pygal.style.Style
     A dark green and blue style
     background = '#000'
     colors = ('#7ed2fa', '#7dcf30', '#247fab', '#64a626', '#2f9ed3', '#97d959', '#1b6081', '#fff')
     foreground = 'rgba(255, 255, 255, 0.9)'
     foreground_strong = 'rgba(255, 255, 255, 0.9)'
     foreground_subtle = 'rgba(255, 255, 255, 0.6)'
     opacity = '.55'
     opacity_hover = '.9'
     plot_background = '#141414'
     transition = '250ms ease-in'
class pygal.style.DarkGreenStyle(**kwargs)
     Bases: pygal.style.Style
     A dark green style
     background = '#161201'
     colors = ('#adde09', '#6e8c06', '#4a5e04', '#fcd202', '#C1E34D', '#fee980')
     foreground = 'rgba(255, 255, 255, 0.9)'
     foreground_strong = 'rgba(255, 255, 255, 0.9)'
     foreground_subtle = 'rgba(255, 255, 255, 0.6)'
     opacity = '.6'
     opacity_hover = '.9'
     plot_background = '#201a01'
     transition = '250ms ease-in'
class pygal.style.DarkSolarizedStyle(**kwargs)
     Bases: pygal.style.Style
     Dark solarized popular theme
     background = '#073642'
     colors = ('#b58900', '#cb4b16', '#dc322f', '#d33682', '#6c71c4', '#268bd2', '#2aa198', '#859900')
     foreground = '#839496'
     foreground_strong = '#fdf6e3'
     foreground_subtle = '#657b83'
     opacity = '.66'
     opacity_hover = '.9'
     plot_background = '#002b36'
```

```
class pygal.style.DarkStyle(**kwargs)
     Bases: pygal.style.Style
     A dark style (old default)
     background = 'black'
     colors = ('#ff5995', '#b6e354', '#feed6c', '#8cedff', '#9e6ffe', '#899ca1', '#f8f8f2', '#bf4646', '#516083', '#f92672', '#82l
     foreground = '#999'
     foreground_strong = '#eee'
     foreground_subtle = '#555'
     opacity = '.8'
     opacity_hover = '.4'
     plot_background = '#111'
     transition = '250ms'
class pygal.style.DarkenStyle(color, step=10, max_=None, base_style=None, **kwargs)
     Bases: pygal.style.ParametricStyleBase
     Create a style by darkening the given color
pygal.style.DefaultStyle
     alias of Style
class pygal.style.DesaturateStyle(color, step=10, max_=None, base_style=None, **kwargs)
     Bases: pygal.style.ParametricStyleBase
     Create a style by desaturating the given color
class pygal.style.LightColorizedStyle(**kwargs)
     Bases: pygal.style.Style
     A light colorized style
     background = '#f8f8f8'
     colors = ('#fe9592', '#534f4c', '#3ac2c0', '#a2a7a1', '#fd4b46', '#7b7571', '#73d5d4', '#c9ccc9', '#ffdfde', '#2e9b99')
     foreground = '#333'
     foreground_strong = '#666'
     foreground_subtle = 'rgba(0, 0, 0, 0.5)'opacity = '.5'
     opacity_hover = '.9'
     plot_background = '#ffffff'
     transition = '250ms ease-in'
class pygal.style.LightGreenStyle(**kwargs)
     Bases: pygal.style.Style
     A light green style
     background = '#fbfbfb'
     colors = ('#7dcf30', '#247fab', '#97d959', '#ccc', '#579122', '#ddd', '#2f9ed3', '#17506c')
     foreground = '#333333'
```

```
foreground_strong = '#666'
     foreground_subtle = '#222222'
     opacity = '.5'
     opacity_hover = '.9'
     plot_background = '#fff'
     transition = '250ms ease-in'
class pygal.style.LightSolarizedStyle(**kwargs)
     Bases: pygal.style.DarkSolarizedStyle
     Light solarized popular theme
     background = '#fdf6e3'
     foreground = '#657b83'
     foreground_strong = '#073642'
     foreground subtle = '#073642'plot_background = '#eee8d5'
class pygal.style.LightStyle(**kwargs)
     Bases: pygal.style.Style
     A light style
     background = 'white'
     colors = ('#242424', '#9f6767', '#92ac68', '#d0d293', '#9aacc3', '#bb77a4', '#77bbb5', '#777777')
     foreground = 'rgba(0, 0, 0, 0.7)'foreground_strong = 'rgba(0, 0, 0, 0.9)'
     foreground subtle = 'rgha(0, 0, 0, 0.5)'plot\_background = 'rgba(0, 0, 255, 0.1)'class pygal.style.LightenStyle(color, step=10, max_=None, base_style=None, **kwargs)
     Bases: pygal.style.ParametricStyleBase
     Create a style by lightening the given color
class pygal.style.NeonStyle(**kwargs)
     Bases: pygal.style.DarkStyle
     Similar to DarkStyle but with more opacity and effects
     opacity = '.1'
     opacity_hover = '.75'
     transition = '1s ease-out'
class pygal.style.ParametricStyleBase(color, step=10, max_=None, base_style=None,
                                            **kwargs)
     Bases: pygal.style.Style
     Parametric Style base class for all the parametric operations
class pygal.style.RedBlueStyle(**kwargs)
     Bases: pygal.style.Style
```
<span id="page-92-0"></span>A red and blue theme

```
background = '#f9f9fa'
```
**colors** = ('#d94e4c', '#e5884f', '#39929a', '#e27876', '#245d62', '#f0bb9b', '#c82d2a', '#234547')

```
foreground = 'rgba(0, 0, 0, 0.9)'
```
foreground\_strong =  $\text{rgba}(0, 0, 0, 0.9)$ '

foreground  $subtle = 'rgba(0, 0, 0, 0.5)'$ 

**opacity** = '.6'

```
opacity_hover = '.9'
```

```
plot_background = '#ffffff'
```

```
class pygal.style.RotateStyle(color, step=10, max_=None, base_style=None, **kwargs)
    Bases: pygal.style.ParametricStyleBase
```
Create a style by rotating the given color

class pygal.style.**SaturateStyle**(*color*, *step=10*, *max\_=None*, *base\_style=None*, *\*\*kwargs*) Bases: [pygal.style.ParametricStyleBase](#page-92-0)

Create a style by saturating the given color

```
class pygal.style.SolidColorStyle(**kwargs)
    Bases: pygal.style.Style
```
A light style with strong colors

**background** = '#FFFFFF'

```
colors = ('#FF9900', '#DC3912', '#4674D1', '#109618', '#990099', '#0099C6', '#DD4477', '#74B217', '#B82E2E', '#316395', '#994499')
```
**foreground** = '#000000'

```
foreground_strong = '#000000'
```

```
foreground_subtle = '#828282'
```
**opacity** = '.8'

**opacity\_hover** = '.9'

```
plot_background = '#FFFFFF'
```

```
transition = '400ms ease-in'
```

```
class pygal.style.Style(**kwargs)
```
Bases: [object](https://docs.python.org/library/functions.html#object)

Styling class containing colors for the css generation

**background** = 'rgba(249, 249, 249, 1)'

```
ci_colors = ()
```

```
colors = ('#F44336', '#3F51B5', '#009688', '#FFC107', '#FF5722', '#9C27B0', '#03A9F4', '#8BC34A', '#FF9800', '#E9
```
**font\_family** = 'Consolas, "Liberation Mono", Menlo, Courier, monospace'

foreground = ' $rgba(0, 0, 0, .87)$ '

```
foreground_strong = 'rgba(0, 0, 0, 1)'
```
**foreground\_subtle** = ' $rgba(0, 0, 0, .54)$ '

**get\_colors**(*prefix*, *len\_*) Get the css color list

```
guide_stroke_dasharray = '4,4'
    label_font_family = None
    label_font_size = 10
    legend_font_family = None
    legend_font_size = 14
    major_guide_stroke_dasharray = '6,6'
    major_label_font_family = None
    major_label_font_size = 10
    no_data_font_family = None
    no_data_font_size = 64
    opacity = '.7'
    opacity_hover = '.8'
    plot_background = 'rgba(255, 255, 255, 1)'
    stroke_opacity = '.8'
    stroke_opacity_hover = '.9'
    title_font_family = None
    title_font_size = 16
    to_dict()
         Convert instance to a serializable mapping.
    tooltip_font_family = None
    tooltip_font_size = 14
    transition = '150ms'
    value_background = 'rgba(229, 229, 229, 1)'
    value colors = ()value_font_family = None
    value_font_size = 16
    value_label_font_family = None
    value_label_font_size = 10
class pygal.style.TurquoiseStyle(**kwargs)
    Bases: pygal.style.Style
    A turquoise style
    background = '#0e4448'
    colors = ('#93d2d9', '#ef940f', '#8C6243', '#fff', '#48b3be', '#f4b456', '#b68866', '#1b8088')
    foreground = 'rgba(255, 255, 255, 0.9)'
    foreground_strong = 'rgba(255, 255, 255, 0.9)'
    foreground subtle = 'rgba(255, 255, 255, 0.5)'opacity = '.5'
```
<span id="page-95-1"></span>**opacity\_hover** = '.9'

**plot\_background** = '#0d3c40'

**transition** = '250ms ease-in'

# <span id="page-95-0"></span>**pygal.svg module**

# Svg helper

class pygal.svg.**Svg**(*graph*) Bases: [object](https://docs.python.org/library/functions.html#object)

Svg related methods

**add\_scripts**()

Add the js to the svg

**add\_styles**() Add the css to the svg

**confidence\_interval**(*node*, *x*, *low*, *high*, *width=7*)

**draw\_no\_data**() Write the no data text to the svg

**gauge\_background**(*serie\_node*, *start\_angle*, *center*, *radius*, *small\_radius*, *end\_angle*, *half\_pie*, *max\_value*)

## **get\_strokes**()

Return a css snippet containing all stroke style options

**line**(*node*, *coords*, *close=False*, *\*\*kwargs*) Draw a svg line

**node**(*parent=None*, *tag='g'*, *attrib=None*, *\*\*extras*) Make a new svg node

# **ns** = 'http://www.w3.org/2000/svg'

## **pre\_render**()

Last things to do before rendering

**render**(*is\_unicode=False*, *pretty\_print=False*) Last thing to do before rendering

# **serie**(*serie*)

Make serie node

- **slice**(*serie\_node*, *node*, *radius*, *small\_radius*, *angle*, *start\_angle*, *center*, *val*, *i*, *metadata*) Draw a pie slice
- **solid\_gauge**(*serie\_node*, *node*, *radius*, *small\_radius*, *angle*, *start\_angle*, *center*, *val*, *i*, *metadata*, *half\_pie*, *end\_angle*, *max\_value*) Draw a solid gauge slice and background slice
- **transposable\_node**(*parent=None*, *tag='g'*, *attrib=None*, *\*\*extras*) Make a new svg node which can be transposed if horizontal

## **xlink\_ns** = 'http://www.w3.org/1999/xlink'

#### <span id="page-96-2"></span><span id="page-96-0"></span>**pygal.table module**

#### HTML Table maker.

This class is used to render an html table from a chart data.

```
class pygal.table.HTML
    Bases: object
```
Lower case adapter of lxml builder

```
class pygal.table.Table(chart)
    Bases: object
```
Table generator class

```
render(total=False, transpose=False, style=False)
     Render the HTMTL table of the chart.
```
*total* can be specified to include data sums *transpose* make labels becomes columns *style* include scoped style for the table

#### <span id="page-96-1"></span>**pygal.util module**

#### Various utility functions

```
pygal.util.alter(node, metadata)
```
Override nodes attributes from metadata node mapping

class pygal.util.**cached\_property**(*getter*, *doc=None*) Bases: [object](https://docs.python.org/library/functions.html#object)

Memoize a property

```
pygal.util.compose(f, g)
     Chain functions
```
- pygal.util.**compute\_logarithmic\_scale**(*min\_*, *max\_*, *min\_scale*, *max\_scale*) Compute an optimal scale for logarithmic
- pygal.util.**compute\_scale**(*min\_*, *max\_*, *logarithmic*, *order\_min*, *min\_scale*, *max\_scale*) Compute an optimal scale between min and max
- pygal.util.**coord\_abs\_project**(*center*, *rho*, *theta*)
- pygal.util.**coord\_diff**(*x*, *y*)
- pygal.util.**coord\_dual**(*r*)
- pygal.util.**coord\_format**(*x*)
- pygal.util.**coord\_project**(*rho*, *alpha*)
- pygal.util.**cut**(*list\_*, *index=0*) Cut a list by index or arg
- pygal.util.**decorate**(*svg*, *node*, *metadata*) Add metedata next to a node
- pygal.util.**deg**(*radiants*) Convert radiants in degrees

```
pygal.util.filter_kwargs(fun, kwargs)
```
- <span id="page-97-1"></span>pygal.util.**float\_format**(*number*) Format a float to a precision of 3, without zeroes or dots
- pygal.util.**get\_text\_box**(*text*, *fs*) Approximation of text bounds
- pygal.util.**get\_texts\_box**(*texts*, *fs*) Approximation of multiple texts bounds
- pygal.util.**ident**(*x*)
- pygal.util.**majorize**(*values*) Filter sequence to return only major considered numbers
- pygal.util.**merge**(*dict1*, *dict2*)
- pygal.util.**mergextend**(*list1*, *list2*)
- pygal.util.**minify\_css**(*css*) Little css minifier
- pygal.util.**rad**(*degrees*) Convert degrees in radiants
- pygal.util.**reverse\_text\_len**(*width*, *fs*) Approximation of text length
- pygal.util.**round\_to\_float**(*number*, *precision*) Round a float to a precision
- pygal.util.**round\_to\_int**(*number*, *precision*) Round a number to a precision
- pygal.util.**round\_to\_scale**(*number*, *precision*) Round a number or a float to a precision
- pygal.util.**safe\_enumerate**(*iterable*) Enumerate which does not yield None values
- pygal.util.**split\_title**(*title*, *width*, *title\_fs*) Split a string for a specified width and font size
- pygal.util.**swap**(*tuple\_*)
- pygal.util.**template**(*string*, *\*\*kwargs*) Format a string using double braces
- pygal.util.**text\_len**(*length*, *fs*) Approximation of text width
- pygal.util.**truncate**(*string*, *index*) Truncate a string at index and add ...

## <span id="page-97-0"></span>**pygal.view module**

Projection and bounding helpers

class  $pygal.view.Box(xmin=0, ymin=0, xmax=1, ymax=1)$ Bases: [object](https://docs.python.org/library/functions.html#object)

Chart boundings

# <span id="page-98-1"></span>**fix**(*with\_margin=True*)

Correct box when no values and take margin in account

# **height**

Helper for box height

# **margin** = 0.02

**set\_polar\_box**(*rmin=0*, *rmax=1*, *tmin=0*, *tmax=6.283185307179586*) Helper for polar charts

### **swap**()

Return the box (for horizontal graphs)

#### **width**

Helper for box width

#### **xmax**

X maximum getter

## **xmin**

X minimum getter

#### **ymax**

Y maximum getter

#### **ymin**

Y minimum getter

## class pygal.view.**HorizontalLogView**(*width*, *height*, *box*)

Bases: [pygal.view.XLogView](#page-99-0)

# Transposed Logarithmic projection

**x**(*x*)

Project x as y

#### **y**(*y*)

Project y as x

# class pygal.view.**HorizontalView**(*width*, *height*, *box*)

Bases: [pygal.view.View](#page-99-1)

Same as view but transposed

```
x(x)
```
Project x as y

#### **y**(*y*)

Project y as x

<span id="page-98-0"></span>class pygal.view.**LogView**(*width*, *height*, *box*) Bases: [pygal.view.View](#page-99-1)

Y Logarithmic projection

## **y**(*y*)

Project y

class pygal.view.**Margin**(*top*, *right*, *bottom*, *left*)

```
object
```
Class reprensenting a margin (top, right, left, bottom)

```
x
          Helper for total x margin
     y
          Helper for total y margin
class pygal.view.PolarLogView(width, height, box)
     Bases: pygal.view.View
     Logarithmic polar projection
class pygal.view.PolarThetaLogView(width, height, box, aperture=1.0471975511965976)
     Bases: pygal.view.View
     Logarithmic polar projection
class pygal.view.PolarThetaView(width, height, box, aperture=1.0471975511965976)
     Bases: pygal.view.View
     Logarithmic polar projection
class pygal.view.PolarView(width, height, box)
     Bases: pygal.view.View
     Polar projection for pie like graphs
class pygal.view.ReverseView(width, height, box)
     Bases: pygal.view.View
     Same as view but reversed vertically
     y(y)
          Project reversed y
class pygal.view.View(width, height, box)
     Bases: object
     Projection base class
     x(x)
          Project x
     y(y)
          Project y
class pygal.view.XLogView(width, height, box)
     Bases: pygal.view.View
     X logarithmic projection
     x(x)
          Project x
class pygal.view.XYLogView(width, height, box)
     pygal.view.XLogViewpygal.view.LogView
     X and Y logarithmic projection
   • genindex
   • modindex
   • search
```
# p

pygal, [64](#page-67-0) pygal.adapters, [80](#page-83-0) pygal.colors, [80](#page-83-1) pygal.config, [81](#page-84-2) pygal.etree, [84](#page-87-0) pygal.graph, [65](#page-68-1) pygal.graph.bar, [65](#page-68-2) pygal.graph.base, [65](#page-68-3) pygal.graph.box, [65](#page-68-4) pygal.graph.dot, [66](#page-69-2) pygal.graph.dual, [66](#page-69-3) pygal.graph.funnel, [66](#page-69-4) pygal.graph.gauge, [66](#page-69-5) pygal.graph.graph, [66](#page-69-6) pygal.graph.histogram, [66](#page-69-7) pygal.graph.horizontal, [67](#page-70-2) pygal.graph.horizontalbar, [67](#page-70-3) pygal.graph.horizontalstackedbar, [67](#page-70-4) pygal.graph.line, [67](#page-70-5) pygal.graph.map, [67](#page-70-6) pygal.graph.pie, [68](#page-71-0) pygal.graph.public, [68](#page-71-1) pygal.graph.pyramid, [69](#page-72-3) pygal.graph.radar, [69](#page-72-4) pygal.graph.stackedbar, [69](#page-72-5) pygal.graph.stackedline, [69](#page-72-6) pygal.graph.time, [69](#page-72-7) pygal.graph.treemap, [70](#page-73-1) pygal.graph.xy, [70](#page-73-2) pygal.interpolate, [84](#page-87-1) pygal.maps, [70](#page-73-3) pygal.serie, [85](#page-88-0) pygal.state, [85](#page-88-1) pygal.style, [86](#page-89-0) pygal.svg, [92](#page-95-0) pygal.table, [93](#page-96-0) pygal.test, [70](#page-73-4) pygal.test.conftest, [71](#page-74-0) pygal.test.test\_bar, [71](#page-74-1)

```
pygal.test.test_box, 71
pygal.test.test_colors, 71
pygal.test.test_config, 73
pygal.test.test_date, 75
pygal.test.test_graph, 75
pygal.test.test_histogram, 76
pygal.test.test_interpolate, 77
pygal.test.test_line, 77
pygal.test.test_maps, 78
pygal.test.test_pie, 78
pygal.test.test_serie_config, 78
pygal.test.test_sparktext, 78
pygal.test.test_stacked, 79
pygal.test.test_style, 79
pygal.test.test_table, 79
pygal.test.test_util, 79
pygal.test.test_view, 79
pygal.test.test_xml_filters, 80
pygal.test.utils, 80
pygal.util, 93
pygal.view, 94
```
#### Index

# A

adapt() (in module pygal.test), [70](#page-73-5) adapt\_code() (pygal.graph.map.BaseMap method), [67](#page-70-7) add() (pygal.graph.public.PublicApi method), [68](#page-71-2) add\_scripts() (pygal.svg.Svg method), [92](#page-95-1) add\_squares() (pygal.graph.graph.Graph method), [66](#page-69-8) add\_styles() (pygal.svg.Svg method), [92](#page-95-1) add\_xml\_filter() (pygal.graph.public.PublicApi method), [68](#page-71-2) adjust() (in module pygal.colors), [80](#page-83-4) all\_series (pygal.graph.graph.Graph attribute), [66](#page-69-8) allow\_interruptions (pygal.config.CommonConfig attribute), [81](#page-84-3) alter() (in module pygal.util), [93](#page-96-2)

# B

background (pygal.style.BlueStyle attribute), [86](#page-89-1) background (pygal.style.CleanStyle attribute), [86](#page-89-1) background (pygal.style.DarkColorizedStyle attribute), [86](#page-89-1) background (pygal.style.DarkGreenBlueStyle attribute), [87](#page-90-2) background (pygal.style.DarkGreenStyle attribute), [87](#page-90-2) background (pygal.style.DarkSolarizedStyle attribute), [87](#page-90-2) background (pygal.style.DarkStyle attribute), [88](#page-91-0) background (pygal.style.LightColorizedStyle attribute), [88](#page-91-0) background (pygal.style.LightGreenStyle attribute), [88](#page-91-0) background (pygal.style.LightSolarizedStyle attribute), [89](#page-92-1) background (pygal.style.LightStyle attribute), [89](#page-92-1) background (pygal.style.RedBlueStyle attribute), [89](#page-92-1) background (pygal.style.SolidColorStyle attribute), [90](#page-93-1) background (pygal.style.Style attribute), [90](#page-93-1) background (pygal.style.TurquoiseStyle attribute), [91](#page-94-0) Bar (class in pygal.graph.bar), [65](#page-68-5) bar() (pygal.graph.bar.Bar method), [65](#page-68-5) bar() (pygal.graph.histogram.Histogram method), [66](#page-69-8) BaseConfig (class in pygal.config), [81](#page-84-3) BaseGraph (class in pygal.graph.base), [65](#page-68-5)

BaseMap (class in pygal.graph.map), [67](#page-70-7) BlueStyle (class in pygal.style), [86](#page-89-1) Box (class in pygal.graph.box), [65](#page-68-5) Box (class in pygal.view), [94](#page-97-1) box\_mode (pygal.config.Config attribute), [81](#page-84-3)

# $\Omega$

cached\_property (class in pygal.util), [93](#page-96-2) ChangeBarsXMLFilter (class in pygal.test.test\_xml\_filters), [80](#page-83-4) ci\_colors (pygal.style.Style attribute), [90](#page-93-1) classes (pygal.config.Config attribute), [82](#page-85-0) CleanStyle (class in pygal.style), [86](#page-89-1) coerce() (pygal.config.Key method), [84](#page-87-2) colors (pygal.style.BlueStyle attribute), [86](#page-89-1) colors (pygal.style.CleanStyle attribute), [86](#page-89-1) colors (pygal.style.DarkColorizedStyle attribute), [86](#page-89-1) colors (pygal.style.DarkGreenBlueStyle attribute), [87](#page-90-2) colors (pygal.style.DarkGreenStyle attribute), [87](#page-90-2) colors (pygal.style.DarkSolarizedStyle attribute), [87](#page-90-2) colors (pygal.style.DarkStyle attribute), [88](#page-91-0) colors (pygal.style.LightColorizedStyle attribute), [88](#page-91-0) colors (pygal.style.LightGreenStyle attribute), [88](#page-91-0) colors (pygal.style.LightStyle attribute), [89](#page-92-1) colors (pygal.style.RedBlueStyle attribute), [90](#page-93-1) colors (pygal.style.SolidColorStyle attribute), [90](#page-93-1) colors (pygal.style.Style attribute), [90](#page-93-1) colors (pygal.style.TurquoiseStyle attribute), [91](#page-94-0) CommonConfig (class in pygal.config), [81](#page-84-3) compose() (in module pygal.util), [93](#page-96-2) compute\_logarithmic\_scale() (in module pygal.util), [93](#page-96-2) compute\_scale() (in module pygal.util), [93](#page-96-2) confidence\_interval() (pygal.svg.Svg method), [92](#page-95-1) Config (class in pygal.config), [81](#page-84-3) coord abs project() (in module pygal.util), [93](#page-96-2) coord\_diff() (in module pygal.util), [93](#page-96-2) coord\_dual() (in module pygal.util), [93](#page-96-2) coord\_format() (in module pygal.util), [93](#page-96-2) coord\_project() (in module pygal.util), [93](#page-96-2) copy() (pygal.config.BaseConfig method), [81](#page-84-3) css (pygal.config.Config attribute), [82](#page-85-0)

cubic\_interpolate() (in module pygal.interpolate), [85](#page-88-2) cut() (in module pygal.util), [93](#page-96-2)

# D

DarkColorizedStyle (class in pygal.style), [86](#page-89-1) darken() (in module pygal.colors), [80](#page-83-4) DarkenStyle (class in pygal.style), [88](#page-91-0) DarkGreenBlueStyle (class in pygal.style), [86](#page-89-1) DarkGreenStyle (class in pygal.style), [87](#page-90-2) DarkSolarizedStyle (class in pygal.style), [87](#page-90-2) DarkStyle (class in pygal.style), [87](#page-90-2) date\_to\_datetime() (in module pygal.graph.time), [69](#page-72-8) DateLine (class in pygal.graph.time), [69](#page-72-8) datetime\_to\_time() (in module pygal.graph.time), [70](#page-73-5) datetime\_to\_timestamp() (in module pygal.graph.time), [70](#page-73-5) DateTimeLine (class in pygal.graph.time), [69](#page-72-8) decimal to float() (in module pygal.adapters),  $80$ decorate() (in module pygal.util), [93](#page-96-2) DefaultStyle (in module pygal.style), [88](#page-91-0) defs (pygal.config.Config attribute), [82](#page-85-0) deg() (in module pygal.util), [93](#page-96-2) desaturate() (in module pygal.colors), [80](#page-83-4) DesaturateStyle (class in pygal.style), [88](#page-91-0) disable xml declaration (pygal.config.Config attribute), [82](#page-85-0) Dot (class in pygal.graph.dot), [66](#page-69-8) dot() (pygal.graph.dot.Dot method), [66](#page-69-8) dots\_size (pygal.config.CommonConfig attribute), [81](#page-84-3) draw\_no\_data() (pygal.svg.Svg method), [92](#page-95-1) Dual (class in pygal.graph.dual), [66](#page-69-8)

dynamic\_print\_values (pygal.config.Config attribute), [82](#page-85-0)

# E

enumerate\_values() (pygal.graph.map.BaseMap method), [67](#page-70-7) Etree (class in pygal.etree), [84](#page-87-2) etreefx() (in module pygal.test.conftest), [71](#page-74-4) explicit size (pygal.config.Config attribute), [82](#page-85-0)

# F

fill (pygal.config.CommonConfig attribute), [81](#page-84-3) filter\_kwargs() (in module pygal.util), [93](#page-96-2) find\_module() (pygal.PluginImportFixer method), [65](#page-68-5) fix() (pygal.view.Box method), [94](#page-97-1) float\_format() (in module pygal.util), [93](#page-96-2) font\_family (pygal.style.Style attribute), [90](#page-93-1) force uri protocol (pygal.config.Config attribute), [82](#page-85-0) foreground (pygal.style.BlueStyle attribute), [86](#page-89-1) foreground (pygal.style.CleanStyle attribute), [86](#page-89-1) foreground (pygal.style.DarkColorizedStyle attribute), [86](#page-89-1) foreground (pygal.style.DarkGreenBlueStyle attribute), [87](#page-90-2) foreground (pygal.style.DarkGreenStyle attribute), [87](#page-90-2)

foreground (pygal.style.DarkSolarizedStyle attribute), [87](#page-90-2) foreground (pygal.style.DarkStyle attribute), [88](#page-91-0) foreground (pygal.style.LightColorizedStyle attribute), [88](#page-91-0) foreground (pygal.style.LightGreenStyle attribute), [88](#page-91-0) foreground (pygal.style.LightSolarizedStyle attribute), [89](#page-92-1) foreground (pygal.style.LightStyle attribute), [89](#page-92-1) foreground (pygal.style.RedBlueStyle attribute), [90](#page-93-1) foreground (pygal.style.SolidColorStyle attribute), [90](#page-93-1) foreground (pygal.style.Style attribute), [90](#page-93-1) foreground (pygal.style.TurquoiseStyle attribute), [91](#page-94-0) foreground\_strong (pygal.style.BlueStyle attribute), [86](#page-89-1) foreground\_strong (pygal.style.CleanStyle attribute), [86](#page-89-1) foreground\_strong (pygal.style.DarkColorizedStyle attribute), [86](#page-89-1) foreground\_strong (pygal.style.DarkGreenBlueStyle attribute), [87](#page-90-2) foreground\_strong (pygal.style.DarkGreenStyle attribute), [87](#page-90-2) foreground\_strong (pygal.style.DarkSolarizedStyle attribute), [87](#page-90-2) foreground\_strong (pygal.style.DarkStyle attribute), [88](#page-91-0) foreground\_strong (pygal.style.LightColorizedStyle attribute), [88](#page-91-0) foreground\_strong (pygal.style.LightGreenStyle attribute), [88](#page-91-0) foreground\_strong (pygal.style.LightSolarizedStyle attribute), [89](#page-92-1) foreground\_strong (pygal.style.LightStyle attribute), [89](#page-92-1) foreground\_strong (pygal.style.RedBlueStyle attribute), [90](#page-93-1) foreground\_strong (pygal.style.SolidColorStyle attribute), [90](#page-93-1) foreground\_strong (pygal.style.Style attribute), [90](#page-93-1) foreground\_strong (pygal.style.TurquoiseStyle attribute), [91](#page-94-0) foreground\_subtle (pygal.style.BlueStyle attribute), [86](#page-89-1) foreground\_subtle (pygal.style.CleanStyle attribute), [86](#page-89-1) foreground\_subtle (pygal.style.DarkColorizedStyle attribute), [86](#page-89-1) foreground\_subtle (pygal.style.DarkGreenBlueStyle attribute), [87](#page-90-2) foreground\_subtle (pygal.style.DarkGreenStyle attribute), [87](#page-90-2) foreground\_subtle (pygal.style.DarkSolarizedStyle attribute), [87](#page-90-2) foreground\_subtle (pygal.style.DarkStyle attribute), [88](#page-91-0) foreground\_subtle (pygal.style.LightColorizedStyle attribute), [88](#page-91-0) foreground\_subtle (pygal.style.LightGreenStyle attribute), [89](#page-92-1) foreground\_subtle (pygal.style.LightSolarizedStyle attribute), [89](#page-92-1)

foreground\_subtle (pygal.style.LightStyle attribute), [89](#page-92-1)

foreground\_subtle (pygal.style.RedBlueStyle attribute),  $J$ [90](#page-93-1) foreground\_subtle (pygal.style.SolidColorStyle attribute), [90](#page-93-1) foreground\_subtle (pygal.style.Style attribute), [90](#page-93-1) foreground\_subtle (pygal.style.TurquoiseStyle attribute), [91](#page-94-0) formatter (pygal.config.CommonConfig attribute), [81](#page-84-3) Funnel (class in pygal.graph.funnel), [66](#page-69-8) funnel() (pygal.graph.funnel.Funnel method), [66](#page-69-8)

# G

Gauge (class in pygal.graph.gauge), [66](#page-69-8) gauge\_background() (pygal.svg.Svg method), [92](#page-95-1) get\_colors() (pygal.style.Style method), [90](#page-93-1) get\_data() (in module pygal.test), [70](#page-73-5) get\_strokes() (pygal.svg.Svg method), [92](#page-95-1) get\_text\_box() (in module pygal.util), [94](#page-97-1) get\_texts\_box() (in module pygal.util), [94](#page-97-1) Graph (class in pygal.graph.graph), [66](#page-69-8) guide\_stroke\_dasharray (pygal.style.Style attribute), [90](#page-93-1)

# H

half\_pie (pygal.config.Config attribute), [82](#page-85-0) height (pygal.config.Config attribute), [82](#page-85-0) height (pygal.view.Box attribute), [95](#page-98-1) hermite interpolate() (in module pygal.interpolate), [85](#page-88-2) Histogram (class in pygal.graph.histogram), [66](#page-69-8) HorizontalBar (class in pygal.graph.horizontalbar), [67](#page-70-7) HorizontalGraph (class in pygal.graph.horizontal), [67](#page-70-7) HorizontalLogView (class in pygal.view), [95](#page-98-1) HorizontalStackedBar (class in pygal.graph.horizontalstackedbar), [67](#page-70-7) HorizontalView (class in pygal.view), [95](#page-98-1) hsl to  $rgb()$  (in module pygal.colors), [80](#page-83-4) HTML (class in pygal.table), [93](#page-96-2)

# I

ident() (in module pygal.util), [94](#page-97-1) include  $x$  axis (pygal.config.Config attribute), [82](#page-85-0) inner\_radius (pygal.config.CommonConfig attribute), [81](#page-84-3) inner\_radius (pygal.config.Config attribute), [82](#page-85-0) interpolate (pygal.config.Config attribute), [82](#page-85-0) interpolation\_parameters (pygal.config.Config attribute), [82](#page-85-0) interpolation\_precision (pygal.config.Config attribute),  $82$ inverse  $y$  axis (pygal.config.Config attribute), [82](#page-85-0) is boolean (pygal.config.Key attribute), [84](#page-87-2) is\_dict (pygal.config.Key attribute), [84](#page-87-2) is foreground  $light()$  (in module pygal.colors), [80](#page-83-4) is\_list (pygal.config.Key attribute), [84](#page-87-2) is numeric (pygal.config.Key attribute), [84](#page-87-2)

is string (pygal.config.Key attribute), [84](#page-87-2)

js (pygal.config.Config attribute), [82](#page-85-0)

# K

Key (class in pygal.config), [84](#page-87-2)

# L

label font family (pygal.style.Style attribute), [91](#page-94-0) label font size (pygal.style.Style attribute), [91](#page-94-0) lagrange interpolate() (in module pygal.interpolate), [85](#page-88-2) legend\_at\_bottom (pygal.config.Config attribute), [82](#page-85-0) legend\_at\_bottom\_columns (pygal.config.Config attribute), [82](#page-85-0) legend box size (pygal.config.Config attribute), [82](#page-85-0) legend\_font\_family (pygal.style.Style attribute), [91](#page-94-0) legend\_font\_size (pygal.style.Style attribute), [91](#page-94-0) LightColorizedStyle (class in pygal.style), [88](#page-91-0) lighten() (in module pygal.colors), [80](#page-83-4) LightenStyle (class in pygal.style), [89](#page-92-1) LightGreenStyle (class in pygal.style), [88](#page-91-0) LightSolarizedStyle (class in pygal.style), [89](#page-92-1) LightStyle (class in pygal.style), [89](#page-92-1) Line (class in pygal.graph.line), [67](#page-70-7) line() (pygal.graph.line.Line method), [67](#page-70-7) line() (pygal.svg.Svg method), [92](#page-95-1) load\_module() (pygal.PluginImportFixer method), [65](#page-68-5) logarithmic (pygal.config.Config attribute), [82](#page-85-0) LogView (class in pygal.view), [95](#page-98-1)

# M

major\_guide\_stroke\_dasharray (pygal.style.Style attribute), [91](#page-94-0) major\_label\_font\_family (pygal.style.Style attribute), [91](#page-94-0) major\_label\_font\_size (pygal.style.Style attribute), [91](#page-94-0) majorize() (in module pygal.util), [94](#page-97-1) make data() (in module pygal.test), [70](#page-73-5) Margin (class in pygal.view), [95](#page-98-1) margin (pygal.config.Config attribute), [82](#page-85-0) margin (pygal.view.Box attribute), [95](#page-98-1) margin bottom (pygal.config.Config attribute), [82](#page-85-0) margin\_left (pygal.config.Config attribute), [82](#page-85-0) margin\_right (pygal.config.Config attribute), [82](#page-85-0) margin\_top (pygal.config.Config attribute), [82](#page-85-0) max\_scale (pygal.config.Config attribute), [82](#page-85-0) merge() (in module pygal.util), [94](#page-97-1) mergextend() (in module pygal.util), [94](#page-97-1) MetaConfig (class in pygal.config), [84](#page-87-2) min\_scale (pygal.config.Config attribute), [82](#page-85-0) minify css() (in module pygal.util), [94](#page-97-1) missing\_value\_fill\_truncation (pygal.config.Config attribute), [82](#page-85-0)

# N

needle() (pygal.graph.gauge.Gauge method), [66](#page-69-8)

needle\_width (pygal.graph.gauge.Gauge attribute), [66](#page-69-8) NeonStyle (class in pygal.style), [89](#page-92-1) no\_data\_font\_family (pygal.style.Style attribute), [91](#page-94-0) no\_data\_font\_size (pygal.style.Style attribute), [91](#page-94-0) no\_data\_text (pygal.config.Config attribute), [82](#page-85-0) no\_prefix (pygal.config.Config attribute), [82](#page-85-0) node() (pygal.svg.Svg method), [92](#page-95-1) none to zero() (in module pygal.adapters), [80](#page-83-4) normalize float() (in module pygal.colors), [80](#page-83-4) not\_zero() (in module pygal.adapters), [80](#page-83-4) ns (pygal.svg.Svg attribute), [92](#page-95-1)

# $\Omega$

opacity (pygal.style.BlueStyle attribute), [86](#page-89-1) opacity (pygal.style.DarkColorizedStyle attribute), [86](#page-89-1) opacity (pygal.style.DarkGreenBlueStyle attribute), [87](#page-90-2) opacity (pygal.style.DarkGreenStyle attribute), [87](#page-90-2) opacity (pygal.style.DarkSolarizedStyle attribute), [87](#page-90-2) opacity (pygal.style.DarkStyle attribute), [88](#page-91-0) opacity (pygal.style.LightColorizedStyle attribute), [88](#page-91-0) opacity (pygal.style.LightGreenStyle attribute), [89](#page-92-1) opacity (pygal.style.NeonStyle attribute), [89](#page-92-1) opacity (pygal.style.RedBlueStyle attribute), [90](#page-93-1) opacity (pygal.style.SolidColorStyle attribute), [90](#page-93-1) opacity (pygal.style.Style attribute), [91](#page-94-0) opacity (pygal.style.TurquoiseStyle attribute), [91](#page-94-0) opacity hover (pygal.style.BlueStyle attribute), [86](#page-89-1) opacity\_hover (pygal.style.DarkColorizedStyle attribute), [86](#page-89-1) opacity\_hover (pygal.style.DarkGreenBlueStyle attribute), [87](#page-90-2) opacity hover (pygal.style.DarkGreenStyle attribute), [87](#page-90-2) opacity\_hover (pygal.style.DarkSolarizedStyle attribute), [87](#page-90-2) opacity\_hover (pygal.style.DarkStyle attribute), [88](#page-91-0) opacity\_hover (pygal.style.LightColorizedStyle attribute), [88](#page-91-0) opacity\_hover (pygal.style.LightGreenStyle attribute), [89](#page-92-1) opacity\_hover (pygal.style.NeonStyle attribute), [89](#page-92-1) opacity\_hover (pygal.style.RedBlueStyle attribute), [90](#page-93-1) opacity\_hover (pygal.style.SolidColorStyle attribute), [90](#page-93-1) opacity\_hover (pygal.style.Style attribute), [91](#page-94-0) opacity\_hover (pygal.style.TurquoiseStyle attribute), [91](#page-94-0) order\_min (pygal.config.Config attribute), [82](#page-85-0) P ParametricStyleBase (class in pygal.style), [89](#page-92-1) parse\_color() (in module pygal.colors), [81](#page-84-3)

Pie (class in pygal.graph.pie), [68](#page-71-2)

plot\_background (pygal.style.BlueStyle attribute), [86](#page-89-1) plot\_background (pygal.style.CleanStyle attribute), [86](#page-89-1) plot\_background (pygal.style.DarkColorizedStyle attribute), [86](#page-89-1)

plot\_background (pygal.style.DarkGreenBlueStyle attribute), [87](#page-90-2) plot\_background (pygal.style.DarkGreenStyle attribute), [87](#page-90-2) plot\_background (pygal.style.DarkSolarizedStyle attribute), [87](#page-90-2) plot\_background (pygal.style.DarkStyle attribute), [88](#page-91-0) plot\_background (pygal.style.LightColorizedStyle attribute), [88](#page-91-0) plot\_background (pygal.style.LightGreenStyle attribute), [89](#page-92-1) plot\_background (pygal.style.LightSolarizedStyle attribute), [89](#page-92-1) plot\_background (pygal.style.LightStyle attribute), [89](#page-92-1) plot\_background (pygal.style.RedBlueStyle attribute), [90](#page-93-1) plot\_background (pygal.style.SolidColorStyle attribute), [90](#page-93-1) plot\_background (pygal.style.Style attribute), [91](#page-94-0) plot\_background (pygal.style.TurquoiseStyle attribute),  $92$ PluginImportFixer (class in pygal), [64](#page-67-1) PolarLogView (class in pygal.view), [96](#page-99-2) PolarThetaLogView (class in pygal.view), [96](#page-99-2) PolarThetaView (class in pygal.view), [96](#page-99-2) PolarView (class in pygal.view), [96](#page-99-2) positive() (in module pygal.adapters), [80](#page-83-4) pre\_render() (pygal.svg.Svg method), [92](#page-95-1) prepare\_values() (pygal.graph.base.BaseGraph method), [65](#page-68-5) pretty\_print (pygal.config.Config attribute), [82](#page-85-0) print\_labels (pygal.config.Config attribute), [82](#page-85-0) print\_values (pygal.config.Config attribute), [82](#page-85-0) print\_values\_position (pygal.config.Config attribute), [82](#page-85-0) print\_zeroes (pygal.config.Config attribute), [82](#page-85-0) PublicApi (class in pygal.graph.public), [68](#page-71-2) pygal (module), [64](#page-67-1) pygal.adapters (module), [80](#page-83-4) pygal.colors (module), [80](#page-83-4) pygal.config (module), [81](#page-84-3) pygal.etree (module), [84](#page-87-2) pygal.graph (module), [65](#page-68-5) pygal.graph.bar (module), [65](#page-68-5) pygal.graph.base (module), [65](#page-68-5) pygal.graph.box (module), [65](#page-68-5) pygal.graph.dot (module), [66](#page-69-8) pygal.graph.dual (module), [66](#page-69-8) pygal.graph.funnel (module), [66](#page-69-8) pygal.graph.gauge (module), [66](#page-69-8) pygal.graph.graph (module), [66](#page-69-8) pygal.graph.histogram (module), [66](#page-69-8) pygal.graph.horizontal (module), [67](#page-70-7) pygal.graph.horizontalbar (module), [67](#page-70-7) pygal.graph.horizontalstackedbar (module), [67](#page-70-7) pygal.graph.line (module), [67](#page-70-7)

pygal.graph.map (module), [67](#page-70-7) pygal.graph.pie (module), [68](#page-71-2) pygal.graph.public (module), [68](#page-71-2) pygal.graph.pyramid (module), [69](#page-72-8) pygal.graph.radar (module), [69](#page-72-8) pygal.graph.stackedbar (module), [69](#page-72-8) pygal.graph.stackedline (module), [69](#page-72-8) pygal.graph.time (module), [69](#page-72-8) pygal.graph.treemap (module), [70](#page-73-5) pygal.graph.xy (module), [70](#page-73-5) pygal.interpolate (module), [84](#page-87-2) pygal.maps (module), [70](#page-73-5) pygal.serie (module), [85](#page-88-2) pygal.state (module), [85](#page-88-2) pygal.style (module), [86](#page-89-1) pygal.svg (module), [92](#page-95-1) pygal.table (module), [93](#page-96-2) pygal.test (module), [70](#page-73-5) pygal.test.conftest (module), [71](#page-74-4) pygal.test.test\_bar (module), [71](#page-74-4) pygal.test.test\_box (module), [71](#page-74-4) pygal.test.test\_colors (module), [71](#page-74-4) pygal.test.test\_config (module), [73](#page-76-1) pygal.test.test\_date (module), [75](#page-78-2) pygal.test.test\_graph (module), [75](#page-78-2) pygal.test.test\_histogram (module), [76](#page-79-1) pygal.test.test\_interpolate (module), [77](#page-80-2) pygal.test.test\_line (module), [77](#page-80-2) pygal.test.test\_maps (module), [78](#page-81-4) pygal.test.test\_pie (module), [78](#page-81-4) pygal.test.test\_serie\_config (module), [78](#page-81-4) pygal.test.test\_sparktext (module), [78](#page-81-4) pygal.test.test\_stacked (module), [79](#page-82-5) pygal.test.test\_style (module), [79](#page-82-5) pygal.test.test\_table (module), [79](#page-82-5) pygal.test.test\_util (module), [79](#page-82-5) pygal.test.test\_view (module), [79](#page-82-5) pygal.test.test\_xml\_filters (module), [80](#page-83-4) pygal.test.utils (module), [80](#page-83-4) pygal.util (module), [93](#page-96-2) pygal.view (module), [94](#page-97-1) Pyramid (class in pygal.graph.pyramid), [69](#page-72-8) pytest generate tests() (in module pygal.test.conftest), [71](#page-74-4)

# $\Omega$

quadratic\_interpolate() (in module pygal.interpolate), [85](#page-88-2)

# R

rad() (in module pygal.util), [94](#page-97-1) Radar (class in pygal.graph.radar), [69](#page-72-8) range (pygal.config.Config attribute), [83](#page-86-0) RedBlueStyle (class in pygal.style), [89](#page-92-1) render() (pygal.graph.public.PublicApi method), [68](#page-71-2) render() (pygal.svg.Svg method), [92](#page-95-1)

render() (pygal.table.Table method), [93](#page-96-2) render\_data\_uri() (pygal.graph.public.PublicApi method), [68](#page-71-2) render\_django\_response() (pygal.graph.public.PublicApi method), [68](#page-71-2) render in browser() (pygal.graph.public.PublicApi method), [68](#page-71-2) render\_pyquery() (pygal.graph.public.PublicApi method), [68](#page-71-2) render\_response() (pygal.graph.public.PublicApi method), [68](#page-71-2) render\_sparkline() (pygal.graph.public.PublicApi method), [68](#page-71-2) render\_sparktext() (pygal.graph.public.PublicApi method), [68](#page-71-2) render\_table() (pygal.graph.public.PublicApi method), [68](#page-71-2) render\_to\_file() (pygal.graph.public.PublicApi method), [68](#page-71-2) render to png() (pygal.graph.public.PublicApi method), [68](#page-71-2) render\_tree() (pygal.graph.public.PublicApi method), [68](#page-71-2) reverse text len() (in module pygal.util), [94](#page-97-1) ReverseView (class in pygal.view), [96](#page-99-2) rgb to hsl() (in module pygal.colors),  $81$ rotate() (in module pygal.colors), [81](#page-84-3) RotateStyle (class in pygal.style), [90](#page-93-1) round\_to\_float() (in module pygal.util), [94](#page-97-1) round\_to\_int() (in module pygal.util), [94](#page-97-1) round\_to\_scale() (in module pygal.util), [94](#page-97-1) rounded\_bars (pygal.config.CommonConfig attribute), [81](#page-84-3) rounded\_bars (pygal.config.Config attribute), [83](#page-86-0)

# S

safe\_enumerate() (in module pygal.util), [94](#page-97-1) safe\_values (pygal.serie.Serie attribute), [85](#page-88-2) saturate() (in module pygal.colors), [81](#page-84-3) SaturateStyle (class in pygal.style), [90](#page-93-1) secondary (pygal.config.SerieConfig attribute), [84](#page-87-2) secondary range (pygal.config.Config attribute), [83](#page-86-0) seconds\_to\_time() (in module pygal.graph.time), [70](#page-73-5) Serie (class in pygal.serie), [85](#page-88-2) serie() (pygal.svg.Svg method), [92](#page-95-1) SerieConfig (class in pygal.config), [84](#page-87-2) set\_polar\_box() (pygal.view.Box method),  $95$ setup() (pygal.graph.base.BaseGraph method), [65](#page-68-5) show\_dots (pygal.config.CommonConfig attribute), [81](#page-84-3) show legend (pygal.config.Config attribute), [83](#page-86-0) show\_minor\_x\_labels (pygal.config.Config attribute), [83](#page-86-0) show\_minor\_y\_labels (pygal.config.Config attribute), [83](#page-86-0) show only major dots (pygal.config.CommonConfig attribute), [81](#page-84-3) show\_x\_guides (pygal.config.Config attribute), [83](#page-86-0) show\_x\_labels (pygal.config.Config attribute), [83](#page-86-0) show\_y\_guides (pygal.config.Config attribute), [83](#page-86-0)

show\_y\_labels (pygal.config.Config attribute), [83](#page-86-0) slice() (pygal.graph.pie.Pie method), [68](#page-71-2) slice() (pygal.svg.Svg method), [92](#page-95-1) solid\_gauge() (pygal.svg.Svg method), [92](#page-95-1) SolidColorStyle (class in pygal.style), [90](#page-93-1) spacing (pygal.config.Config attribute), [83](#page-86-0) split\_title() (in module pygal.util), [94](#page-97-1) stack\_from\_top (pygal.config.Config attribute), [83](#page-86-0) StackedBar (class in pygal.graph.stackedbar), [69](#page-72-8) StackedLine (class in pygal.graph.stackedline), [69](#page-72-8) State (class in pygal.state), [85](#page-88-2) strict (pygal.config.Config attribute), [83](#page-86-0) stroke (pygal.config.CommonConfig attribute), [81](#page-84-3) stroke\_opacity (pygal.style.Style attribute), [91](#page-94-0) stroke\_opacity\_hover (pygal.style.Style attribute), [91](#page-94-0) stroke\_style (pygal.config.CommonConfig attribute), [81](#page-84-3) Style (class in pygal.style), [90](#page-93-1) style (pygal.config.Config attribute), [83](#page-86-0) Svg (class in pygal.svg), [92](#page-95-1) swap() (in module pygal.util), [94](#page-97-1) swap() (pygal.view.Box method), [95](#page-98-1)

# T

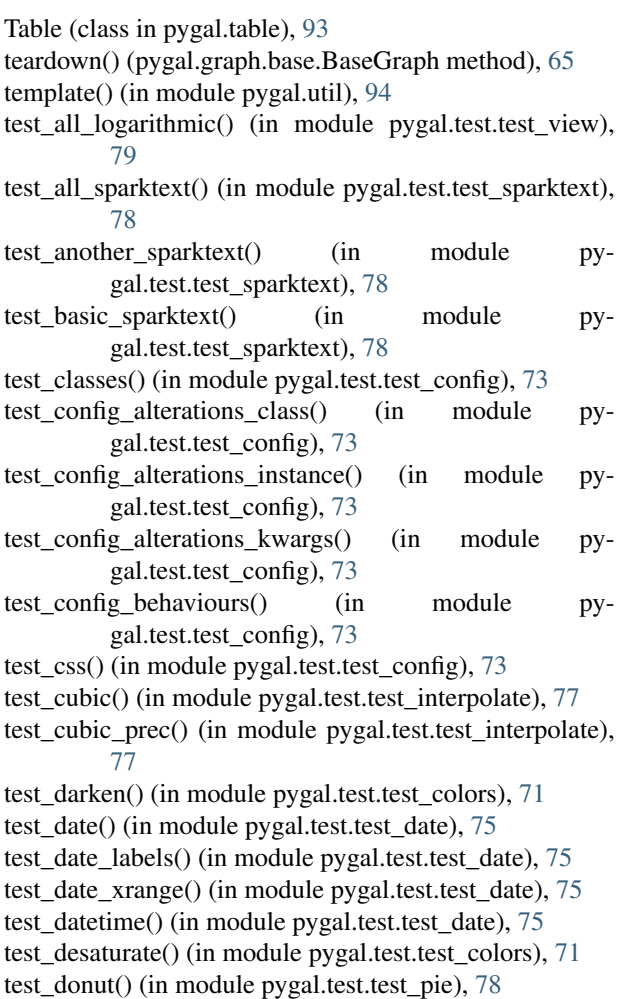

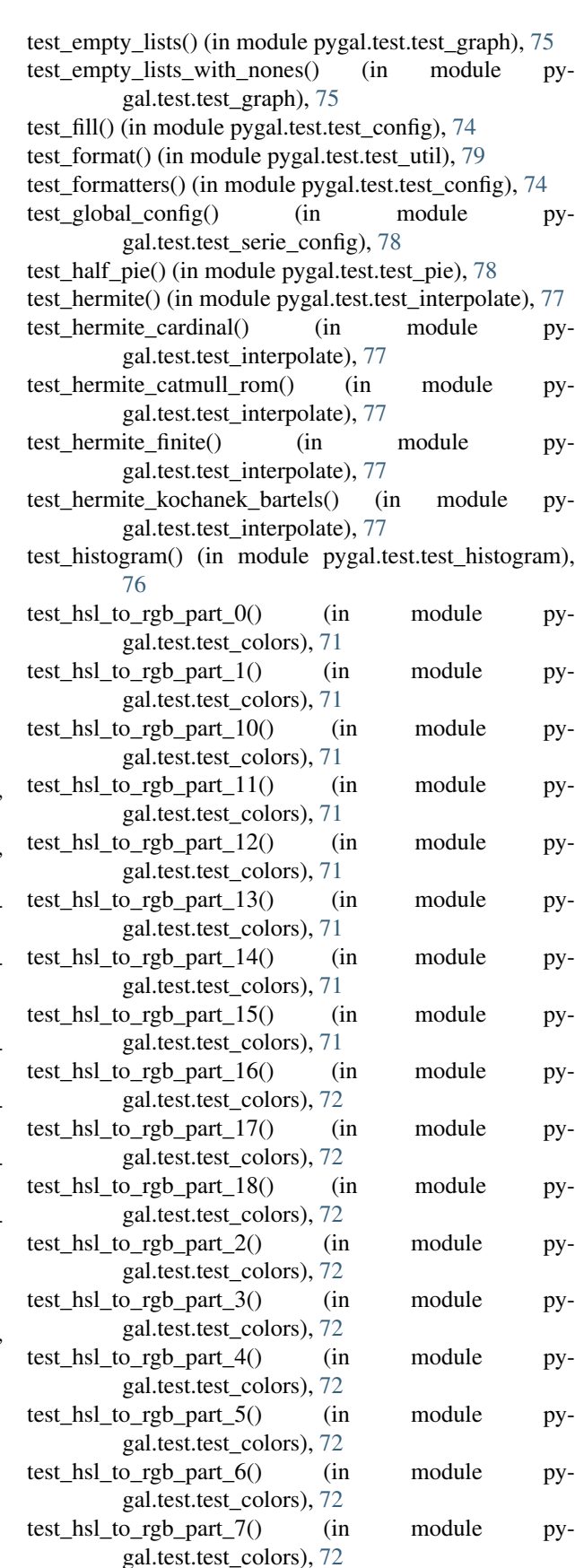
- test hsl to rgb part  $8()$  (in module pygal.test.test\_colors), [72](#page-75-0)
- test hsl to rgb part  $9()$  (in module pygal.test.test\_colors), [72](#page-75-0)
- test\_human\_readable() (in module pygal.test.test\_config), [74](#page-77-0)
- test include  $x$  axis() (in module pygal.test.test config), [74](#page-77-0)
- test\_inline\_css() (in module pygal.test.test\_config), [74](#page-77-0)
- test\_int\_x\_labels() (in module pygal.test.test\_line), [77](#page-80-0)
- test\_interpolation() (in module pygal.test.test\_config), [74](#page-77-0)
- test\_ipython\_notebook() (in module pygal.test.test\_graph), [75](#page-78-0)
- test\_iterable\_types() (in module pygal.test.test\_graph), [75](#page-78-0) test\_label\_rotation() (in module pygal.test.test\_config),
- [74](#page-77-0) test\_labels\_with\_links() (in module pygal.test.test\_graph), [75](#page-78-0)
- test\_lagrange() (in module pygal.test.test\_interpolate), [77](#page-80-0) test legend at bottom() (in module py-
- gal.test.test\_config), [74](#page-77-0) test lighten() (in module pygal.test.test colors),  $72$
- test\_line() (in module pygal.test.test\_line), [77](#page-80-0)
- test line secondary() (in module pygal.test.test line),  $77$
- test  $logarithmic()$  (in module pygal.test.test config), [74](#page-77-0)
- test\_logarithmic\_bad\_interpolation() (in module py-
- gal.test.test\_config), [74](#page-77-0) test\_logarithmic\_big\_scale() (in module pygal.test.test\_config), [74](#page-77-0)
- test\_logarithmic\_small\_scale() (in module pygal.test.test\_config), [74](#page-77-0)
- test\_long\_title() (in module pygal.test.test\_graph), [75](#page-78-0)
- test\_majorize() (in module pygal.test.test\_util), [79](#page-82-0)
- test\_mergextend() (in module pygal.test.test\_util), [79](#page-82-0)
- test meta config() (in module pygal.test.test config),  $74$
- test metadata() (in module pygal.test.test graph), [75](#page-78-0)
- test minify  $\cos()$  (in module pygal.test.test util), [79](#page-82-0)
- test\_multi\_render() (in module pygal.test.test\_graph), [75](#page-78-0)
- test multiseries donut() (in module pygal.test.test pie), [78](#page-81-0)
- test negative and float sparktext $()$  (in module pygal.test.test\_sparktext), [78](#page-81-0)
- test no data $($ ) (in module pygal.test.test config), [74](#page-77-0)
- test\_no\_data\_interpolation() (in module pygal.test.test\_config), [74](#page-77-0)
- test\_no\_data\_sparktext() (in module pygal.test.test\_sparktext), [78](#page-81-0)
- test\_no\_data\_with\_empty\_serie() (in module pygal.test.test\_graph), [75](#page-78-0)
- test\_no\_data\_with\_empty\_serie\_interpolation() (in module pygal.test.test\_config), [74](#page-77-0)
- test\_no\_data\_with\_empty\_series() (in module pygal.test.test\_graph), [76](#page-79-0)
- test no data with list of none() (in module pygal.test.test\_graph), [76](#page-79-0)
- test no data with lists of nones() (in module pygal.test.test\_graph), [76](#page-79-0)
- test\_no\_data\_with\_no\_values() (in module pygal.test.test\_graph), [76](#page-79-0)
- test no data with no values with include x axis() (in module pygal.test.test\_graph), [76](#page-79-0)
- test\_no\_data\_with\_none() (in module pygal.test.test\_graph), [76](#page-79-0)
- test\_no\_dot() (in module pygal.test.test\_line), [77](#page-80-0)
- test\_no\_dot\_at\_all() (in module pygal.test.test\_line), [77](#page-80-0) test\_no\_serie\_config() (in module pygal.test.test\_serie\_config), [78](#page-81-0)
- test\_no\_y\_labels() (in module pygal.test.test\_config), [74](#page-77-0) test\_non\_iterable\_value() (in module pygal.test.test\_graph), [76](#page-79-0)
- test\_not\_equal\_x\_labels() (in module pygal.test.test\_line), [77](#page-80-0)
- test one  $dot()$  (in module pygal.test.test line), [77](#page-80-0)
- test\_only\_major\_dots() (in module pygal.test.test\_line), [77](#page-80-0)
- test\_only\_major\_dots\_count() (in module pygal.test.test\_line), [77](#page-80-0)
- test\_only\_major\_dots\_every() (in module pygal.test.test\_line), [77](#page-80-0)
- test\_only\_major\_dots\_no\_labels() (in module pygal.test.test\_line), [77](#page-80-0)
- test\_only\_one\_value() (in module pygal.test.test\_graph), [76](#page-79-0)
- test\_only\_one\_value\_intrp() (in module pygal.test.test\_graph), [76](#page-79-0)
- test\_only\_one\_value\_log() (in module pygal.test.test\_graph), [76](#page-79-0)
- test parametric styles() (in module pygal.test.test style), [79](#page-82-0)
- test parametric styles with parameters() (in module pygal.test.test\_style), [79](#page-82-0)
- test parse color() (in module pygal.test.test colors), [72](#page-75-0)
- test\_pie\_table() (in module pygal.test.test\_table), [79](#page-82-0)
- test quadratic() (in module pygal.test.test interpolate), [77](#page-80-0)
- test quartiles() (in module pygal.test.test box),  $71$
- test\_quartiles\_min\_extremes() (in module pygal.test.test\_box), [71](#page-74-0)
- test\_quartiles\_stdev() (in module pygal.test.test\_box), [71](#page-74-0)
- test\_quartiles\_tukey() (in module pygal.test.test\_box), [71](#page-74-0) test\_range() (in module pygal.test.test\_config), [74](#page-77-0)
- test\_render\_data\_uri() (in module pygal.test.test\_config), [74](#page-77-0)
- test\_render\_to\_file() (in module pygal.test.test\_graph), [76](#page-79-0)
- test\_render\_to\_png() (in module pygal.test.test\_graph), [76](#page-79-0)

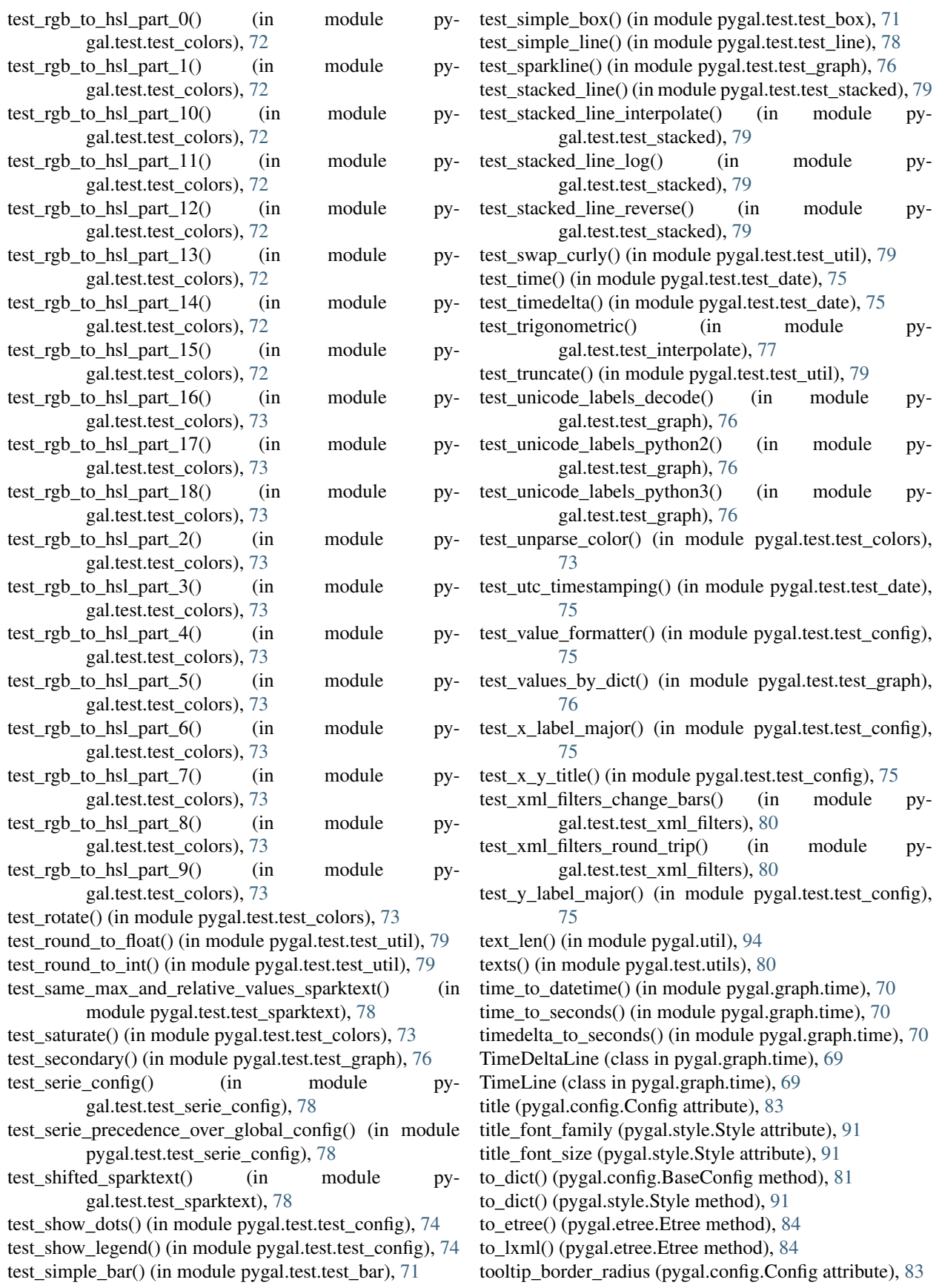

tooltip fancy mode (pygal.config.Config attribute), [83](#page-86-0) tooltip\_font\_family (pygal.style.Style attribute), [91](#page-94-0) tooltip font size (pygal.style.Style attribute), [91](#page-94-0) transition (pygal.style.BlueStyle attribute), [86](#page-89-0) transition (pygal.style.DarkColorizedStyle attribute), [86](#page-89-0) transition (pygal.style.DarkGreenBlueStyle attribute), [87](#page-90-0) transition (pygal.style.DarkGreenStyle attribute), [87](#page-90-0) transition (pygal.style.DarkSolarizedStyle attribute), [87](#page-90-0) transition (pygal.style.DarkStyle attribute), [88](#page-91-0) transition (pygal.style.LightColorizedStyle attribute), [88](#page-91-0) transition (pygal.style.LightGreenStyle attribute), [89](#page-92-0) transition (pygal.style.NeonStyle attribute), [89](#page-92-0) transition (pygal.style.SolidColorStyle attribute), [90](#page-93-0) transition (pygal.style.Style attribute), [91](#page-94-0) transition (pygal.style.TurquoiseStyle attribute), [92](#page-95-0) transposable\_node() (pygal.svg.Svg method), [92](#page-95-0) Treemap (class in pygal.graph.treemap), [70](#page-73-0) trigonometric\_interpolate() (in module pygal.interpolate), [85](#page-88-0)

truncate() (in module pygal.util), [94](#page-97-0) truncate\_label (pygal.config.Config attribute), [83](#page-86-0) truncate legend (pygal.config.Config attribute), [83](#page-86-0) TurquoiseStyle (class in pygal.style), [91](#page-94-0)

### $\cup$

unparse\_color() (in module pygal.colors), [81](#page-84-0)

## V

value\_background (pygal.style.Style attribute), [91](#page-94-0) value\_colors (pygal.style.Style attribute), [91](#page-94-0) value\_font\_family (pygal.style.Style attribute), [91](#page-94-0) value\_font\_size (pygal.style.Style attribute), [91](#page-94-0) value\_formatter (pygal.config.Config attribute), [83](#page-86-0) value\_label\_font\_family (pygal.style.Style attribute), [91](#page-94-0) value\_label\_font\_size (pygal.style.Style attribute), [91](#page-94-0) VerticalPyramid (class in pygal.graph.pyramid), [69](#page-72-0) View (class in pygal.view), [96](#page-99-0)

#### W

width (pygal.config.Config attribute), [83](#page-86-0) width (pygal.view.Box attribute), [95](#page-98-0)

# X

x (pygal.view.Margin attribute), [95](#page-98-0) x() (pygal.view.HorizontalLogView method), [95](#page-98-0) x() (pygal.view.HorizontalView method), [95](#page-98-0) x() (pygal.view.View method), [96](#page-99-0) x() (pygal.view.XLogView method), [96](#page-99-0) x\_label\_rotation (pygal.config.Config attribute), [83](#page-86-0) x\_labels (pygal.config.Config attribute), [83](#page-86-0) x\_labels\_major (pygal.config.Config attribute), [83](#page-86-0) x\_labels\_major\_count (pygal.config.Config attribute), [83](#page-86-0) x\_labels\_major\_every (pygal.config.Config attribute), [83](#page-86-0)

x title (pygal.config.Config attribute), [83](#page-86-0) x value formatter (pygal.config.Config attribute), [83](#page-86-0) xlink\_ns (pygal.svg.Svg attribute), [92](#page-95-0) XLogView (class in pygal.view), [96](#page-99-0) xmax (pygal.view.Box attribute), [95](#page-98-0) xmin (pygal.view.Box attribute), [95](#page-98-0) xrange (pygal.config.Config attribute), [83](#page-86-0) xvals (pygal.graph.histogram.Histogram attribute), [67](#page-70-0) xvals (pygal.graph.xy.XY attribute), [70](#page-73-0) XY (class in pygal.graph.xy), [70](#page-73-0) XYLogView (class in pygal.view), [96](#page-99-0)

#### Y

y (pygal.view.Margin attribute), [96](#page-99-0) y() (pygal.view.HorizontalLogView method), [95](#page-98-0) y() (pygal.view.HorizontalView method), [95](#page-98-0) y() (pygal.view.LogView method), [95](#page-98-0) y() (pygal.view.ReverseView method), [96](#page-99-0) y() (pygal.view.View method), [96](#page-99-0) y\_label\_rotation (pygal.config.Config attribute), [83](#page-86-0) y\_labels (pygal.config.Config attribute), [83](#page-86-0) y labels major (pygal.config.Config attribute), [83](#page-86-0) y\_labels\_major\_count (pygal.config.Config attribute), [83](#page-86-0) y\_labels\_major\_every (pygal.config.Config attribute), [83](#page-86-0) y\_title (pygal.config.Config attribute), [83](#page-86-0) ymax (pygal.view.Box attribute), [95](#page-98-0) ymin (pygal.view.Box attribute), [95](#page-98-0) yvals (pygal.graph.histogram.Histogram attribute), [67](#page-70-0) yvals (pygal.graph.xy.XY attribute), [70](#page-73-0)

# Z

zero (pygal.config.Config attribute), [83](#page-86-0)